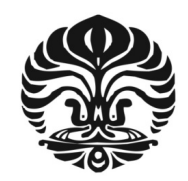

**UNIVERSITAS INDONESIA** 

# **STUDI AWAL POLA ALIRAN DALAM** *CHIMNEY* **SEBAGAI DASAR USAHA MENGURANGI EMISI CO PADA KOMPOR BRIKET BATUBARA**

**SKRIPSI** 

**ARIF SUGIYANTO 0606076154** 

**FAKULTAS TEKNIK PROGRAM STUDI TEKNIK KIMIA DEPOK JULI 2010**

Studi awal..., Arif Sugiyanto, FT UI, 2010

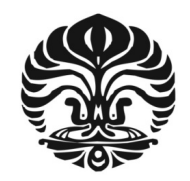

**UNIVERSITAS INDONESIA** 

# **STUDI AWAL POLA ALIRAN DALAM** *CHIMNEY* **SEBAGAI DASAR USAHA MENGURANGI EMISI CO PADA KOMPOR BRIKET BATUBARA**

## **SKRIPSI**

**Diajukan sebagai salah satu syarat untuk memperoleh gelar Sarjana Teknik.** 

**ARIF SUGIYANTO 0606076154** 

**FAKULTAS TEKNIK PROGRAM STUDI TEKNIK KIMIA KEKHUSUSAN TEKNIK KIMIA DEPOK JULI 2010** 

Studi awal..., Arif Sugiyanto, FT UI, 2010

#### **HALAMAN PERNYATAAN ORISINALITAS**

**Skripsi ini adalah hasil karya saya sendiri, dan semua sumber baik yang dikutip maupun dirujuk telah saya nyatakan dengan benar.** 

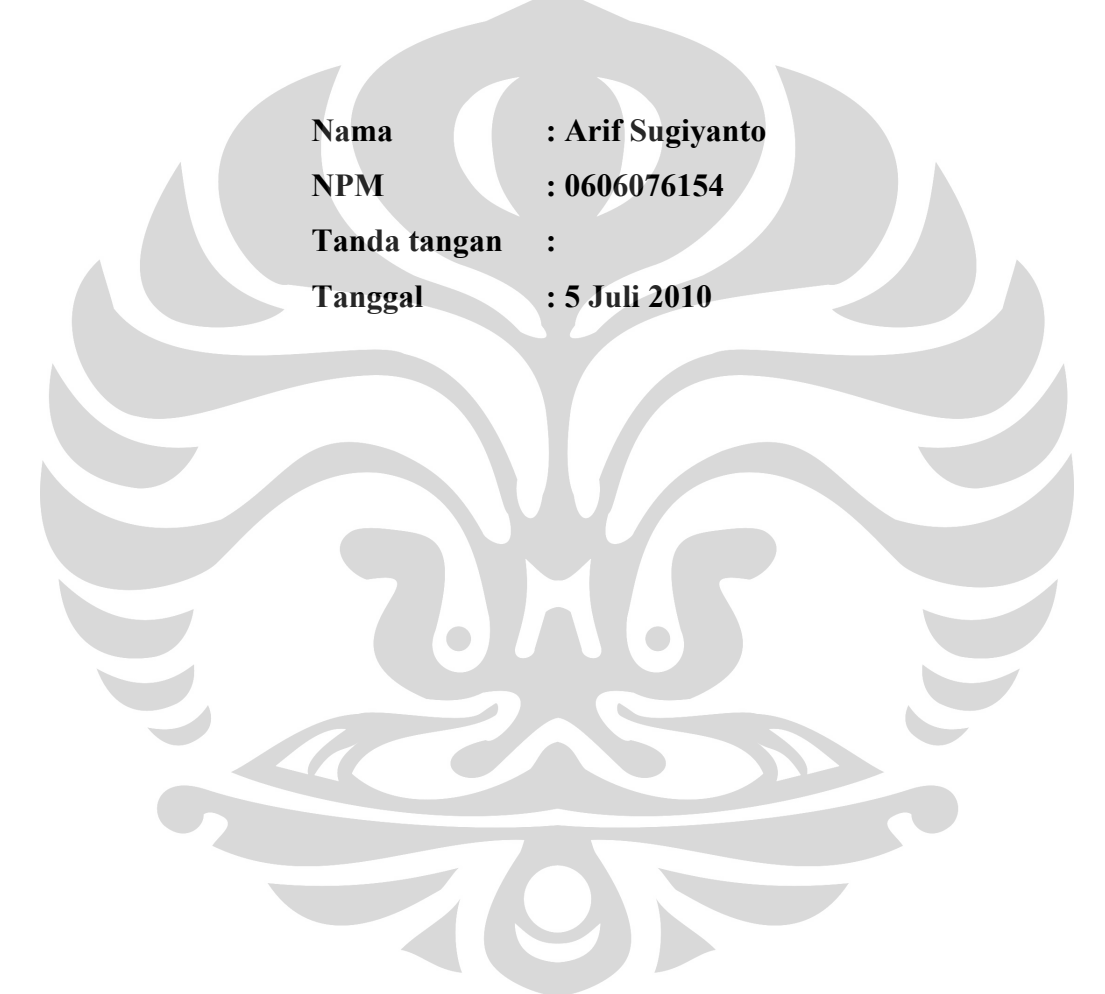

#### **LEMBAR PENGESAHAN SKRIPSI**

Skripsi dengan judul:

# **STUDI AWAL POLA ALIRAN DALAM** *CHIMNEY* **SEBAGAI DASAR USAHA MENGURANGI EMISI CO PADA KOMPOR BRIKET BATUBARA**

**Telah berhasil dipertahankan di hadapan Dewan Penguji dan diterima sebagai bagian persyaratan yang diperlukan untuk memperoleh gelar Sarjana Teknik pada Program Studi Teknik Kimia, Fakultas Teknik, Universitas Indonesia** 

#### **DEWAN PENGUJI**

Pembimbing : Ir. Dijan Supramono, M.Sc.  $\left(\begin{array}{c} \searrow \\ \searrow \end{array}\right)$ 

Penguji I : Prof. Dr. Ir. Widodo W. Purwanto, DEA

Penguji II : Ir. Praswati P.D.K. Wulan, MT

Ditetapkan di : Depok Tanggal : 5 Juli 2010

#### **KATA PENGANTAR**

Alhamdulillah, puji dan syukur saya panjatkan ke hadirat Allah SWT, atas berkat rahmat dan hidayah-Nya, saya dapat menyelesaikan skripsi ini. Penulis ingin mengucapkan rasa terima kasih dan penghargaan sebesar-besarnya kepada Bapak Ir. Dijan Supramono, M.Sc. selaku dosen pembimbing, atas bimbingan, ilmu, diskusi dan nasehatnya dalam penyusunan Skripsi ini. Selain itu juga, saya ingin mengucapkan terimakasih kepada:

- 1. Prof.Dr. Ir. Widodo W. Purwanto, DEA selaku Ketua Departemen Teknik Kimia FT UI
- 2. Seluruh Dosen Departemen Teknik Kimia FT UI yang telah memberikan banyak ilmu dan bimbingan selama ini
- 3. Seluruh staff Departemen Teknik Kimia FT UI yang telah membantu dalam administrasi, pekerjaan di lab, dan perpustakaan
- 4. Ayah saya Bpk. Sujarwono dan Ibu saya Ibu Wagiyah serta adik-adikku tersayang Ayu dan Triyas atas segala doa dan dukungan yang tidak pernah terputus
- 5. Seluruh keluarga yang telah menjadi motivasi bagi saya untuk meraih gelar sarjana
- 6. Teman-teman S1 Reguler Teknik Kimia UI angkatan 2006 atas kebersamaannya selama ini.
- 7. Teman-teman 2007, 2008, dan 2009 yang telah memberikan dukungan
- 8. Teman-teman kos kandang sapi atas kebersamaan dan keceriaan selama ini
- 9. Seluruh pihak yang tak bisa disebutkan satu per satu yang telah memberikan bantuan dalam penyusunan skripsi ini

Saya berharap Allah SWT berkenan membalas segala kebaikan semua pihak yang telah membantu. Semoga skripsi ini dapat bermanfaat dan dimanfaatkan dengan sebaik-baiknya.

Depok, 5 Juli 2010

#### Penulis

# **HALAMAN PERNYATAAN PERSETUJUAN PUBLIKASI TUGAS AKHIR UNTUK KEPERLUAN AKADEMIS**

Sebagai sivitas akademik Universitas Indonesia, saya yang bertanda tangan di bawah ini :

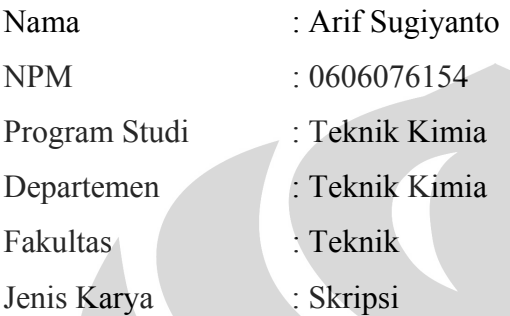

Demi pengembangan ilmu pengetahuan, menyetujui untuk memberikan kepada Universitas Indonesia **Hak Bebas Royalti Noneksklusif (***Non-exclusive Royalty-Free Right***)** atas karya ilmiah saya yang berjudul :

# **Studi Awal Pola Aliran dalam** *Chimney* **sebagai Dasar Usaha Mengurangi Emisi CO pada Kompor Briket Batubara**

Beserta perangkat yang ada (jika diperlukan). Dengan Hak Bebas Royalti Noneksklusif ini Universitas Indonesia berhak menyimpan, mengalihmedia/format-kan, mengelola dalam bentuk pangkalan data (*database*), merawat, dan memublikasikan tugas akhir selama tetap mencantumkan nama saya sebagai penulis/pencipta dan sebagai pemilik Hak Cipta.

Demikian pernyataan ini saya buat dengan sebenarnya.

Dibuat di : Depok Pada tanggal : 5 Juli 2010

Yang menyatakan

( Arif Sugiyanto)

#### **ABSTRAK**

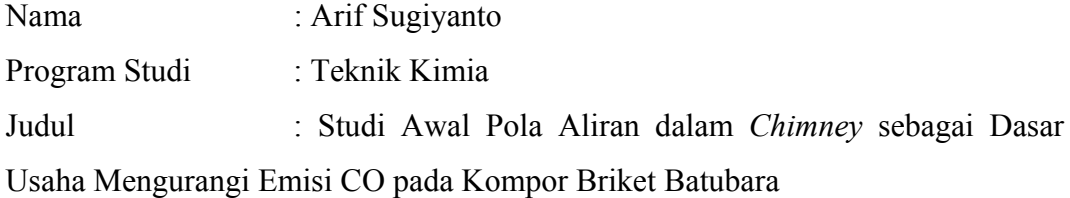

Penggunaan kompor briket batubara masih memiliki kendala diantaranya emisi CO yang tinggi. Usaha yang telah dilakukan untuk mengatasi permasalahan tersebut yaitu dengan menggunakan *hood* yang dapat menurunkan emisi CO ratarata hingga 64 ppm. Adanya *hood* ini diduga menyebabkan timbulnya aliran resirkulasi pada zona *chimney* kompor. Penelitian tentang penggunaan *hood*tersebut terbatas pada aspek pembakaran, padahal penurunan emisi gas CO berkaitan erat dengan pengaturan waktu tinggal yang dipengaruhi oleh pola aliran gas dalam zona *chimney*. Oleh karena itu penelitian ini dilakukan untuk melihat fenomena pola aliran dalam *chimney* dengan cara visualisasi menggunakan *smoke*  dan simulasi menggunakan piranti lunak COMSOL *Multiphysics* versi 3.5. Penelitian ini menghasilkan kesimpulan yaitu adanya *hood* tidak menimbulkan resirkulasi gas secara langsung tetapi menghasilkan tekanan balik yang menghambat massa gas yang akan keluar kompor sehingga memperlama waktu tinggal.

Kata kunci : kompor briket batubara, emisi CO, *hood*, visualisasi, *smoke*, COMSOL *Multiphysics* 3.5.

#### **ABSTRACT**

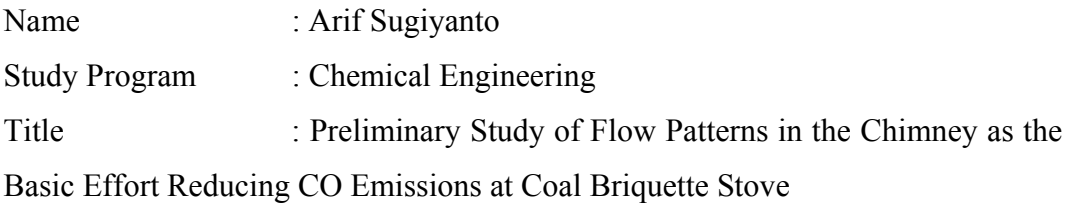

The use of coal briquette stove still has obstacles such as high CO emissions. Efforts have been made to overcome these problems is by using a hood that can reduce CO emissions to an average of 64 ppm. The existence of this hood suspected cause flow recirculation on Chimney zone cooker. Research on the use of hood is limited to the aspects of combustion, while CO gas emission reduction associated with residence time settings are affected by the gas flow pattern in Chimney zone. Therefore, this research is conducted to see the phenomenon of the flow pattern in the Chimney by using smoke visualization and simulation using COMSOL MultiPhysics software version 3.5. This research produced the conclusion that the hood does not generate gas recirculation directly but provides back pressure that resistance the masses of gas that will exit the stove so that prolonging residence time.  $\begin{array}{c} \bullet \\ \bullet \end{array}$ 

**Keywords:** briquette stove coal, emissions of CO, hood, visualization, smoke, COMSOL Multiphysics version 3.5

#### **DAFTAR ISI**

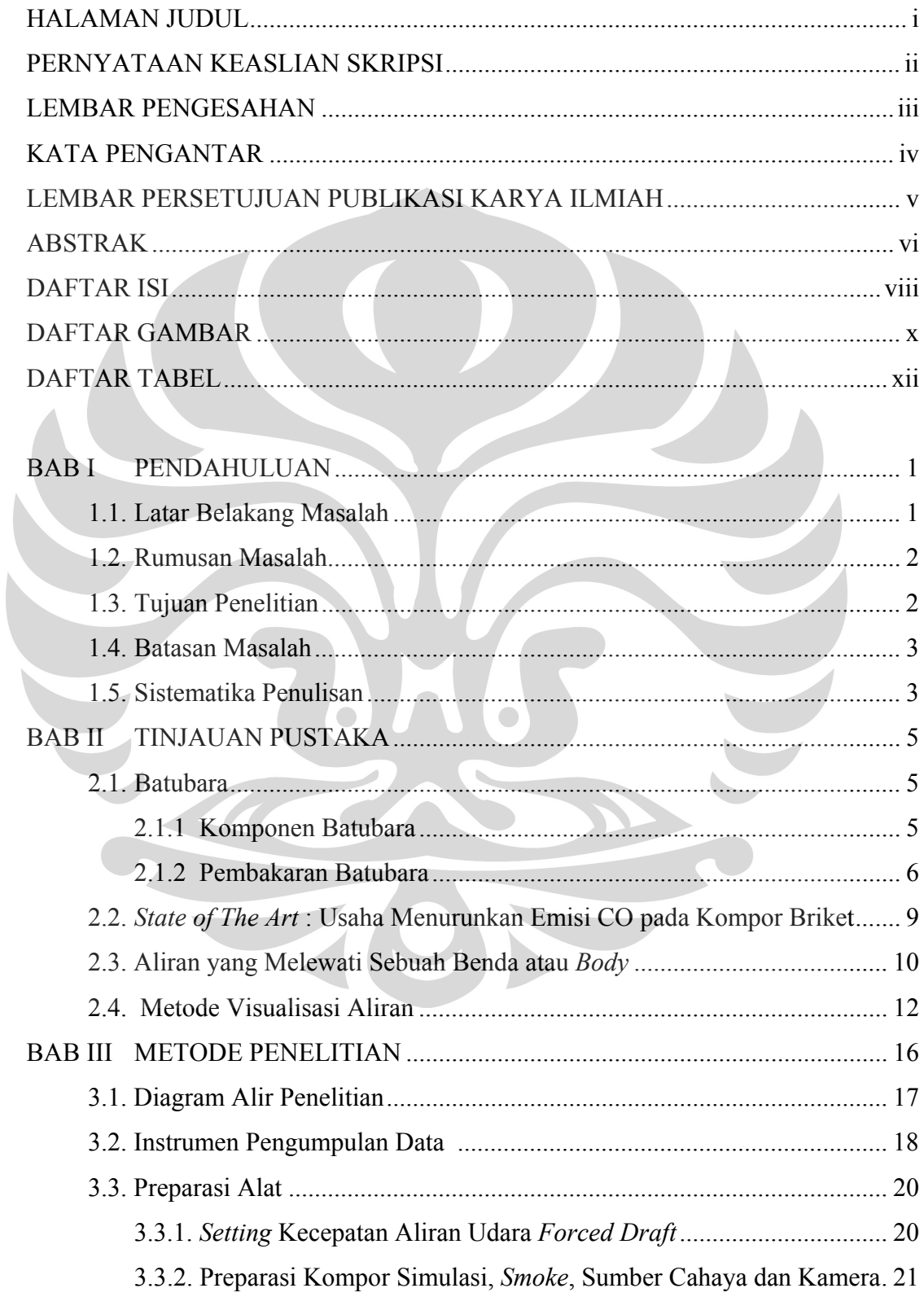

I

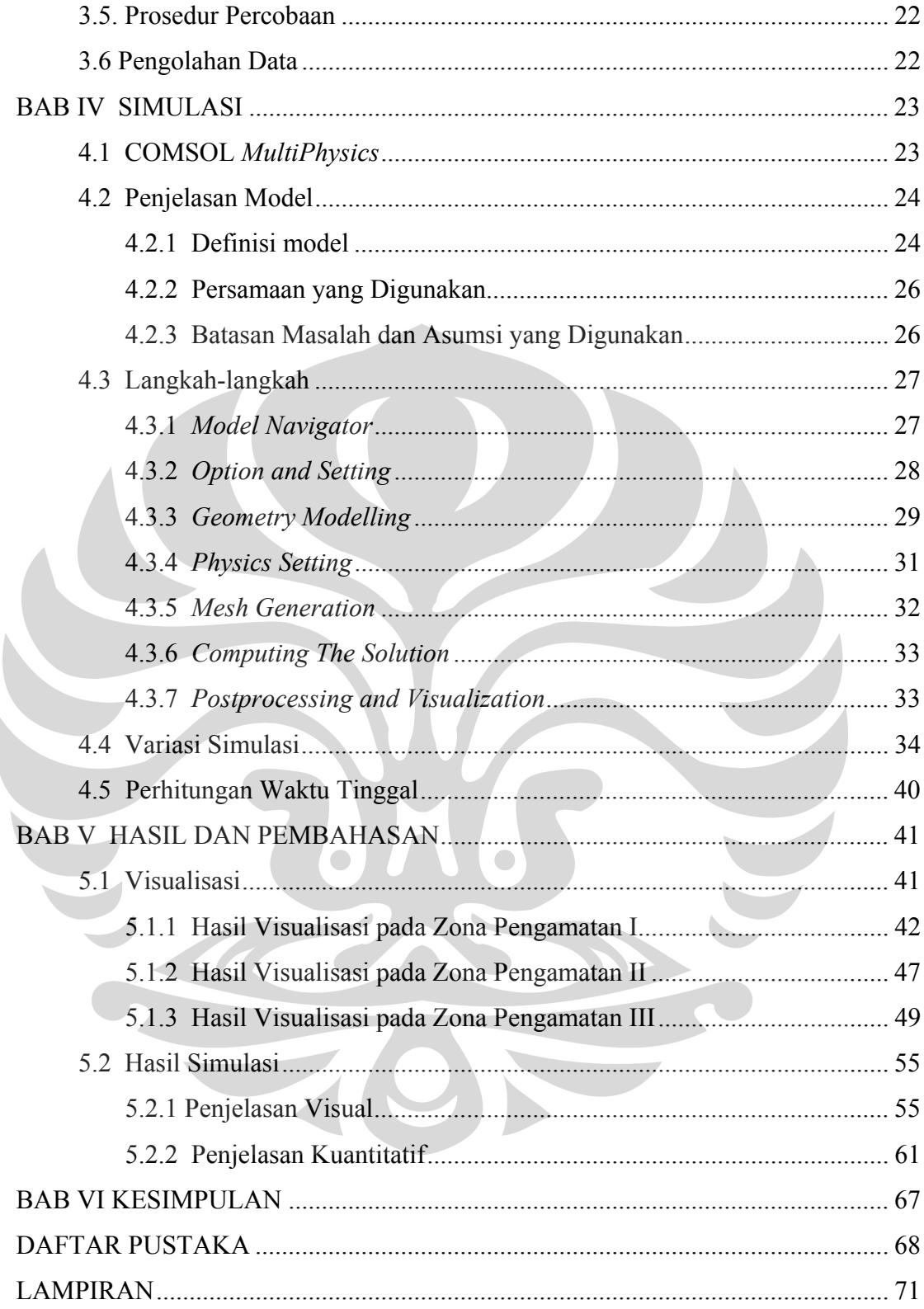

#### **DAFTAR GAMBAR**

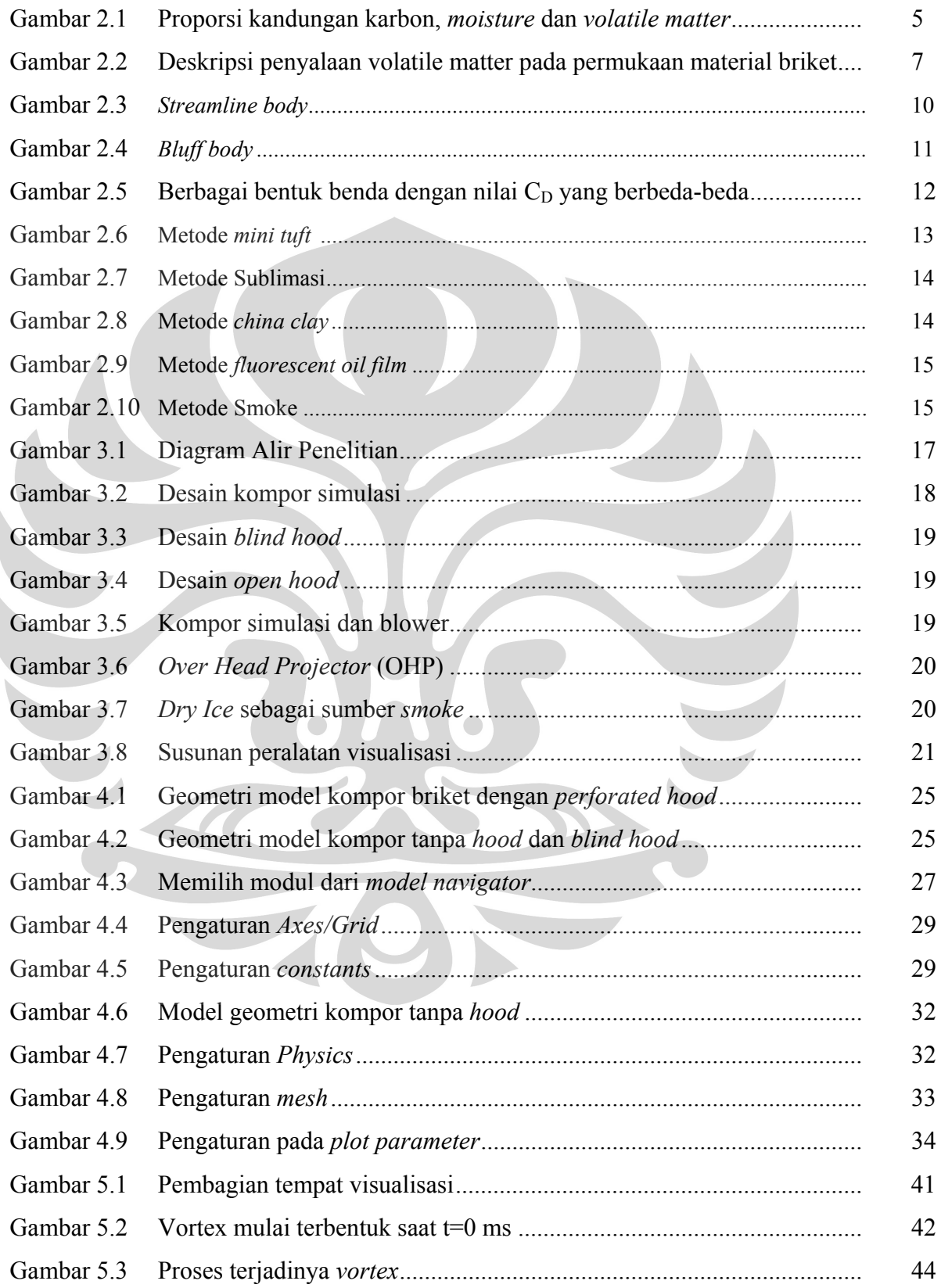

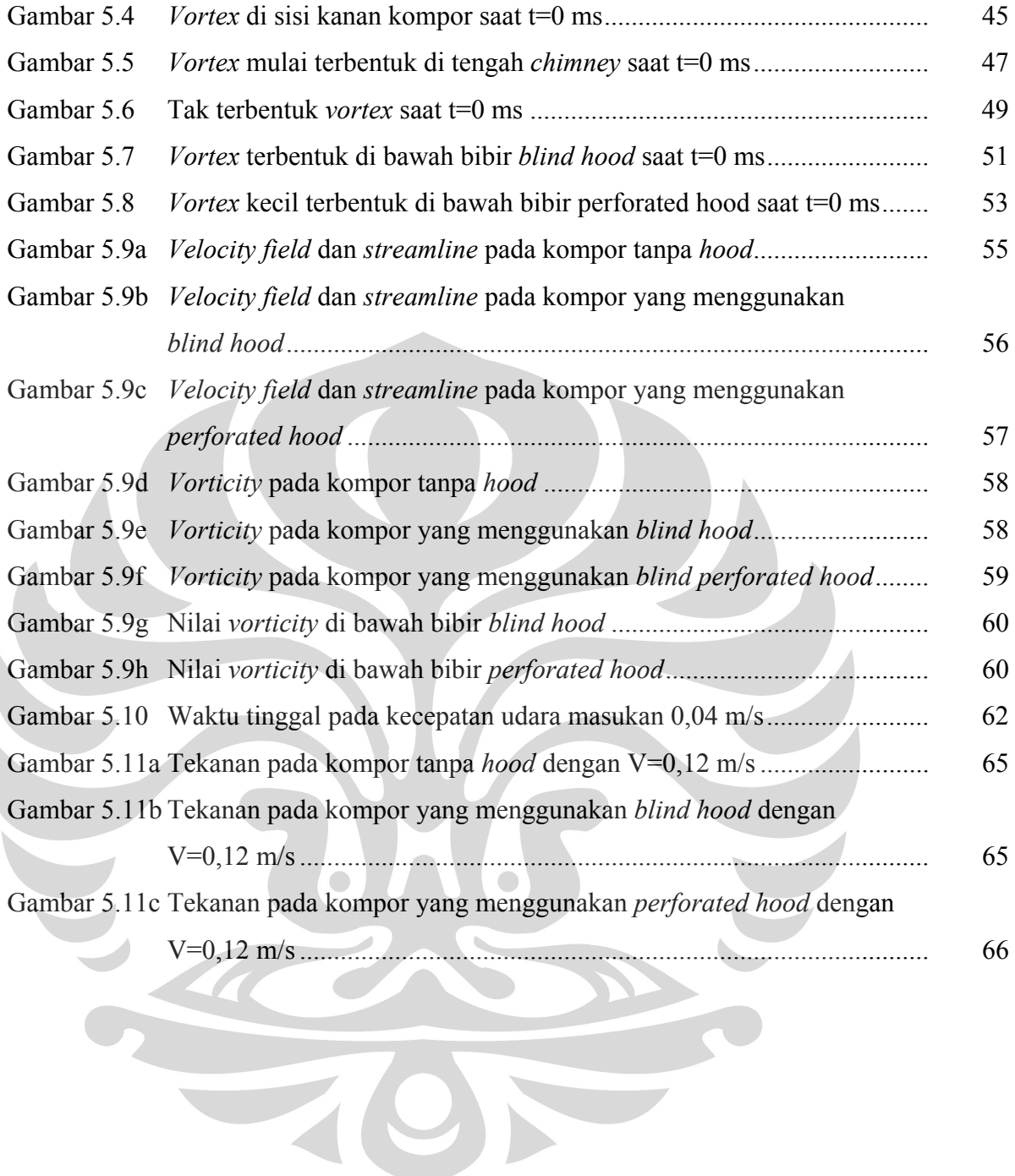

#### **DAFTAR TABEL**

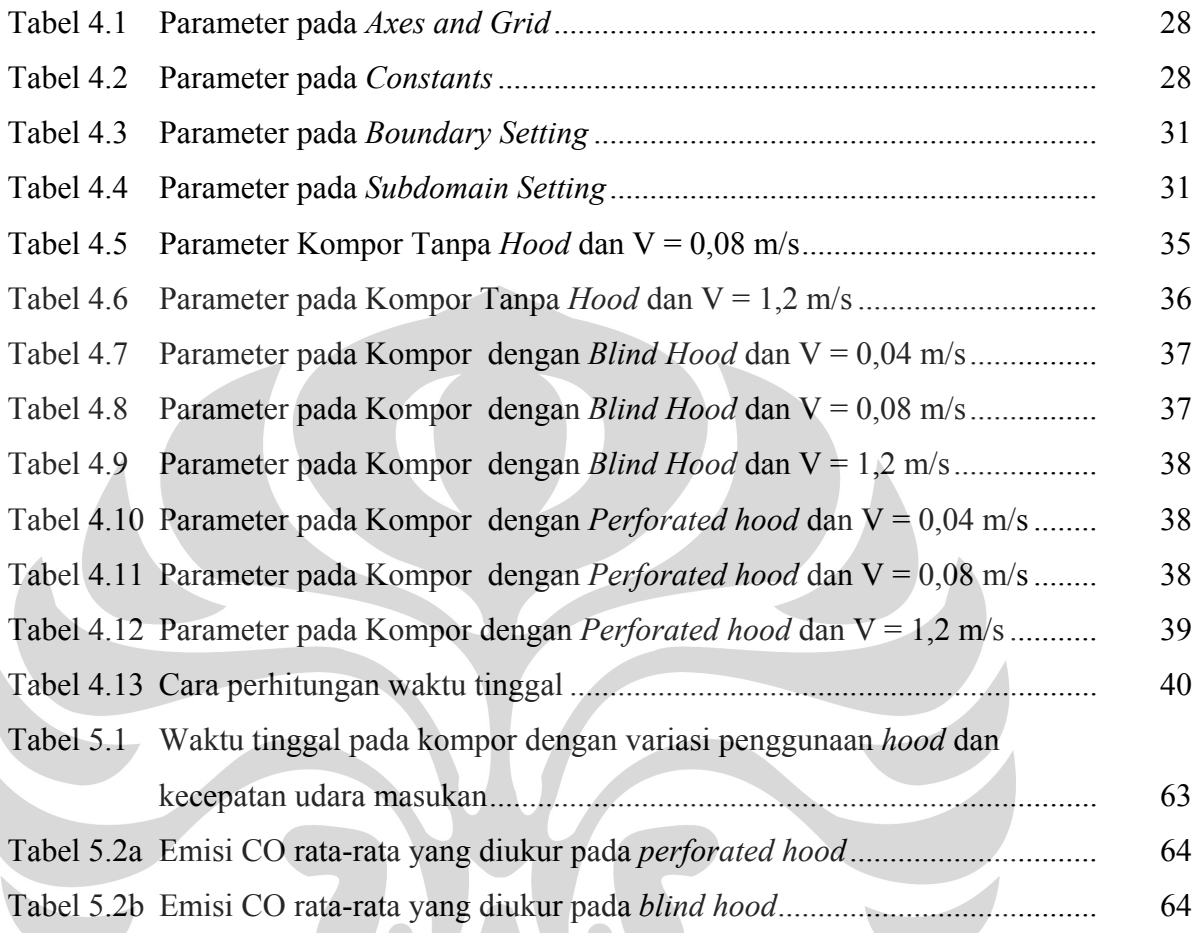

#### **DAFTAR LAMPIRAN**

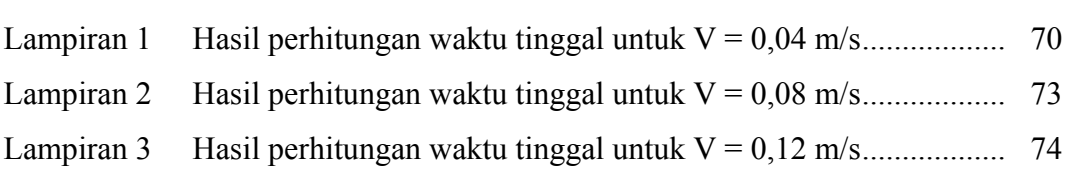

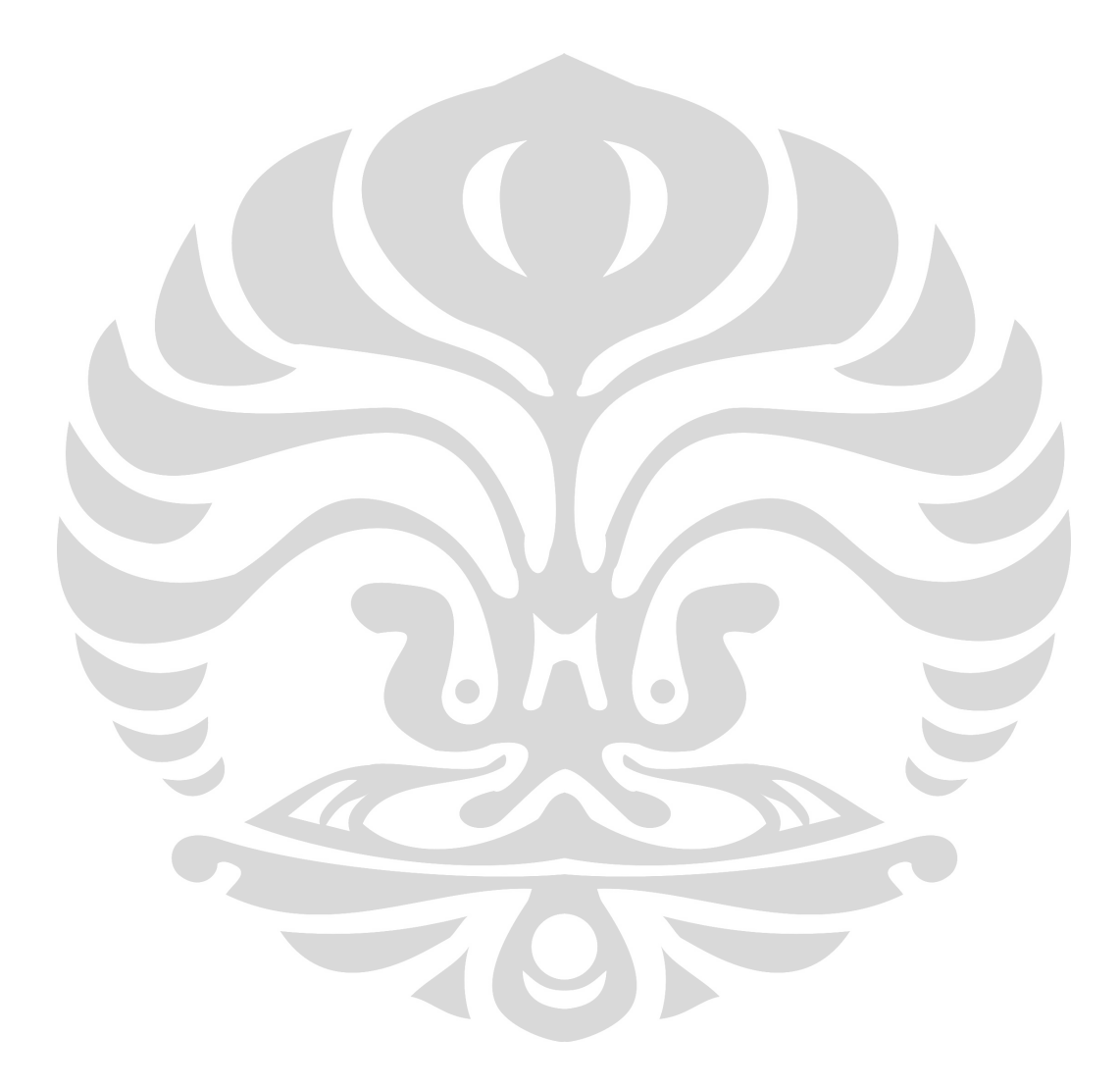

# **BAB I PENDAHULUAN**

#### **1.1. Latar Belakang**

Indonesia memiliki cadangan batubara sebesar 4,3 miliar ton. Cadangan yang besar ini membuat Indonesia mempunyai peran dalam percaturan perdagangan batubara dunia yang semakin penting dari tahun ke tahun baik sebagai produsen maupun sebagai eksportir. Pada 2008 Indonesia berada di posisi keenam sebagai produsen terbesar batubara dunia dengan total produksi 246 juta ton ( 4,2%) dan di posisi kedua sebagai eksportir terbesar batubara dengan total volume ekspor 203 juta ton. Data tersebut menunjukkan bahwa hanya 43 juta ton saja yang dimanfaatkan untuk kebutuhan dalam negeri (*World Coal Institute*, 2008).

Departemen Energi dan Sumber Daya Mineral melalui "*Blueprint* Pengelolaan Energi Nasional 2005-2025", telah menata kembali *energy-mix* nasional dengan menempatkan batu bara sebagai salah satu sumber energi andalan. Bentuk implementasinya, selain sebagai pembangkit energi listrik juga sebagai bahan bakar kompor briket dalam rumah tangga (DESDM, 2006). Penggunaan kompor briket ini masih mempunyai banyak kendala sehingga masih jarang digunakan oleh masyarakat. Kendala tersebut berasal dari lamanya waktu penyalaan, kepraktisan, dan emisi gas buang terutama CO yang berbahaya bagi kesehatan (Suara Merdeka, 2009).

Usaha untuk mereduksi emisi CO yang telah dilakukan antara lain dengan mengintroduksi *downjet* (Supramono, 2007) dan penyingkatan waktu penyalaan (Supramono *dkk*, 2008). Penelitian yang terakhir dilakukan adalah dengan menambahkan *hood* atau penghalang pada kompor briket (Nasir, 2008). Penelitian ini kemudian dilanjutkan untuk melihat pengaruh penggunaan jenis *hood* yaitu *perforated hood* dan *blind hood* terhadap emisi yang dihasilkan (Sumarni, 2009). Kedua penelitian ini menunjukan bahwa dengan penggunaan *hood* emisi yang dihasilkan kompor briket batubara dapat dikurangi hingga menjadi rata-rata 64 ppm. Berkurangnya emisi CO ini diduga akibat adanya aliran resirkulasi yang

1

terbentuk karena penggunaan *hood*. Aliran resirkulasi ini menyebabkan waktu tinggal gas CO dalam *chimney* bertambah sehingga akan terkonversi kembali menjadi  $CO<sub>2</sub>$ .

Aliran resirkulasi akibat penggunaan *hood* tersebut masih merupakan dugaan. Selain itu, penelitian-penelitian yang telah dilakukan tersebut lebih ditekankan pada aspek pembakaran tanpa dilakukan pengujian aspek aerodinamika untuk melihat pola aliran dalam *chimney* kompor. Dengan penelitian yang terbatas pada aspek pembakaran, efek perubahan rancangan kompor briket terhadap emisi gas CO di masa mendatang akan sulit dipahami karena emisi gas CO berkaitan erat dengan pengaturan waktu tinggal gas di zona *chimney* di bawah *hood,* yang merupakan salah satu variabel penting yang bisa dimanipulasi untuk pengurangan emisi CO secara aerodinamika. Oleh karena itu diperlukan pembuktian pengaruh penggunaan *hood* dan penjelasan mengenai pola aliran dalam *chimney* kompor briket batubara agar usaha-usaha untuk mengurangi emisi CO di masa mendatang menjadi lebih terarah.

#### **1.2. Rumusan Masalah**

Dengan melihat latar belakang yang telah diuraikan sebelumnya, maka rumusan masalah dalam skripsi ini adalah perlunya penjelasan visual dan simulasi terhadap pola aliran dalam *chimney* kompor briket batubara agar usaha-usaha untuk mengurangi emisi CO di masa mendatang menjadi lebih terarah. Data visual dan simulasi kemudian dianalisis baik kualitatif maupun kuantitatif sehingga didapatkan penjelasan mengenai pola aliran dalam *chimney* kompor briket batubara dan efek penggunaan *hood*.

#### **1.3. Tujuan Penelitian**

Tujuan penelitian adalah :

- 1. Mendapatkan penjelasan visual mengenai pola aliran dalam kompor briket batubara
- 2. Mendapatkan data distribusi kecepatan, *streamline*, dan *vorticity* dari hasil simulasi
- 3. Membandingkan pengaruh ada tidaknya *hood*, jenis *hood*, dan kecepatan

2

udara masukan terhadap waktu tinggal berdasarkan hasil simulasi

#### **1.4. Batasan Masalah**

Pada skripsi ini, penulis membatasi pembahasan sebagai berìkut :

- 1. Zona *chimney* yang akan diamati adalah mulai dari unggun briket paling atas sampai *hood*
- 2. Visualisasi dan simulasi dilakukan pada kondisi dingin atau tanpa pembakaran.
- 3. Ukuran kompor serta tata letak *hood* dan briket sama dengan kompor briket sesungguhnya.
- 4. Simulasi yang dilakukan dalam bentuk dua dimensi menggunakan piranti lunak *COMSOL Multiphysics* versi 3.5. Simulasi dilakukan untuk keadaan *steady state*.

#### **1.5. Sistematika Penulisan**

Bab I : PENDAHULUAN

Bab ini menjelaskan latar belakang penelitian dan penulisan, rumusan masalah yang dibahas, tujuan dilakukannya penelitian, batasan-batasan masalah, serta sistematika penulisan

### Bab II : TINJAUAN PUSTAKA

 Bab ini berisi tinjauan pustaka yang dijadikan dasar penelitian yaitu diantaranya penjelasan mengenai batu-bara, *state of the art* dari pengurangan emisi CO pada kompor briket batubara, aliran fluida yang melewati sebuah benda, *bluff body*, *vortex shedding*, dan metode visualisasi aliran fluida.

#### Bab III : METODOLOGI PENELITIAN

Bab ini berisi tentang diagram alir penelitian, bahan dan alat yang digunakan, prosedur penelitian yang dilakukan, serta pengolahan data

#### Bab IV : SIMULASI

Bab ini menjelaskan proses simulasi mulai dari penjelasan model, asumsi yang digunakan, prosedur yang dilakukan, dan hasil yang didapatkan

#### Bab V : HASIL DAN PEMBAHASAN

Bab ini berisi tentang penjelasan hasil penelitian dan pembahasannya

#### Bab VI: KESIMPULAN

Berisi tentang kesimpulan yang dapat diambil berdasarkan percobaan yang dilakukan terkait dengan tujuan dari penelitian ini

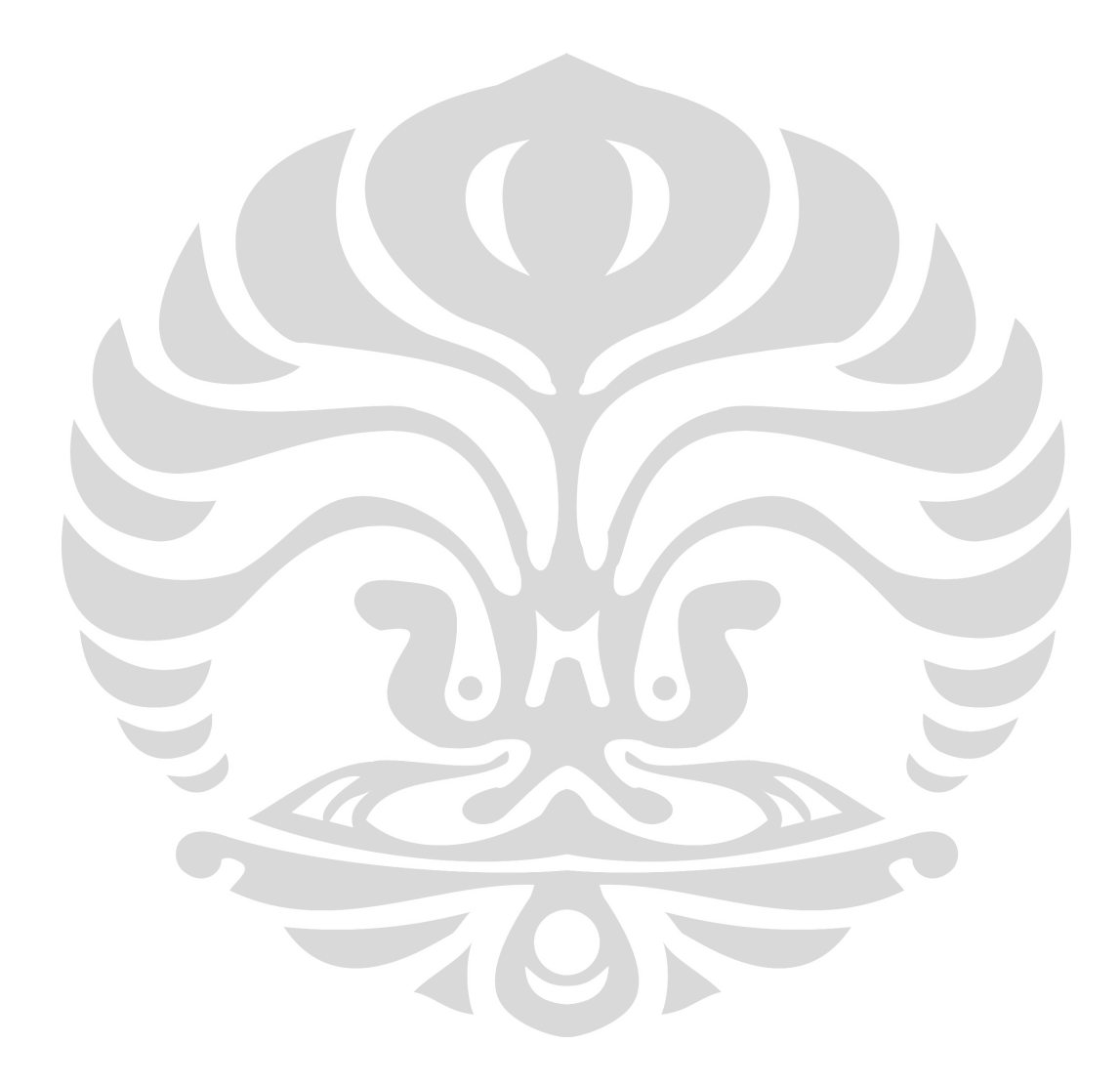

#### **BAB II**

#### **TINJAUAN PUSTAKA**

#### **2.1. Batubara**

#### 2.1.1 Komponen Batubara

Batubara mengandung 4 komponen utama, yaitu karbon, air (*moisture*), material mudah menguap (*volatile matter*), dan abu. Proporsi dari keempat komponen tersebut berbeda-beda tergantung dari jenis batubara. Gambar 2.1. menunjukkan proporsi yang umumnya ditemukan di kebanyakan batubara (Bartok dan Sarofim, 1991). Gambar tersebut menunjukkan bahwa semakin tinggi nilai kalori batubara, semakin tinggi kandungan karbon, semakin rendah kandungan *volatile matter*, dan semakin kecil kandungan *moisture*. Batubara lignit dan subbituminus pada umumnya mengandung karbon kurang dari 40%. Panas pembakaran diperoleh baik dari reaksi antara karbon dan oksigen di udara maupun dari reaksi antara senyawa hidrokarbon yang terkandung dalam *volatile matter* (Durie, 1991). *Volatile matter* mempunyai nilai kalori per satuan massa lebih rendah dibanding karbon. *Moisture* cenderung menurunkan nilai kalor batubara karena dalam pembakaran batubara *moisture* membutuhkan kalor untuk berubah fasa dari cair ke uap.

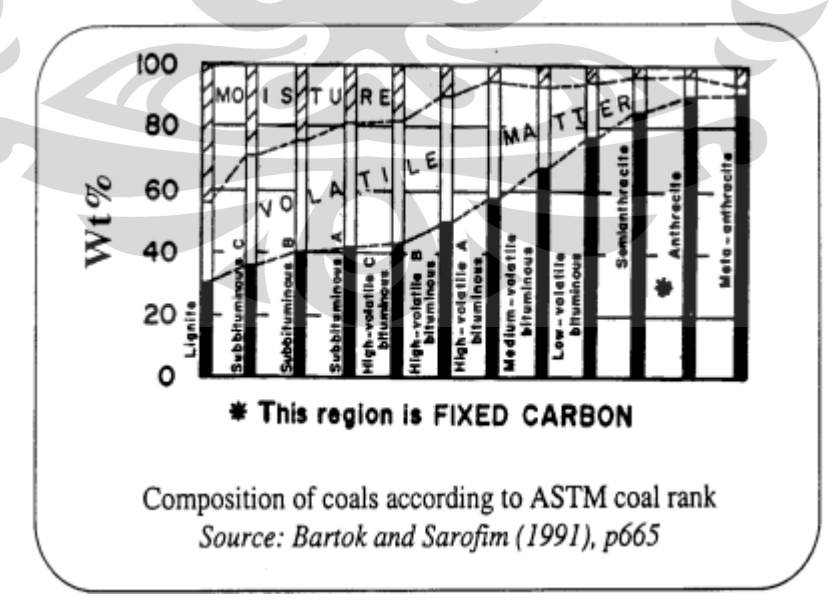

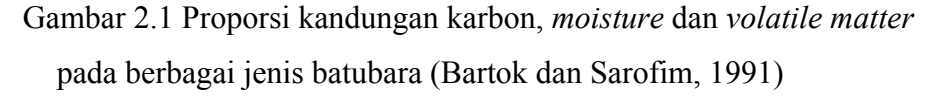

Dengan adanya komposisi tersebut, pembakaran material karbon mengalami beberapa proses yang berbeda yang berlangsung secara berurutan seiring dengan kenaikan temperatur material karbon:

- 1. Proses penguapan kandungan air permukaan yang terjadi pada temperatur titik didih air yaitu sekitar 100 °C.
- 2. Proses pirolisa (*devolatilization*), yang terjadi ketika briket karbon mengalami pemanasan. Material *volatile* (material yang mudah menguap) termasuk tar terlepas dari permukaan dan pori-pori partikel material karbon sehingga terbentuk *char* (arang). Pada material batubara, proses ini mulai terjadi pada temperatur sekitar 150°C dan mencapai kecepatan pelepasan material volatile maksimum pada temperatur antara 300 hingga 400°C dan berlanjut hingga temperatur sekitar 800°C (Durie, 1991). Material *volatile* bereaksi dengan oksigen sehingga terbentuk nyala api pada permukaan briket. Pada proses ini udara terhalang untuk kontak dengan permukaan briket karena terjadinya awan material *volatile*.
- 3. *Char* yang terbentuk bereaksi dengan udara setelah material volatile terlepas dari permukaan briket sehingga terbentuk gas CO dan CO2.

#### 2.1.2 Pembakaran Batubara

 Dibandingkan dengan bahan bakar cair atau LPG, bahan bakar padat berukuran besar seperti briket batubara mempunyai temperatur permukaan material yang rendah. Dengan ukuran briket batubara yang besar (30 hingga 50mm) banyaknya *volatile matter* yang terlepas dari permukaan material briket per satuan luas briket semakin kecil. Nyala api yang terjadi oleh reaksi oksidasi *volatile matter* pada permukaan briket tidak cukup memberi panas kepada material briket untuk memulai penyalaan dalam pengertian memulai reaksi oksidasi material karbon briket. Di samping itu terbentuknya nyala api oleh *volatile matter* menghalangi penetrasi udara ke permukaan briket yang secara deskriptif terlihat di Gambar 2.2 (Murray, 1969).

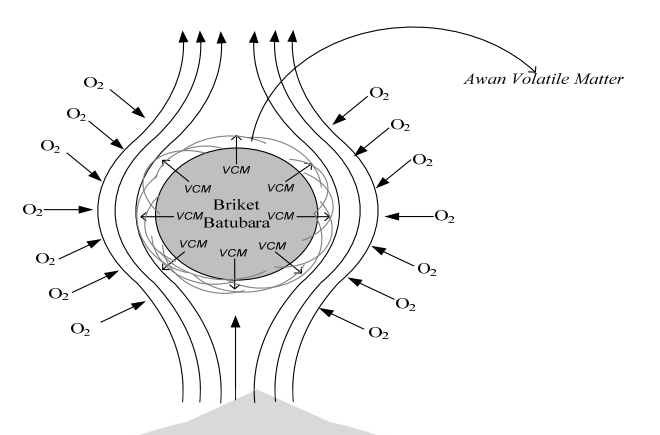

Gambar 2.2 Deskripsi penyalaan volatile matter pada permukaan material briket (Murray, 1969)

Seandainya panas yang diberikan oleh nyala api *volatile matter* dari satu material briket ke massanya cukup, penyalaan karbon material briket terjadi setelah *volatile matter* habis terlepas dari pemukaan briket di mana halangan terhadap difusi oksigen ke permukaan briket sudah tidak ada lagi. Hal inilah yang menyebabkan penyalaan briket batubara terjadi jauh lebih lambat dibanding penyalaan LPG atau kerosin yang cepat berubah fasa menjadi uap yang mudah terbakar (Murray, 1969)..

Proses pembakaran dari briket pada prinsipnya melibatkan reaksi simultan dari oksigen (udara) dan hidrokarbon yang terkandung dalam zat *volatile* dan reaksi oksigen dengan karbon batubara. Dalam reaksi yang melibatkan zat *volatile*, gas CO dihasilkan menurut reaksi berikut (Thurgood & Smoot, 1979):

$$
C_nH_m + \left[\left(\frac{n}{2}\right) + \left(\frac{m}{4}\right)\right]O_2 \to nCO + \left(\frac{m}{2}\right)H_2O
$$
\n(2.1)

Reaksi kelanjutan ialah reaksi oksidasi CO, menurut reaksi : (Makino, 1992)

$$
CO + \frac{1}{2}O_2 \rightarrow CO_2
$$
 (konversi tinggi pada suhu >1200<sup>0</sup>C) .........(2.2)

Atau

$$
CO + OH \rightarrow CO_2 + H
$$
 (jika ada embun atau uap) ....... (2.3)

Reaksi 2.2 dan 2.3 adalah reaksi pengendali karena laju reaksi Reaksi tersebut lebih lambat daripada reaksi 2.1 kecuali Reaksi 2.2 terjadi pada temperatur yang sangat tinggi. Penghilangan CO tergantung laju reaksi dari Reaksi 2.3 dan 2.4 serta kondisi yang menunjang terjadinya reaksi tersebut. Reaksi ini memerlukan kondisi yang kaya oksigen untuk meningkatkan konversi menjadi  $CO<sub>2</sub>$  (Beck dan Hayhurst, 1990).

Reaksi yang melibatkan karbon dan oksigen misalnya batubara, terjadi mekanisme reaksi di permukaan karbon sebagai berikut : (Makino, 1992)

 $2C + O_2 \rightarrow 2CO$  eksotermal,  $\Delta H_{298K} = -110,53$  kJ/mol .......(2.4) *COC* <sup>2</sup> 2*CO* endotermal ………………………………….(2.5) dan reaksi dalam fasa gas:

 $CO + \frac{1}{2}O_2 \rightarrow CO_2$  $CO + \frac{1}{2}O_2 \rightarrow CO_2$  eksotermal,  $\Delta H_{298K} = -393,52 \text{ kJ/mol}$  .......(2.6)

CO merupakan produk utama dari reaksi oksidasi karbon, dan CO kemudian teroksidasi dalam fasa gas saat meninggalkan permukaan briket batubara (Ayling dan Smith, 1972). Emisi CO berasal dari reaksi oksidasi tak sempurna hidrokarbon dan karbon yang terkandung dalam briket. Untuk memperoleh reaksi yang sempurna menuju pembentukan  $CO<sub>2</sub>$ , 3 syarat harus dipenuhi, yaitu kecukupan waktu tinggal reaksi untuk reaksi CO ke CO<sub>2</sub>, kecukupan oksigen untuk menyempurnakan reaksi oksidasi, dan temperatur reaksi yang cukup tinggi untuk memperbesar kinetika reaksi oksidasi (Makino, 1992). Temperatur permukaan briket hanya mencapai sekitar 400°C karena panas eksoterm yang dihasilkan tidak sebanding dengan massa briket yang harus dipanaskan yang ukurannya bisa mencapai 30-50 mm. Temperatur yang rendah tidak menguntungkan untuk konversi CO ke  $CO<sub>2</sub>$  yang membutuhkan temperatur yang tinggi.

Untuk mengimbangi kondisi yang tidak menguntungkan ini, briket batubara harus memenuhi persyaratan pertama yaitu tersedianya waktu tinggal yang lebih lama untuk meningkatkan konversi dari  $CO$  ke  $CO<sub>2</sub>$  karena konversi dari CO menjadi CO<sub>2</sub> terjadi dengan lambat. Hal lain yang mungkin dilakukan adalah memenuhi persyaratan kedua yaitu kecukupan oksigen yang

kontak dengan hidrokarbon yang tak teroksidasi sempurna dan CO untuk bereaksi membentuk CO2. Sebaliknya, udara yang berlebihan akan menyerap panas pembakaran dan menyulitkan terbentuknya temperatur yang tinggi untuk konversi dari  $CO$  ke  $CO<sub>2</sub>$  sehingga reaksi oksidasi terjadi secara parsial. Produk dari reaksi oksidasi parsial adalah senyawa-senyawa beroksigen seperti -CH2O, -CHO and CO gas (Walker *dkk*, 1959).

#### **2.2** *State of The Art* **: Usaha Menurunkan Emisi CO pada Kompor Briket**

Penelitian mengenai usaha menurunkan emisi CO dengan mengkonversi CO menjadi CO2 di Indonesia dan dunia saat ini masih sedikit. Usaha-usaha telah dilakukan untuk meningkatkan konversi CO menjadi CO2 yaitu dengan memperpanjang waktu tinggal gas hasil pembakaran dalam kompor briket batubara. Dua hal yang sudah dilakukan adalah meneliti efek kedalaman *chimney* (Supramono, 2007) dan pemasangan *hood* di bibir atas kompor briket (Nasir, 2008) terhadap emisi gas CO. Efek kedalaman *chimney* diteliti pada kondisi di mana aliran udara ke dasar unggun briket berlangsung secara alamiah (*natural draft*), yaitu didasarkan atas *bouyancy effect*, di mana udara mengalir karena adanya perbedaan antara densitas udara luas (lebih besar) dengan densitas gas dalam kompor (lebih ringan). Sebaliknya, efek pemasangan *hood* diteliti pada kondisi di mana aliran udara ke dasar unggun briket berlangsung secara paksa (*forced draft*) dengan memasang blower pada dasar kompor briket. Dengan adanya blower, laju alir udara ke dasar unggun briket bisa dikontrol. Penelitian mengenai efek *hood* kemudian dilanjutkan dengan melihat pengaruh penggunaan jenis *hood* yaitu *perforated hood*, dan *blind hood* serta kecepatan udara masukan terhadap emisi CO (Sumarni, 2009).

Hasil yang didapatkan dari kedua penelitian efek *hood* adalah berkurangnya emisi CO hingga menjadi 10,11 ppm. Efek penggunaan *hood* kurang bisa dijelaskan hanya dari penelitian pembakaran. Hal ini karena *hood*  mempengaruhi pola aliran gas-gas hasil pembakaran dalam zona *chimney*. Penelitian pembakaran hanya bisa mendeteksi banyaknya emisi CO. Apabila penelitian hanya dilakukan dalam segi pembakaran, maka usaha mereduksi CO selanjutnya akan mengalami kesulitan karena berkurangnya emisi CO berkaitan

dengan waktu tinggal gas yang sangat tergantung pada pola aliran gas tersebut dalam zona *chimney* (Supramono, 2008).

#### **2.3 Aliran yang Melewati Sebuah Benda atau** *Body*

Secara umum aliran fluida dapat dikategorikan menjadi *internal flow, external flow,* dan *free shear flow*. *Internal flow* adalah aliran fluida dalam suatu wadah misalnya pipa. *External flow* merupakan aliran fluida yang melewati sebuah benda atau *body*, misalnya aliran angin yang menabrak gedung. Benda itu sendiri dapat dikategorikan berdasarkan bentuknya menjadi *streamline body* dan *bluff body*. Contoh dari *free shear flow* adalah *jet*, *wake* yang merupakan bagian dari aliran yang tidak terikat gaya luar dan mempunyai momentum yang besar (Landau, 1987).

#### 2.3.1 *Streamline Body*

Benda ini membuat aliran fluida mengikuti kontur benda tersebut sehingga tidak terjadi separasi aliran atau olakan (*eddy)*. Contoh benda *streamline* antara lain sayap pesawat dan badan ikan (Nevers, 1991). Gambar 2.3 menunjukkan *streamline body* dimana aliran fluida mengikuti kontur benda tersebut.

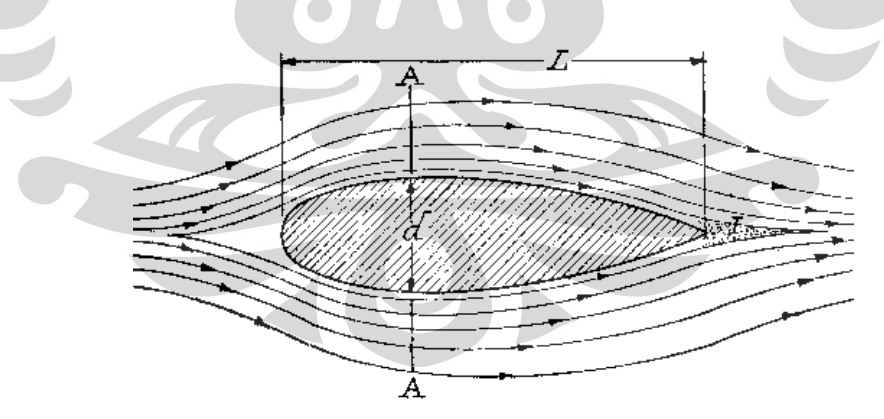

Gambar 2.3. *Streamline body* (Stern, 2009)

#### 2.3.1 *Bluff Body*

Ketika suatu aliran melewati benda silinder dengan kecepatan tertentu maka pada bagian *downstream* akan terjadi olakan atau aliran *eddy*. Hal ini disebabkan aliran fluida tersebut mengalami separasi. Separasi itu sendiri disebabkan oleh adanya friksi yang memperlemah momentum dan gradien tekanan positif (dP/dx > 0)) di bagian belakang. Friksi akan menyebabkan kecepatan fluida berkurang. Pada bagian depan silinder, kecepatan fluida bertambah dan akibatnya tekanannya berkurang. Akan tetapi pada bagian belakang silinder kecepatan fluida akan menurun sehingga tekanannya bertambah. Karena fluida tersebut kehilangan momentum karena friksi selama melewati permukaan silinder akibatnya fluida tidak dapat melewati daerah dengan tekanan besar tersebut sehingga fluida akan keluar dari jalur aliran dan terbentuk olakan. Gambar 2.4 menunjukkan sebuah aliran dengan bilangan *Reynoldss* 105 melewati sebuah silinder akibatnya di belakang silinder terbentuk olakan atau aliran *eddy* (Stern, 2009).

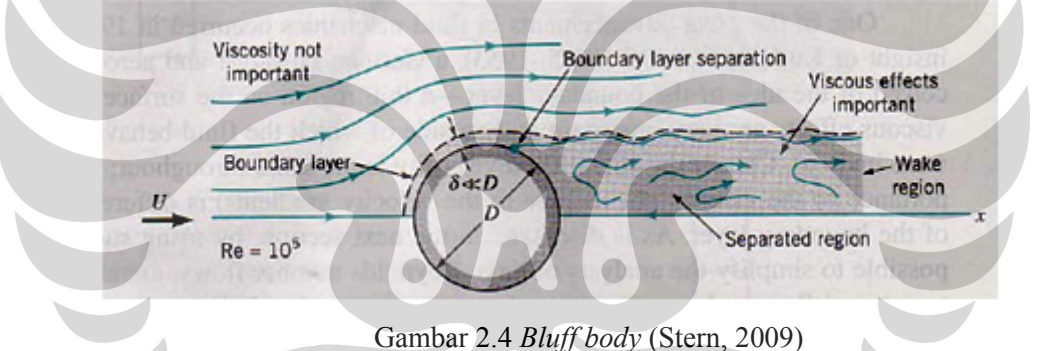

#### 2.3.1 *Drag Coeffisient*

*Drag Coeffisient* merupakan bilangan tak berdimensi yang menunjukkan resistensi suatu permukaan benda terhadap fluida yang melewatinya dan juga dapat menjadi karakteristik gerakan relatif fluida ketika melewati benda. *Drag Coeffisient* tidak bergantung pada ukuran benda tetapi hanya bergantung pada bilangan *Reynolds,* dan bentuk benda. Gambar 2.5 menunjukkan beberapa benda dengan bentuk, nilai C<sub>D</sub>, dan pola aliran yang berbeda-beda. Pola aliran *eddy* yang berbeda-beda ini sebagai hasil dari perbedaan kecepatan fluida dan bentuk benda yang dilewatinya (Stern, 2009).

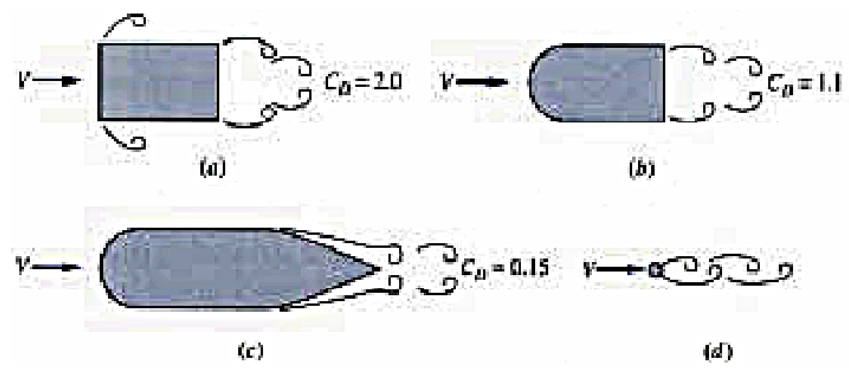

Gambar 2.5 Berbagai bentuk benda dengan nilai  $C<sub>D</sub>$  dan pola aliran yang berbedabeda (Stern, 2009)

#### 2.3.1 *Vortex Shedding*

Ketika suatu fluida mengalir dengan kecepatan tertentu dan melewati *bluff body* maka di belakang *bluff body* tersebut akan terbentuk aliran *eddy*. Apabila aliran fluida tersebut kontinyu maka aliran *eddy* tersebut akan muncul berulangulang dan bergantian sehingga menghasilkan getaran frekuensi tertentu pada fluida tersebut. (Stern, 2009).

#### **2.4 Metode Visualisasi Aliran**

Gambaran visual dari suatu aliran fluida dapat ditangkap berdasarkan metode gerak fluida yaitu diantaranya *timeline, pathline, streakline, dan streamline.* Jika suatu pertikel fluida membentuk suatu garis pada suatu saat dalam suatu aliran, maka garis yang terbentuk sesaat ini disebut sebagai suatu *timeline*. Suatu *pathline* adalah garis yang merupakan jejak dari waktu ke waktu (gerakan setiap saat) suatu partikel fluida dalam suatu aliran, sedangkan *streakline* adalah garis yang dibentuk oleh titik-titik pada suatu saat dalam aliran yang mana titik tersebut pernah melawati titik yang sama. Streamline adalah titik-titik yang garis singgungnya menyatakan arah dari aliran di titik tersebut (berlaku sesaat atau saat diambil gambar) (Landau, 1987).

Metode visualisasi aliran yang sering dipergunakan di dalam penelitian mekanika fluida antara lain:

- 1. Metode *wool tuft*
- 2. Metode *mini tuft*

12

- 3. Metode *sublimasi*
- 4. Metode *china clay*
- 5. Metode *fluorescent oil film*
- 6. Metode *smoke*

#### 2.4.1 Metode *wool tuft*

Metode ini terutama dipergunakan untuk memvisualisasikan arah aliran pada permukaan suatu *bluff body*. Arah angin divisualisasikan oleh potonganpotongan benang (tuft) berukuran tertentu yang sudah direkatkan pada permukaan yang didinginkan. Keuntungan metode ini antara lain pemasangan benang-benang tersebut dapat dilakukan dengan mudah dalam waktu yang relatif singkat hasilnya juga langsung dapat terlihat secara kasat mata. Selain itu gambar dapat diambil tanpa menggunakan peralatan atau sumber cahaya khusus. Akan tetapi karena ukuran benang yang relatif panjang sering menyebabkan saling lilit diantara benang-benang yang berdekatan, terutama di daerah yang mengalami separasi aliran. Metode lain yang menggunakan benang adalah metode *mini tuft*. Metode ini secara prinsip memberikan infomasi yang sama seperti yang diberikan oleh metode *wool tuft*. Keunggulan utama dari metode ini adalah aliran udara yang dipermukaan *bluff body* tidak mengalami gangguan yang berarti karena ukuran benang yang digunakan sangat kecil. Ukuran benang yang pendek dan kecil menyebabkan benang-benang tersebut tidak dapat dilihat dengan kasat mata dibawah penerangan biasa. Oleh karena itu benang tersebut diwarnai dengan zat *fluorescent* dan hanya bisa dilihat dengan sinar UV dengan pemotretan khusus.

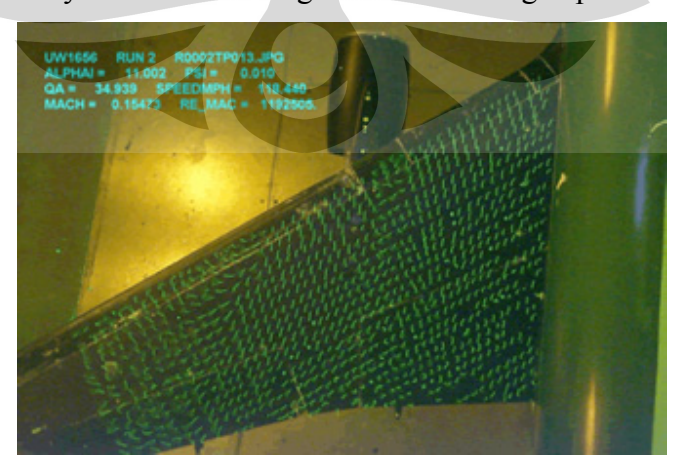

Gambar 2.6. Metode *mini tuft* 

#### 2.4.2 Metode sublimasi

Metode sublimasi adalah suatu metode visualisasi aliran yang dipakai untuk melihat transisi *Boundary* layer dari laminar ke turbulen. Cairan yang dipakai adalah campuran freon dan napthene. Kekurangan metode ini adalah model harus berwarna gelap agar cairan terlihat jelas.

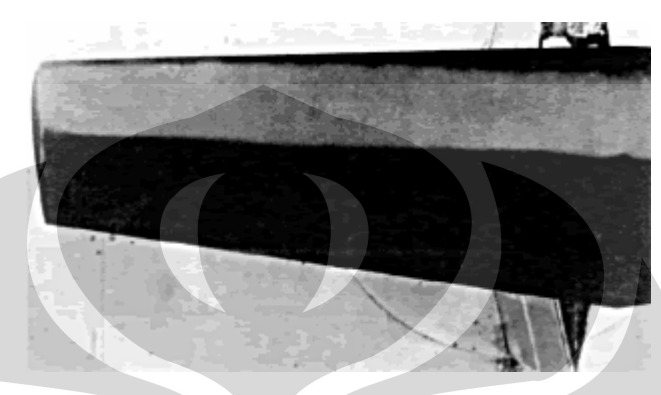

Gambar 2.7 Metode Sublimasi

# 2.4.3 Metode *china clay*

Metode ini memiliki fungsi yang hampir mirip dengan kedua metode *tuft* yang telah disebutkan di atas yaitu uttuk memberikan informasi tentang arah aliran dan daerah separasi. Hanya saja metode *china clay* memberikan gambaran yang menyeluruh dengan resolusi yang rapat. Kekurangan dari metode ini adalah pola aliran yang dihasilkan hanya untuk satu kondisi pengujian saja. Setelah itu, pola yang terbentuk mengering dan untuk visualisasi selanjutnya harus digunakan *china clay* yang baru dan permukaan benda uji yang bersih.

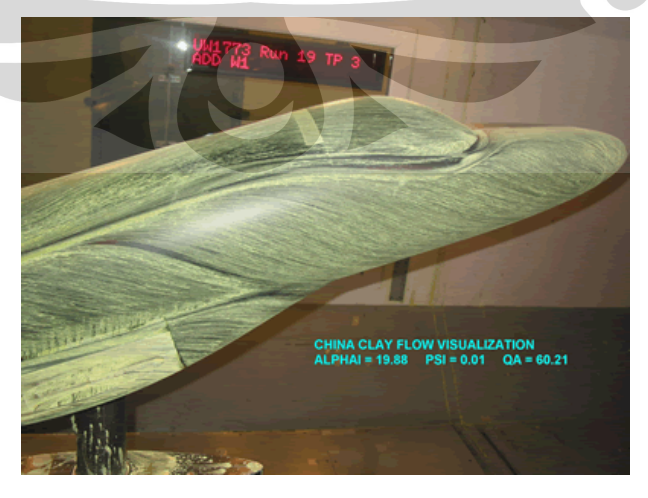

Gambar 2.8 Metode *china clay* 

#### 2.4.4 Metode *fluorescent oil film*

Metode ini mirip dengan metode china clay akan tetapi bahan yang digunakan adalah *fluorescent oi*l yang membentuk lapisan film. Ketika angin dihidupkan, minyak dan pewarna bergerak perlahan ke arah aliran lokal. Metode ini membutuhkan sinar UV agar *fluorescent oi*l dapat terlihat. Kekurangan metode ini adalah model harus berwarna gelap agar kontras dengan *fluorescent oi*l.

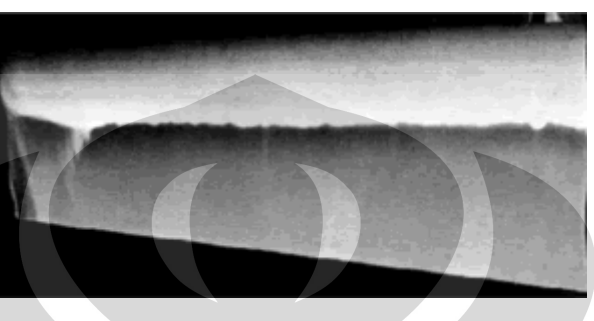

Gambar 2.9 Metode *fluorescent oil film* 

#### 2.4.5 Metode *smoke*

Metode ini menggunakan asap yang sekaligus sebagai fluida kerja. Sifat asap itu sendiri dapat terlihat dengan kasat mata sehingga memudahkan pengamatan. Smoke biasanya digunakan untuk penelitian visualisasi pada *wind tunnel*. Smoke bisa dihasilkan dari cairan dan alat pemanas khusus. Salah satu alternatif untuk menghasilkan smoke adalah menggunakan CO2 padat atau *dry*  ice. *Dry ice* mempunyai suhu -78,5 °C dan akan menyublim ketika diberi panas. Hasil penyublimannya berupa *smoke* gas CO<sub>2</sub> sehingga dapat digunakan untuk visualisasi aliran. Untuk mendapatkan *smoke* gas CO<sub>2</sub>, *dry ice* cukup ditempatkan dalam suatu wadah dan diberi air sehingga sangat praktis digunakan.

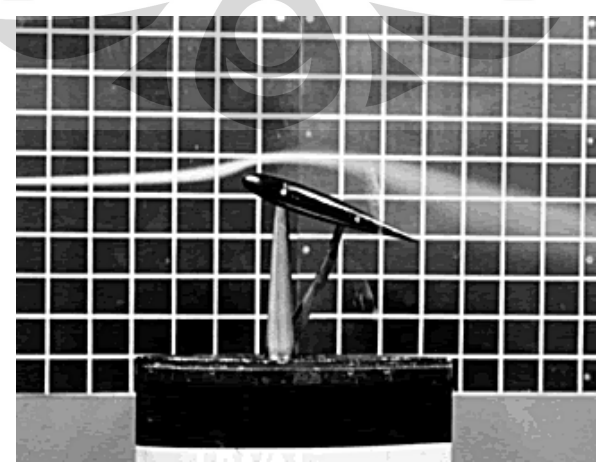

Gambar 2.10 Metode Smoke

## **BAB III METODOLOGI PENELITIAN**

Penelitian ini dibagi menjadi dua bagian yaitu visualisasi menggunakan *smoke* dan simulasi menggunakan COMSOL *MultiPhysics* 3.5. Metode *smoke*  dipilih dalam penelitian ini karena metode *smoke* sangat sesuai untuk menggambarkan gerak fluida dalam suatu ruangan. Metode visualisasi yang lain seperti *mini tuft, china clay, fluorescent oil film*, dan sublimasi hanya cocok untuk menggambarkan aliran fluida pada permukaan benda. Visualisasi dilakukan pada simulator kompor briket yang terbuat dari bahan akrilik yang rancangannya mirip dengan kompor briket yang sebenarnya tetapi dengan bentuk segi empat untuk memudahkan pengambilan pola aliran oleh kamera. Simulator kompor briket ini tetap menggunakan unggun briket yang sebenarnya. Simulasi dilakukan dalam bentuk dua dimensi dan daerahnya dibatasi dari unggun briket paling atas hingga *hood*. Hal mengenai simulasi akan dijelaskan lebih lanjut pada bab IV.

Visualiasi dilakukan pada tiga tempat yaitu di atas unggun briket, di tengah *chimney*, dan di bawah *hood*. Variasi yang dilakukan adalah pengamatan kompor tanpa *hood*, kompor memakai *blind hood*, dan kompor memakai *perforated hood*. Pengamatan di tengah *chimney* dan di bawah *hood* dilakukan untuk mengetahui apakah ada aliran resirkulasi akibat adanya *hood* sedangkan pengamatan di atas unggun dilakukan untuk mengetahui apakah ada *vortex*. Hasil yang ingin didapatkan dari visualiasi adalah pola aliran dalam zona *chimney* baik itu di atas unggun, di tengah *chimney*, maupun di bawah *hood*. Hasil yang ingin didapatkan dari bagian simulasi adalah *velocity field, streamline, vorticity,* dan waktu tinggal. Hasil yang didapatkan dari visualisasi dan simulasi tersebut digunakan untuk menganalisis fenomena pola aliran di dalam zona *chimney* kompor briket batubara.

#### **3.1 Diagram Alir Penelitian**

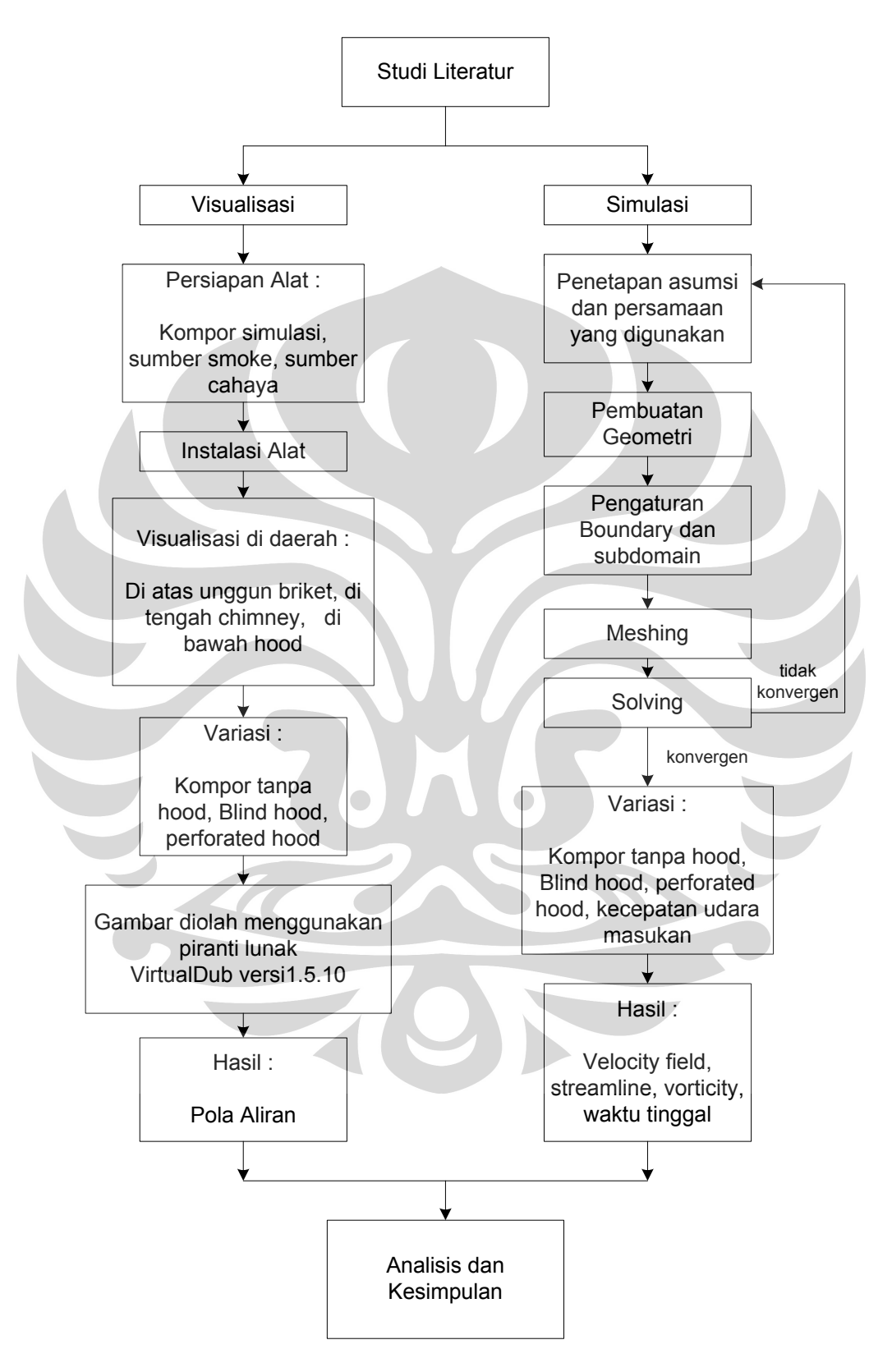

Gambar 3.1 Diagram Alir Penelitian

#### **3.2 Instrumen Pengumpulan Data**

Alat dan bahan yang digunakan dalam penelitian adalah sebagai berikut :

- 1. Kompor simulasi yang terbuat dari bahan akrilik tembus pandang
- 2. *Traceable*® *Hot Wire Anemometer SKU 45-4330* untuk mengukur kecepatan aliran
- 3. Blower dan inverter sebagai sumber udara masukan kompor
- 4. Briket batubara
- 5. *Dry ice* sebagai sumber *smoke*
- 6. Wadah penampung *Dry ice* untuk dijadikan *smoke*
- 7. *Over Head Projector* (OHP) sebagai sumber cahaya
- 8. Kamera digital merk CASIO EX-F1 untuk pengambilan gambar
- 9. Notebook HP CQ40-104AX dengan *Operating System* (OS) Windows 7 Ultimate
- 10. Piranti lunak VirtualDub versi 1.5.10 untuk mengolah gambar hasil visualisasi
- 11. Piranti lunak COMSOL *MultiPhysics* versi 3.5 untuk simulasi

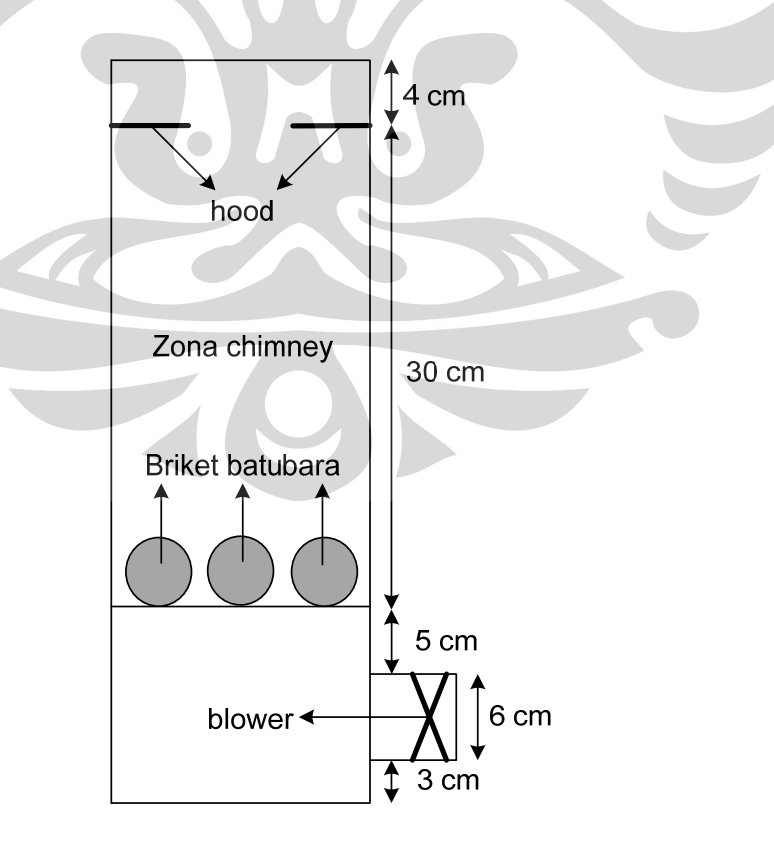

Gambar 3.2 Desain kompor simulasi

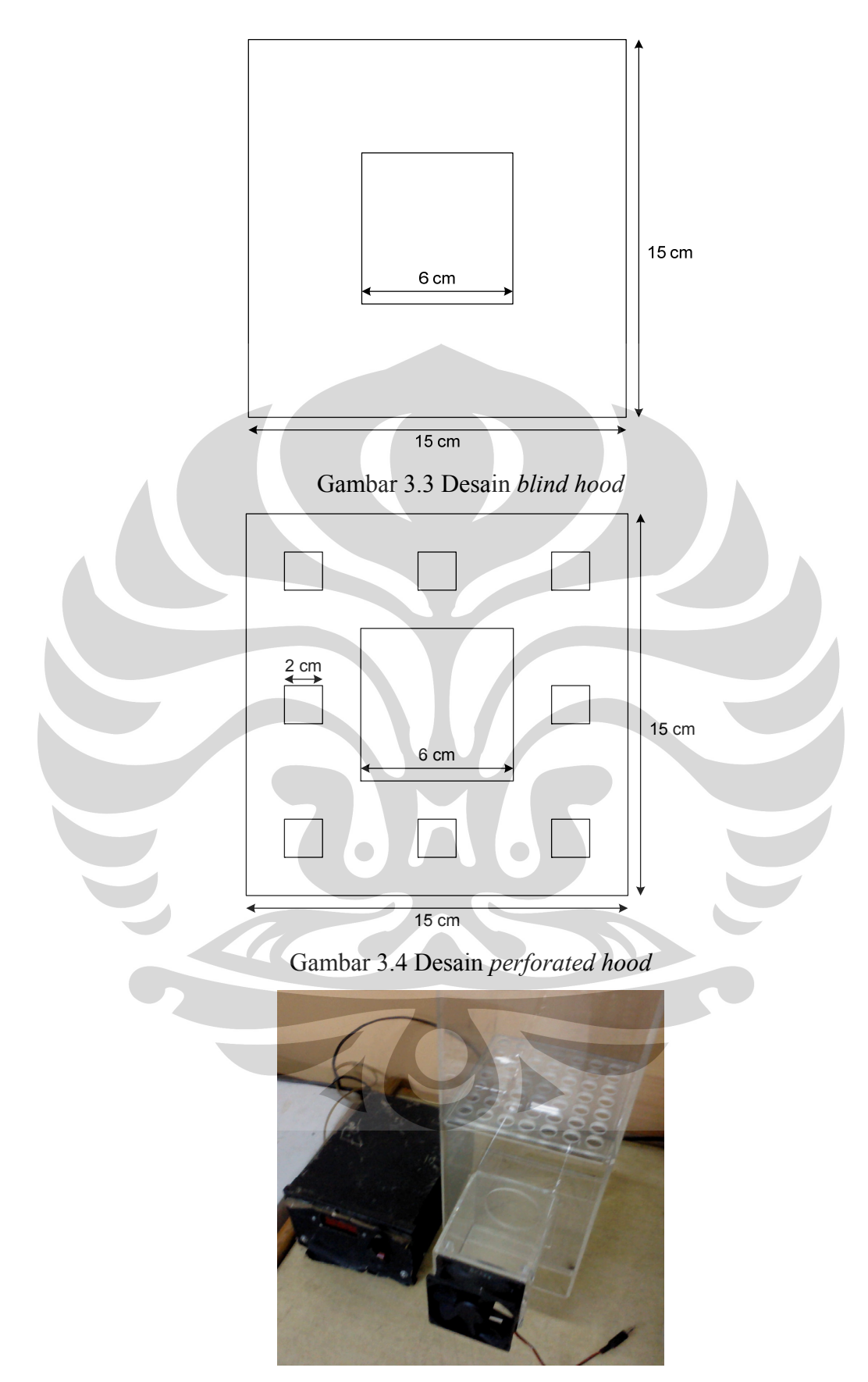

Gambar 3.5 Kompor simulasi dan blower

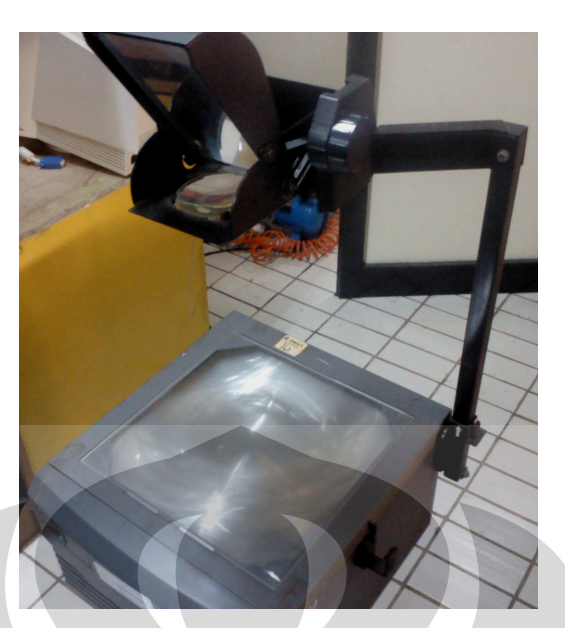

Gambar 3.6 *Over Head Projector* (OHP)

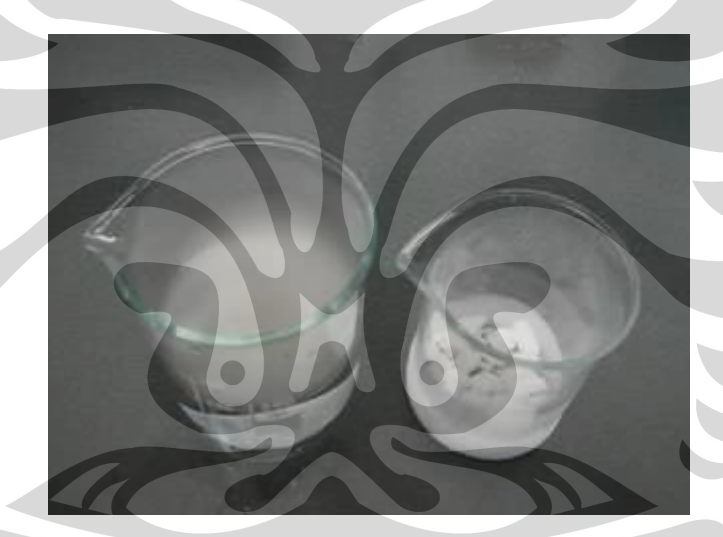

Gambar 3.6 *Dry Ice* sebagai sumber *smoke*

#### **3.4 Preparasi Alat**

### 3.4.1 *Setting* Kecepatan Aliran Udara *Forced Draft*

Kalibrasi kecepatan laju alir udara *forced draft* pada *blower* yang berdiameter 10 cm, untuk mengetahui kecepatan *superficial*-nya dari *blower* yang digunakan tersebut. Kalibrasi dilakukan sebagai berikut :

- 1. Mengukur kecepatan *superficial* aliran udara *forced draft* dengan menggunakan *Traceable*® *Hot Wire Anemometer SKU 45-4330*, yaitu menyetel *variac blower* bawah dengan ukuran tertentu.
- 2. Mengukur dengan *Traceable*® *Hot Wire Anemometer SKU 45-4330* pada beberapa posisi, kemudian hasil data dirata-ratakan.
- 3. Melakukan langkah di atas, pada beberapa frekuensi *variac blower* bawah.

3.4.2 Preparasi Kompor Simulasi, *Smoke*, Sumber Cahaya dan Kamera

Kompor simulasi dan peralatan yang digunakan disusun sebagai berikut :

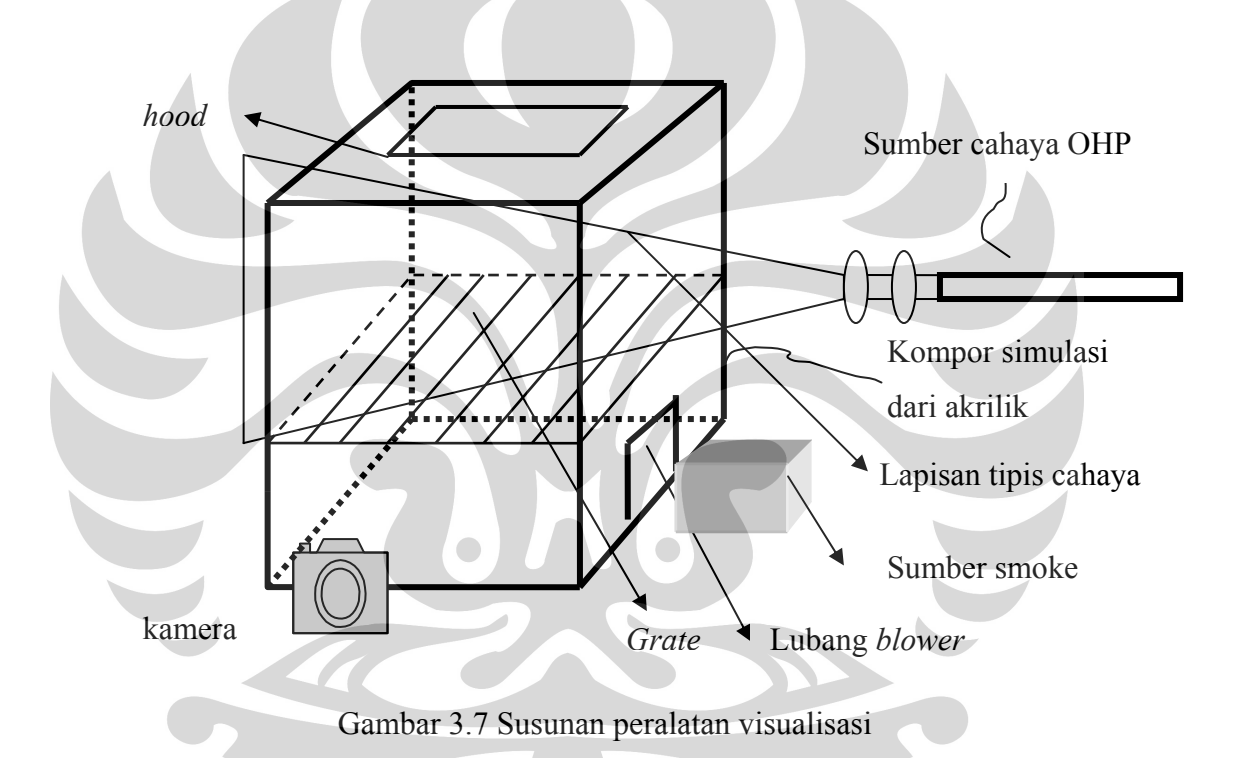

Tahapan penyusunan alat adalah sebagai berikut:

- 1. Briket batubara dimasukkan dan disusun terlebih dahulu di dalam kompor simulasi.
- 2. Briket batubara disusun dalam tiga lapis.
- 3. *Setting* laju alir udara *forced draft* sesuai dengan *Setting* laju alir udara yang akan digunakan. Untuk mengatur laju alir udara *forced draft* digunakan *variac* yang menunjukkan frekuensi. Variasi laju alir *forced draft* yang digunakan adalah : 0,6 m/s, 1,2 m/s , dan 1,8 m/s.
- 4. Ukuran lubang *hood* tetap yaitu 6 cm untuk *blind hood* dan untuk *perforated hood* lubang utama 6 cm dan ada lubang kecil 2 cm di tiap sisinya.
- 5. *Over Head Projector* (OHP) ditutup dengan kertas hitam yang telah dilubangi berbentuk persegi panjang dengan lebar 5 mm sehingga ketika dinyalakan akan membentuk bidang tipis cahaya

#### **3.5 Prosedur Percobaan**

Tahapan-tahapan percobaan visualisasi adalah sebagai berikut :

- 1. Menyusun tiga lapis briket dalam kompor. Tiap lapis briket berjumlah 9 buah
- 2. Menghidupkan OHP dan memastikan terbentuk bidang tipis cahaya yang terang
- 3. Melakukan *Setting* kamera dalam mode *video best shoot* untuk mendapatkan hasil gambar terbaik
- 4. Menghidupkan blower dan mengatur laju alir udara
- 5. Memasukkan *dry ice* ke dalam wadah dan menambahkan air sehingga terbentuk *smoke*
- 6. Mengalirkan *smoke* ke dalam kompor simulasi dan mengambil gambarnya dengan kamera. Gambar diambil pada 3 bagian yaitu di atas unggun briket, di tengah *chimney*, dan di bawah *hood*
- 7. Melakukan variasi yaitu kompor tanpa *hood*, kompor menggunakan *blind hood*, dan kompor menggunakan open *hood*
- 8. Melakukan prosedur tersebut hingga didapatkan gambar yang terbaik

#### **3.6 Pengolahan Data**

Hasil yang didapatkan dari hasil visualisasi adalah video dan simulasi adalah *velocity field, streamline,* dan *vorticity*. Video hasil visualisasi kemudian diolah dengan piranti lunak VirtualDub versi 1.5.10 untuk mengambil beberapa *frame* yang menunjukkan fenomena pola aliran yang terjadi. Hasil simulasi akan diolah untuk mendapatkan waktu tinggal fluida dalam *chimney* dan mengetahui pola aliran. Pengolahan data hasil simulasi akan dijelaskan pada Bab 4.
# **BAB IV SIMULASI**

Pada bab ini penulis akan menjelaskan hal-hal yang berkaitan dengan simulasi diantaranya penjelasan singkat mengenai piranti lunak COMSOL *Multiphysics*, penjelasan model dan persamaan yang bekerja dalam sistem, asumsi-asumsi yang digunakan, serta langkah-langkah dalam melakukan simulasi. Simulasi ini bertujuan sebagai pembanding hasil visualisasi, mengetahui fenomena yang terjadi di dalam *chimney* kompor briket, dan untuk mandapatkan nilai waktu tinggal rata-rata massa gas dalam *chimney* yang tidak diperoleh dari hasil visualisasi. Waktu tinggal inilah yang nantinya digunakan sebagai pembanding pengaruh penggunaan *hood* pada kompor briket. Simulasi dibatasi dalam bentuk dua dimensi dan tidak sepenuhnya mencerminkan kondisi yang sesungguhnya. Hal ini akan dibahas lebih lanjut pada subbab 4.2.3 yaitu batasan masalah dan asumsi yang digunakan.

# **4.1 COMSOL** *Multiphysics*

COMSOL *Multiphysics* yang dikenal juga sebagai FEMLAB adalah sebuah program yang membantu dalam menyelesaikan banyak masalah fisika dan bahkan telah dikembangkan agar dapat meyelesaikan masalah-masalah kimia yang berhubungan dengan reaksi kimia. COMSOL menggunakan metode *finite element* atau elemen hingga untuk menyelesaikan persamaan diferensial yang kompleks. Metode *finite element* membagi daerah yang akan dicari penyelesaiannya ke dalam bagian-bagian yang kecil. Dalam daerah yang kecilkecil tersebut, persamaan diferensial dapat dilinearisasi dan kondisi batas dari satu daerah dijadikan kondisi batas untuk daerah yang akan dicari solusinya selanjutnya. Dengan cara ini permasalahan yang kompleks dapat diselesaikan, walaupun hasilnya merupakan nilai aproksimasi. Hasil simulasi yang dihasilkan COMSOL bukan hasil yang sebenarnya atau analitis tetapi merupakan adalah hasil perhitungan numeris.

Simulasi menggunakan COMSOL, secara umum dilakukan melalui langkah-langkah yaitu membuat geometri, menentukan *Boundary* dan *Subdomain*

serta persamaan apabila simulasi dilakukan dalam *mode equations* (PDE), melakukan *meshing* atau membagi daerah ke dalam elemen-elemen kecil, *solving* atau penyelesaian, dan *postporcessing* untuk mendapatkan atau membuat COMSOL menampilkan hasil yang kita inginkan. Berhasil tidaknya atau lamanya waktu simulasi sangat tergantung pada kejelasan model yang kita definisikan, meshing yang tepat dan pemilihan solver yang sesuai. Oleh karena itu pemahaman terhadap arsitektur program COMSOL sangat dibutuhkan agar simulasi yang dilakukan berjalan dengan baik sesuai hasil yang diinginkan.

# **4.2 Penjelasan Model**

## 4.2.1 Definisi model

Simulasi ini digunakan untuk menjelaskan fenomena yang terjadi di dalam zona *chimney* kompor briket mulai dari atas unggun briket hingga bagian *hood*. Gambar 4.1 menunjukkan geometri model kompor dengan *perforated hood*. Gambar 4.1a merupakan model utuh dan gambar 4.1b merupakan penyederhanaan model 4.1a. Model pada gambar 4.1a dapat dibagi dua simetris karena fenomena yang terjadi di dalamnya akan sama. Hal ini dimaksudkan untuk menghemat memori komputer dan membuat model lebih sederhana sehingga mudah diselesaikan.

Model mempunyai perbandingan 1:1 dengan ukuran kompor sebenarnya. Udara masuk dengan kecepatan seragam dari bawah menuju unggun briket dan keluar ke bagian atas kompor. Briket berjumlah tiga buah dan disederhanakan menjadi 1 briket dan 1 setengah briket karena fenomena yang terjadi pada briket di sisi kanan dan kiri sama. *Hood* akan divariasikan yaitu *perforated hood* dan *blind hood*. Gambar 4.1 merupakan model kompor dengan open *hood*. Model kompor tanpa *hood* dan dengan *blind hood* dapat dilihat pada gambar 4.2. Ukuran *hood* dapat dilihat pada Bab 3 gambar 3.3 dan 3.4.

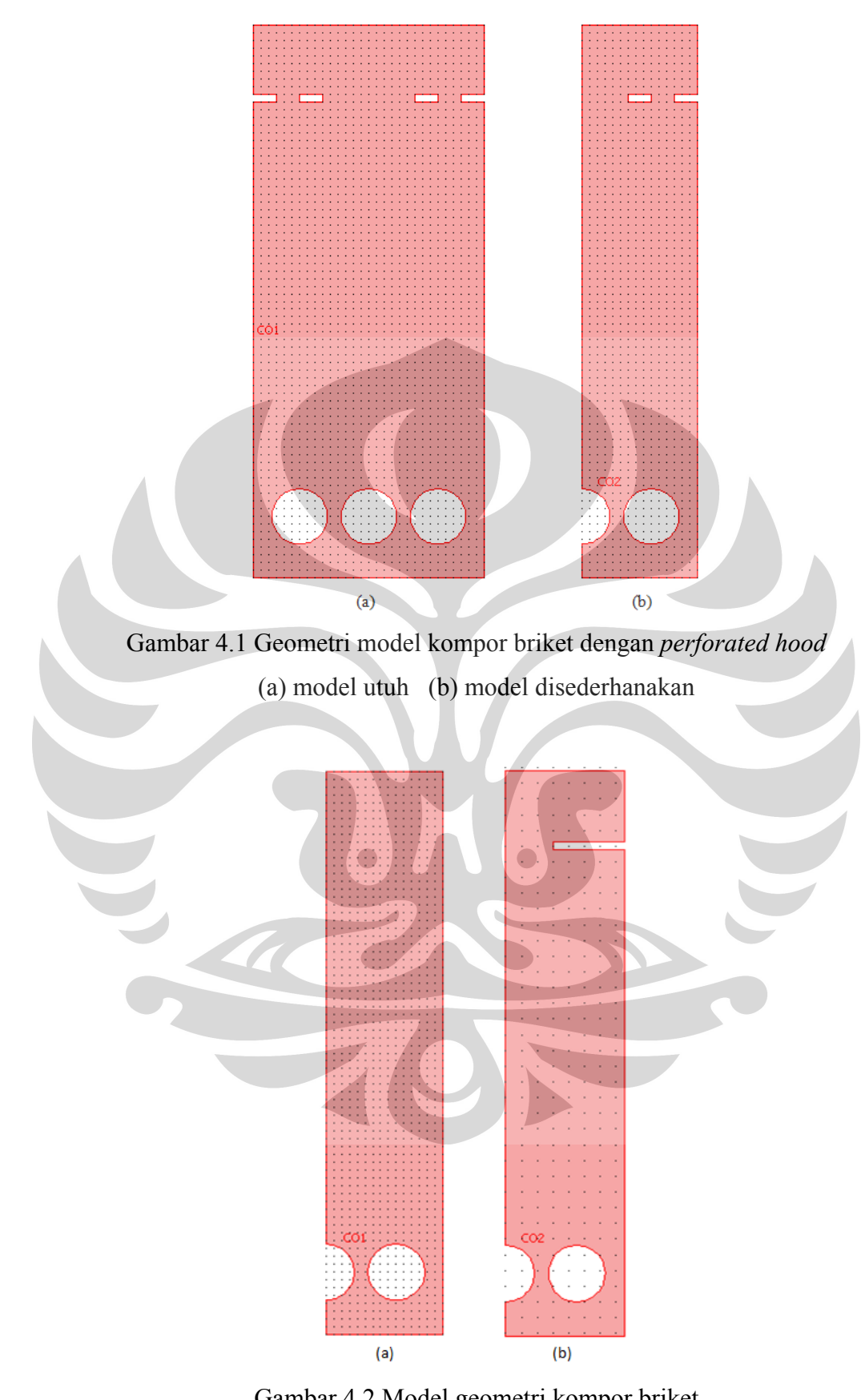

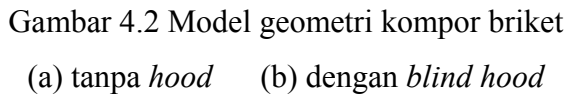

## 4.2.2 Persamaan yang Digunakan

Aliran fluida dalam sistem dideskripsikan dengan Persamaan Navier-Stokes yaitu :

*fupuu Dt Du* <sup>2</sup> . ……………...……….(4.1) *u* 0. …………………………………………………(4.2)

Persamaan 4.1 merupakan persamaan *momentum transport* dan Persamaan 4.2 adalah persamaa *continuity* untuk *incompressible fluids*. Berikut adalah deskripsi variabel dalam Persamaan 4.1 dan 4.2.

- η adalah *dynamic viscosity*
- ρ adalah *density*
- u adalah *velocity field*
- p adalah *pressure*
- f adalah *volume force field* seperti gravitasi

4.2.3 Batasan Masalah dan Asumsi yang Digunakan

Dalam simulasi ini digunakan beberapa asumsi antara lain :

- 1) Simulasi dilakukan zona *chimney* yaitu dari daerah di atas unggun briket sampai *hood*
- 2) Fluida yang digunakan adalah udara pada suhu 25 °C dengan densitas sebesar 1,2 kg/m<sup>3</sup> dan viskositas dinamik sebesar 1,85 x 10<sup>-5</sup> Pa.s.
- 3) Gerakan fluida dalam zona *chimney* kompor merupakan gerakan dua dimensi
- 4) Efek pembakaran diabaikan sehingga diasumsikan tidak ada pengaruh konveksi dan difusi pada gerakan fluida. Hal ini dilakukan karena penelitian ini merupakan studi awal yang hanya melihat fenomena aliran fluida dalam *chimney* dari sisi mekanika fluida saja.

## **4.3 Langkah-langkah Simulasi**

Berikut ini akan dijelaskan langkah-langkah dalam melakukan simulasi. Langkah ini merupakan langkah simulasi untuk kompor tanpa *hood*.

## 4.3.1 Model Navigator

COMSOL telah dilengkapi dengan banyak modul yang di dalamnya telah terdapat persamaan untuk menyelesaikan sebuah permasalahan. Hal ini berarti pengguna tidak perlu memasukkan persamaan untuk menyelesaikan suatu permasalahan tetapi cukup memasukkan data dan parameter yang diperlukan. Akan tetapi COMSOL juga menyediakan modul yang mengharuskan pengguna memasukkan persamaan sendiri. Modul yang akan digunakan untuk membuat simulasi aliran fluida di dalam kompor briket adalah modul *fluid dynamic incompresible* Navier-Stokes. Berikut adalah langkah dalam memilih modul.

- 1) Dalam Model Navigator pilih 2D dari Space Dimension list
- 2) Dalam list application mode pilih COMSOL *MultiPhysics* > Fluid Dynamics > Incompressible Navier-Stokes > Steady-state analysis
- 3) Pada Element list pilih Langrange P2 P1
- 4) Klik OK

*Screen shot* programnya dapat dilihat pada gambar 4.3 di bawah ini.

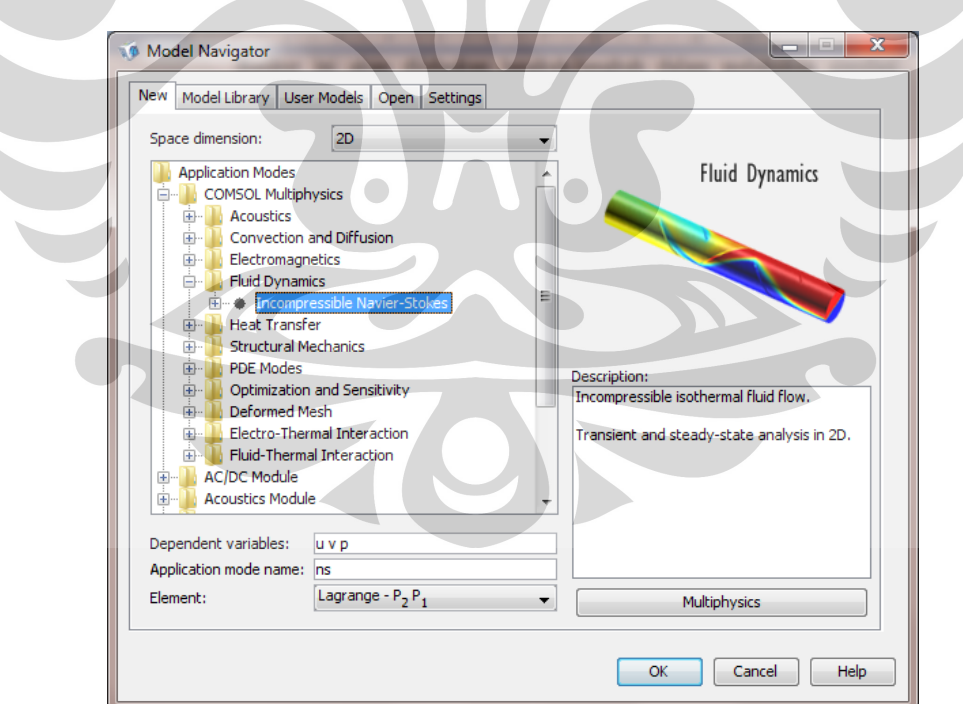

Gambar 4.3 Memilih modul dari *model navigator* 

## 4.3.2 *Option and Setting*

Langkah ini dimaksudkan untuk mengatur sistem koordinat dan variabel atau konstanta yang akan digunakan dalam simulasi. Variabel dan konstanta akan ditentukan nilainya beserta satuannya.

- 1) Dari menu Options, pilih Axes/Grid *Setting*
- 2) Dalam dialog box *Axes/Grid Setting* memasukkan nilai-nilai berikut

Tabel 4.1 Parameter *axes and grid*

| <b>Axis</b>         | Grid                                         |                               |       |
|---------------------|----------------------------------------------|-------------------------------|-------|
| $X$ min             | $-0.1$<br>X spacing                          |                               | 0.005 |
| X max               | 0.2<br>Extra X                               |                               |       |
| Y min               | $-0.1$<br>Y spacing                          |                               | 0.005 |
| Y max               | 0.38<br>Extra Y                              |                               |       |
|                     |                                              |                               |       |
| Klik OK             |                                              |                               |       |
|                     |                                              |                               |       |
|                     | Dari menu Option pilih Constants             |                               |       |
|                     |                                              |                               |       |
|                     | Memasukkan nilai-nilai sebagai berikut       |                               |       |
|                     |                                              |                               |       |
|                     |                                              | Tabel 4.2 Parameter Constants |       |
| <b>Name</b>         | <b>Expression</b>                            | <b>Description</b>            |       |
| rho                 | $1.2$ [kg/m <sup><math>\land</math></sup> 3] | Densitas udara                |       |
| eta                 | $1.85e-5[Pa*s]$                              | Dynamic viscosity             |       |
| $V$ <sub>mean</sub> | $0.04$ [m/s]                                 | Kecepatan udara masukan       |       |
|                     |                                              |                               |       |
| Klik OK             |                                              |                               |       |

**The State** 

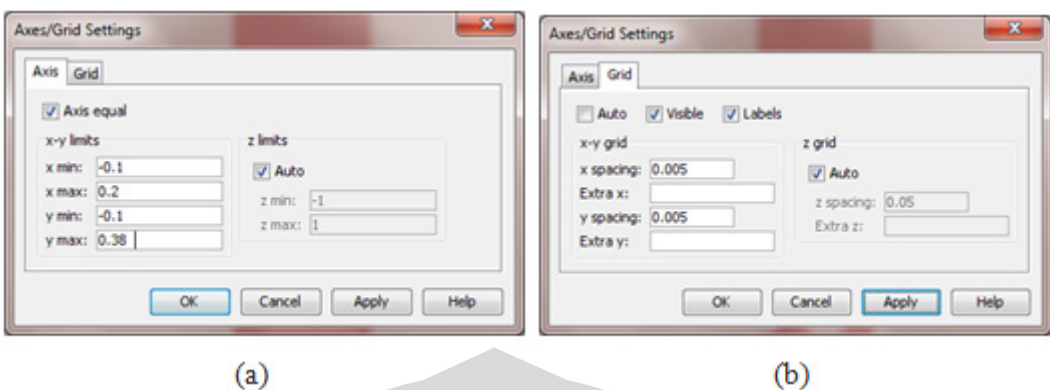

*Screen shot* programnya dapat dilihat pada gambar 4.3 dan 4.4 di bawah ini.

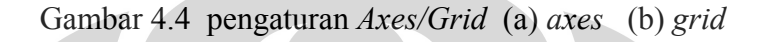

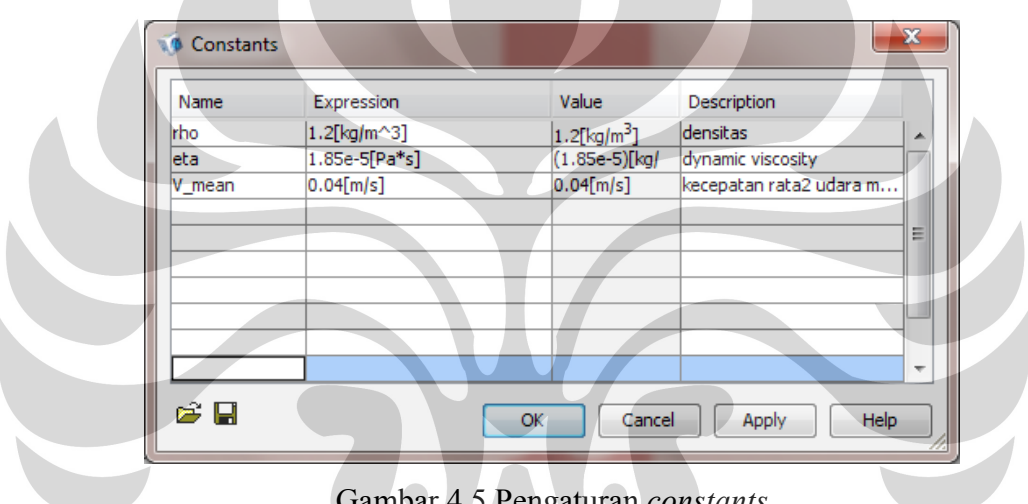

Gambar 4.5 Pengaturan *constants*

# 4.3.3 *Geometry Modelling*

Langkah ini bertujuan untuk membuat bentuk geometri dari model yang akan disimulasikan. Geometri yang akan dibuat dalam bentuk dua dimensi.

- 1) Dari *draw toolbar*, klik *rectangle/square* sambil menekan tombol *shift* sehingga muncul kotak dialog *rectangle*
- 2) Masukkan nilai panjang 0.15, lebar 0.36, *base corner* titik (0,0)
- 3) Klik OK
- 4) Dari draw toolbar, klik *circle (centered)* sambil menekan tombol *shift* sehingga muncul kotak dialog *rectangle*
- 5) Masukkan nilai radius 0.018, *base center* (0.04,0.075)
- 6) Klik OK
- 7) Dengan cara yang sama buat lingkaran dengan *radius* 0.018, *base center*  $(0.12, 0.04)$
- 8) Klik persegi panjang, kemudian tekan shift dan klik kedua lingkaran
- 9) Tekan *difference* pada *draw toolbar* sehingga terbentuk persegi panjang dengan dua lubang
- 10) Membuat persegi panjang dengan ukuran lebih panjang dari persegi pertama. Letakkan tepi kiri persegi tersebut pada tengah-tengah persegi pertama.
- 11) Klik persegi pertama dan tekan *shift* dan klik persegi kedua
- 12) Tekan *difference* pada *draw toolbar* sehingga terbentuk persegi panjang dengan dua lubang terbagi manjadi dua
- 13) Hasilnya seperti terlihat pada gambar 4.6

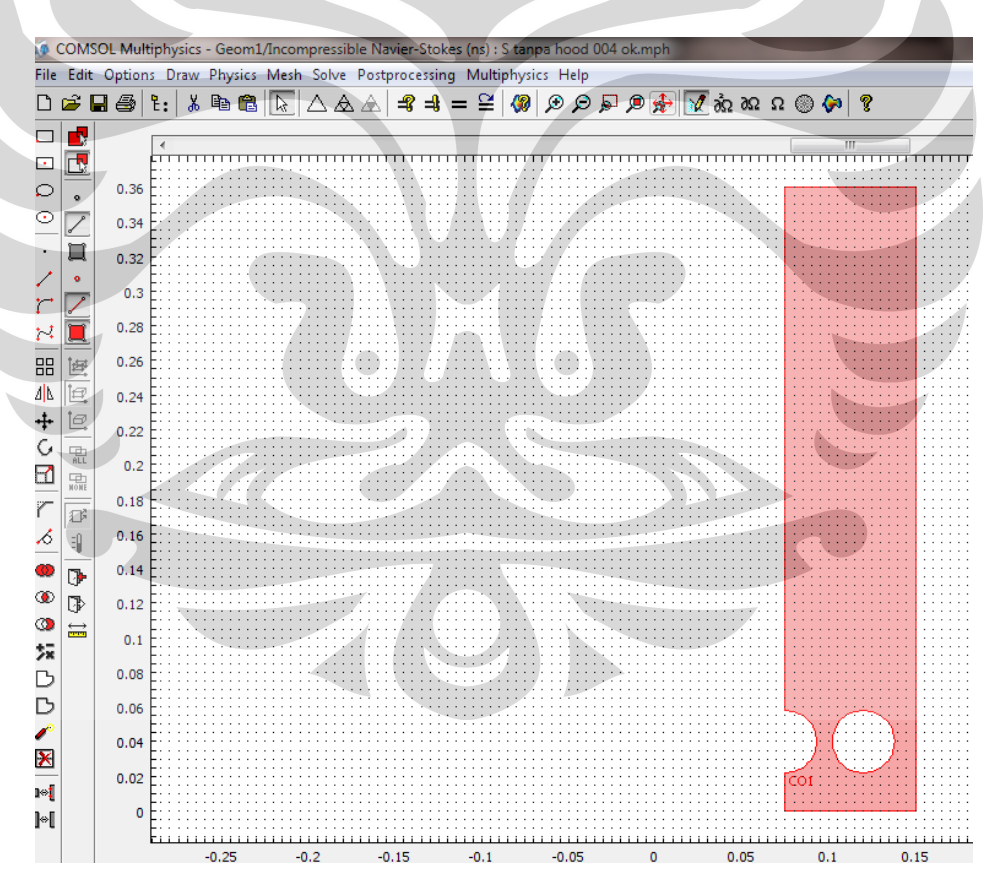

Gambar 4.6 Model geometri kompor tanpa *hood*

## 4.3.4 *Physics Setting*

Langkah ini dibagi menjadi dua bagian yaitu mengatur *Boundary Condition* dan *Subdomain Setting*. *Boundary Condition* diantaranya mengatur tipe kondisi batas yaitu apakah batasan merupakan masukan, keluaran, atau sebuah dinding. Selain itu perlu ditentukan parameter yang bekerja dalam kondisi batas tersebut. 4.3.4.2 *Boundary Condition* 

- 1) Dari *Physics* menu pilih *Boundary Setting*
- 2) Dalam kotak dialog *Boundary Setting* masukkan nilai-nilai berikut

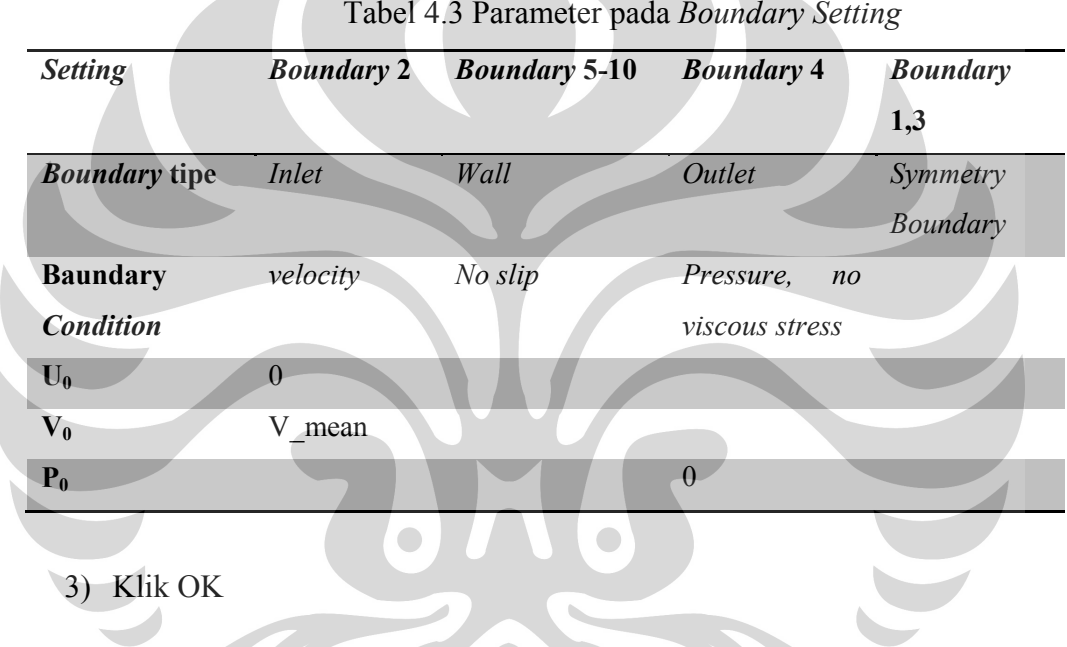

## Tabel 4.3 Parameter pada *Boundary Setting*

#### 4.3.4.3 *Subdomain Setting*

Untuk menentukan properties dari fluida

- 1) Dari menu *Physics* pilih *Subdomain Setting*
- 2) Dalam kotak dialog *Subdomain Setting* masukkan nilai sebagai berikut

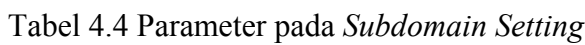

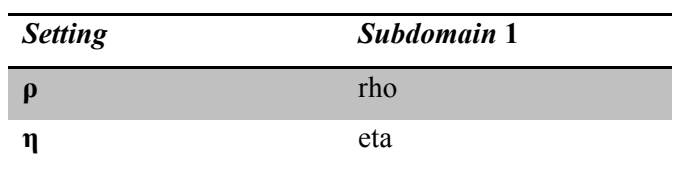

3) Klik OK

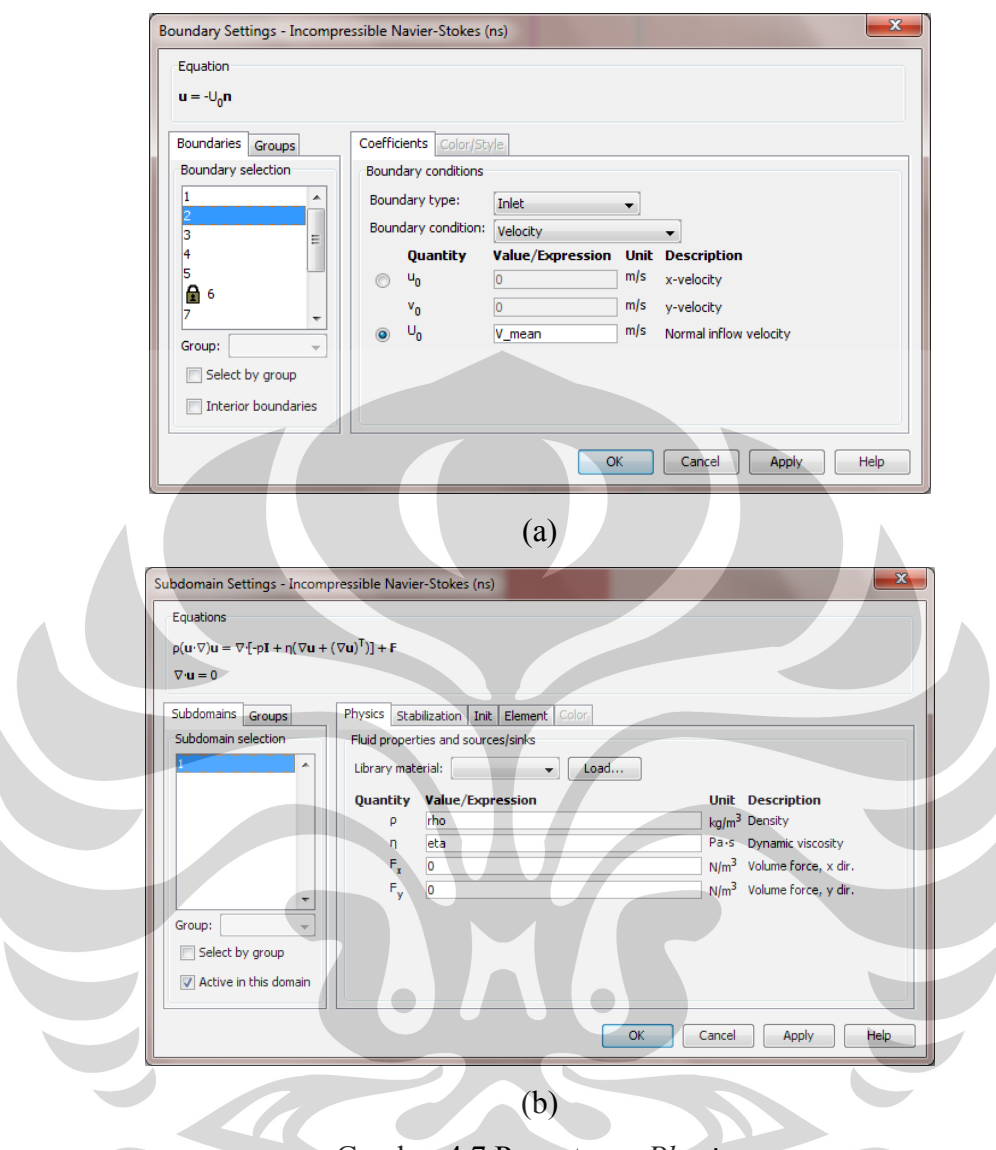

*Screen shot* programnya dapat dilihat pada gambar 4.5a dan 4.5b di bawah ini.

Gambar 4.7 Pengaturan *Physics*

(a) *boundary setting* (b) *subdomain setting* 

# 4.3.5 *Mesh Generation*

Langkah ini bertujuan untuk membagi daerah ke dalam elemen-elemen kecil. Ada banyak jenis dan ukuran mesh. Penyelesaian permasalahan sangat bergantung pada pengaturan mesh yang tepat.

- *1)* Dari menu mesh, klik *free mesh parameter*
- 2) Pilih *fine* pada *predifined mesh size*
- 3) Klik *remesh*, kemudian klik OK

*Screen shot* programnya dapat dilihat pada gambar 4.6 di bawah ini.

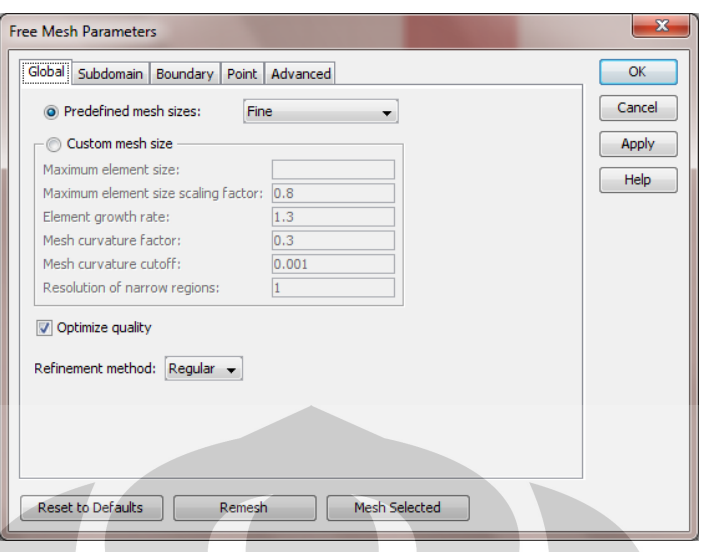

Gambar 4.8 Pengaturan *mesh* 

# 4.3.6 *Computing The Solution*

Langkah ini bertujuan menyelesaikan permasalahan dengan metode tertentu. Ada banyak metode penyelesaian PARDISSO, UMFPACK, SPOOLES, dll. Metode penyelesaian ini merupakan metode numeris dengan konsep yang berbeda-beda. Secara default COMSOL akan memiih jenis *solver* yang paling tepat untuk menyelesaiakan permasalahan.

- 1) Klik *solve* pada *toolbar*
- 2) Tunggu hingga perhitungan konvergen

## 4.3.7 *Postprocessing and Visualization*

Langkah ini merupakan langkah untuk mengatur tampilan hasil penyelesaiaan yang didinginkan.

- 1) Untuk menampilkan hasil dalam *velocity field*, *streamline* klik toolbar pada bagian samping kiri atau pada menu posprocessing > *Quick Plot*
- 2) Untuk menampilkan *vorticity*, pada menu posprocessing pilih *plot parameter*
- 3) Pada tab *surface* > *predifined quantities* pilih *vorticity* kemudian klik *apply*
- 4) Untuk menampilkan *velocity field* sekaligus *streamline*, pada *tab general* centang kotak *velocity field* dan *streamline* kemudian klik OK

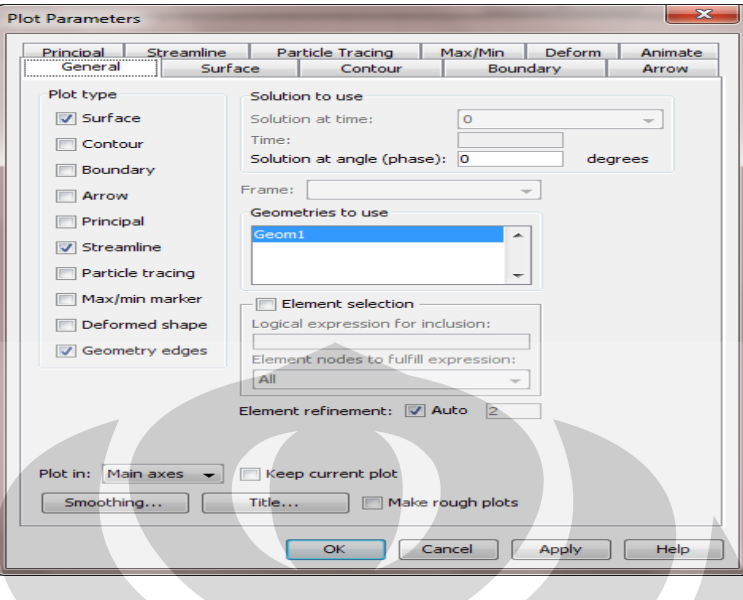

*Screen shot* programnya dapat dilihat pada gambar 4.7 di bawah ini.

Gambar 4.9 Pengaturan pada *plot parameter* 

#### **4.4 Variasi Simulasi**

Subbab 4.3 menjelaskan langkah simulasi untuk kompor tanpa *hood* dan kecepatan udara masukan 0,04 m/s. Untuk berbagai variasi bentuk *hood* dan kecepatan langkah yang dilakukan sama. Hal yang diperhatikan adalah sebagai berikut :

- 1) Cara membuat *hood* sama dengan cara membuat persegi berlubang, yaitu membuat persegi panjang kecil sesuai ukuran *hood* dan membuat *difference* antara persegi pajang besar dan persegi panjang kecil tersebut.
- 2) Ukuran *hood* seperti tampak pada gambar 3.3 dan 3.4 pada Bab III
- 3) Untuk berbagai variasi tersebut, parameter mesh dan solver perlu diganti agar perhitungan dapat konvergen

Berikut ini adalah nilai parameter yang berbeda untuk masing-masing variasi simulasi. Ada beberapa perameter yang sama. Oleh karena itu parameter yang ditampilkan lengkap hanya pada kompor tanpa *hood* dan V = 0,08 m/s. Pada variasi selanjutnya hanya ditampilkan parameter yang berbeda saja.

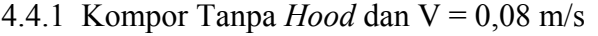

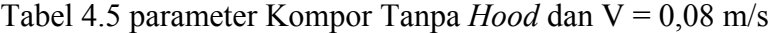

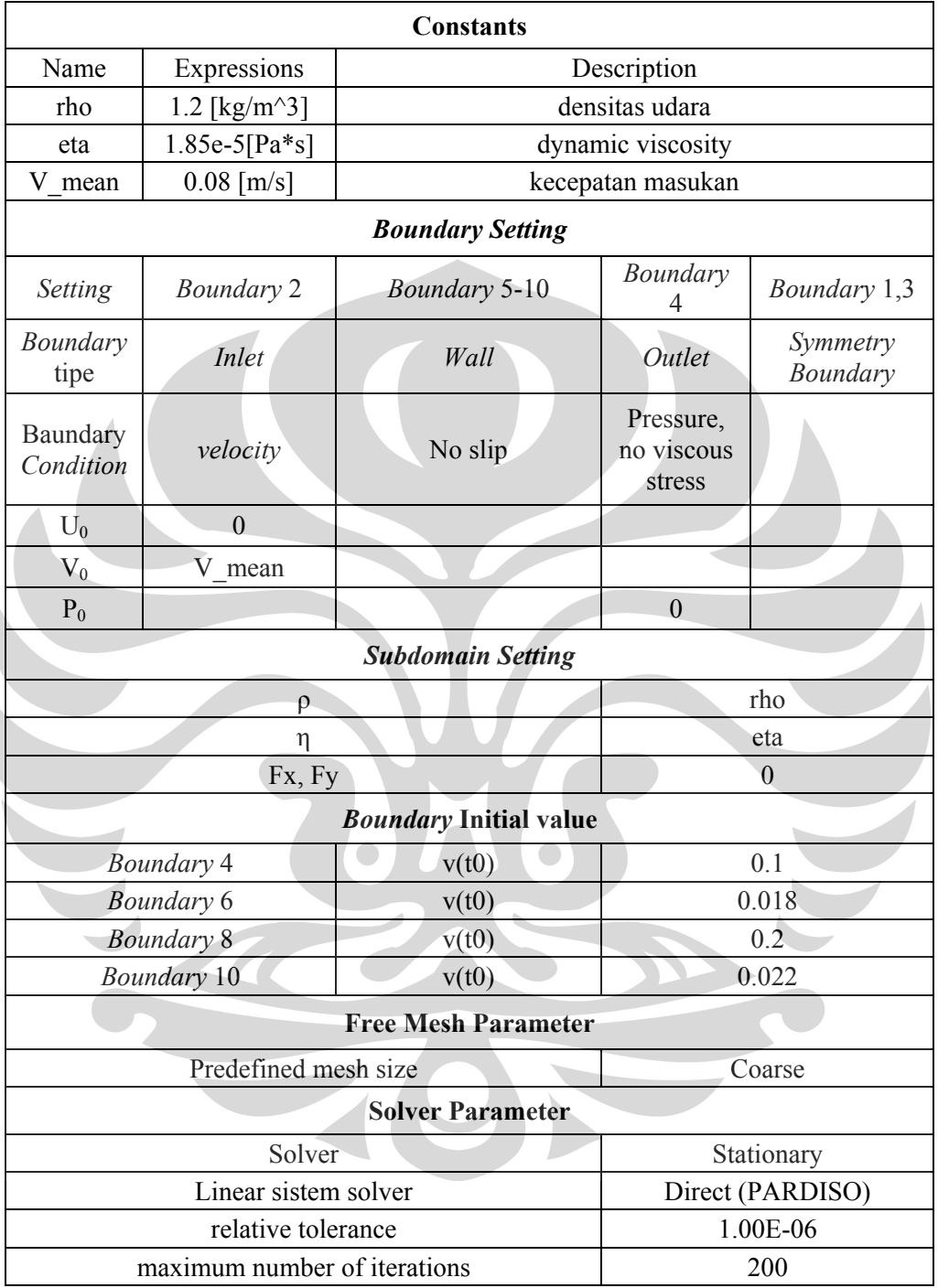

# 4.4.2 Kompor Tanpa *Hood* dan V = 1,2 m/s

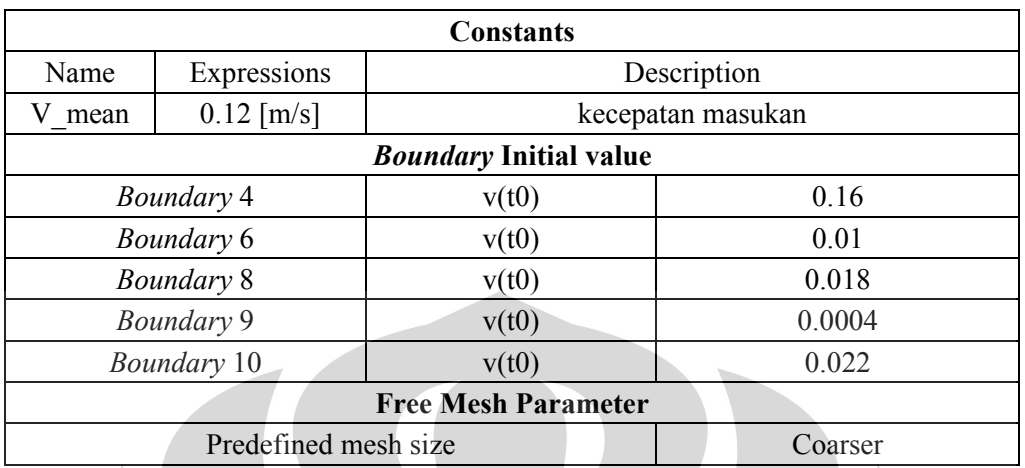

# Tabel 4.6 parameter pada Kompor Tanpa *Hood* dan V = 1,2 m/s

4.4.3 Kompor dengan *Blind Hood* dan V = 0,04 m/s

Tabel 4.7 Parameter pada Kompor dengan *Blind Hood* dan V = 0,04 m/s

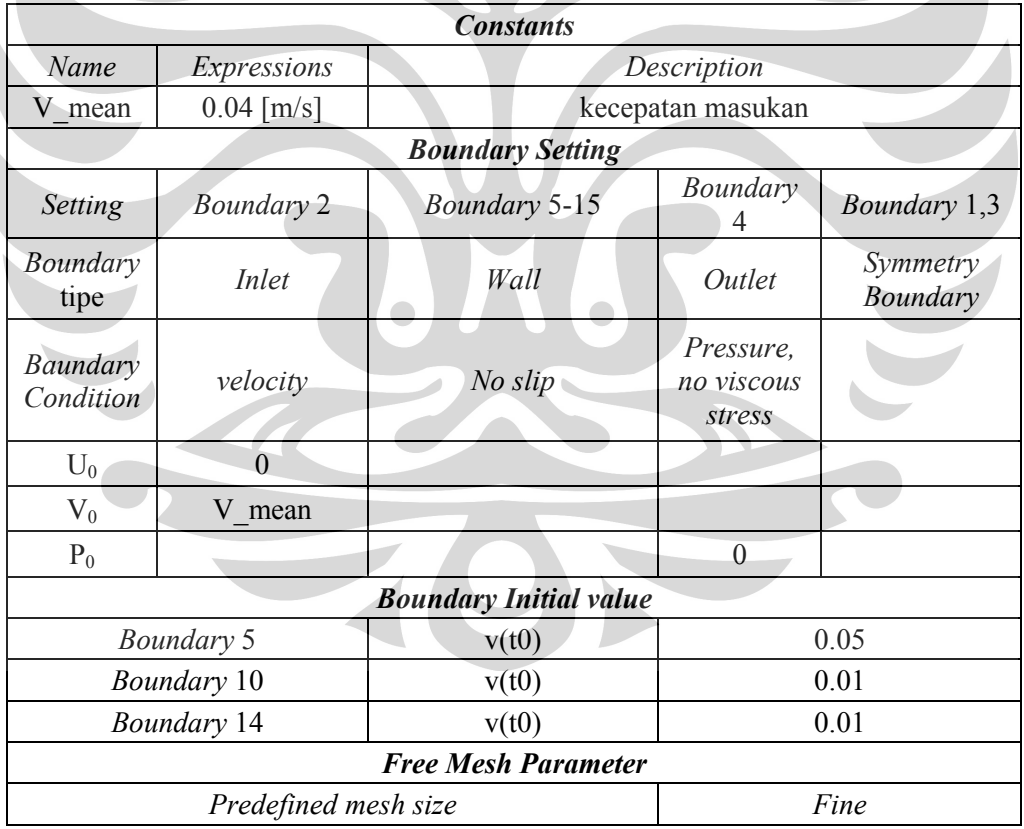

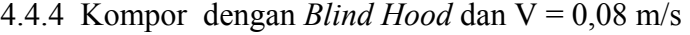

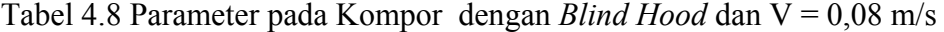

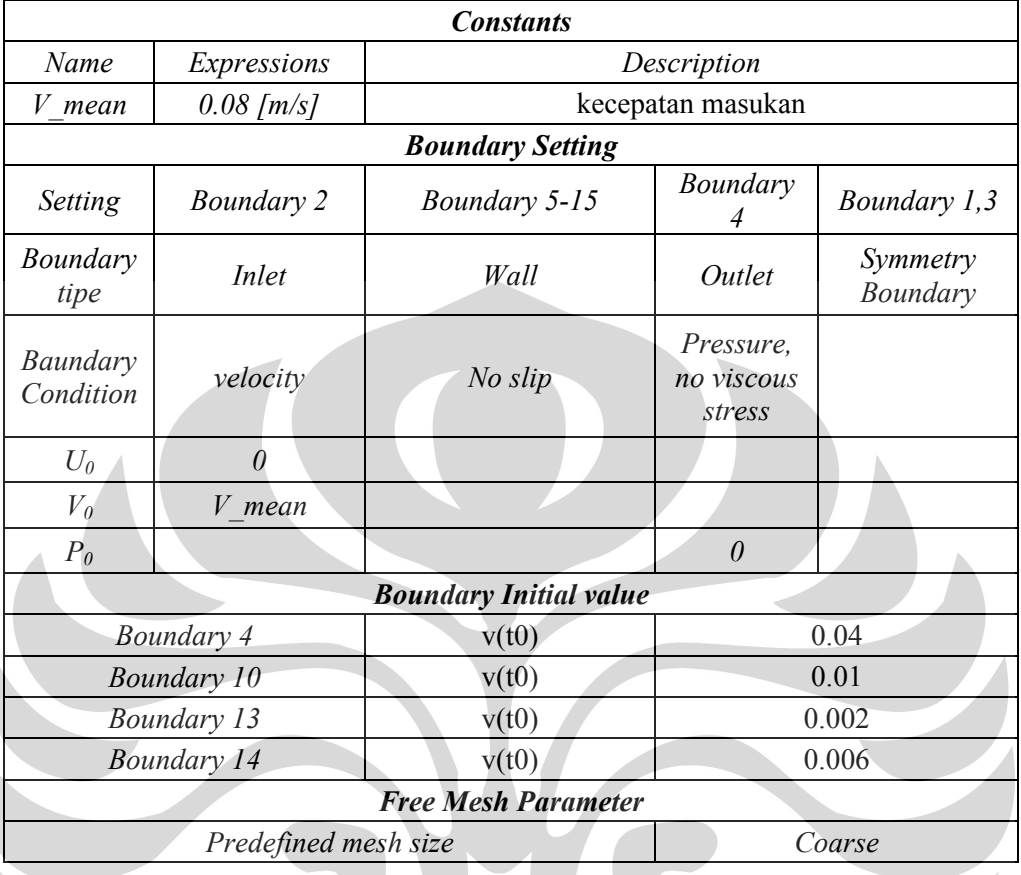

4.4.5 Kompor dengan *Blind Hood* dan V = 1,2 m/s

Tabel 4.9 Parameter pada Kompor dengan *Blind Hood* dan V = 1,2 m/s

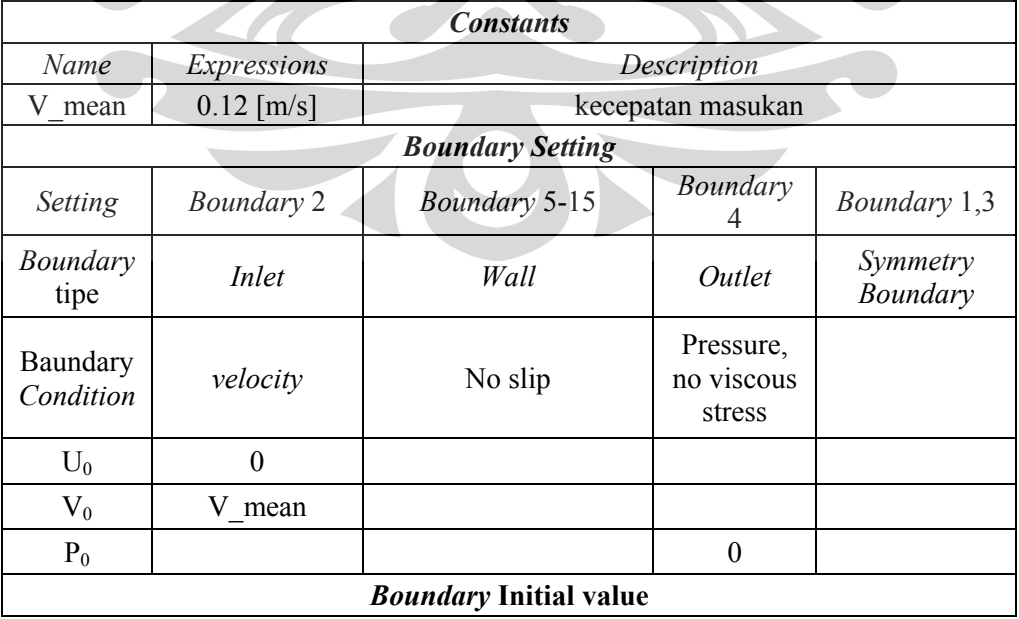

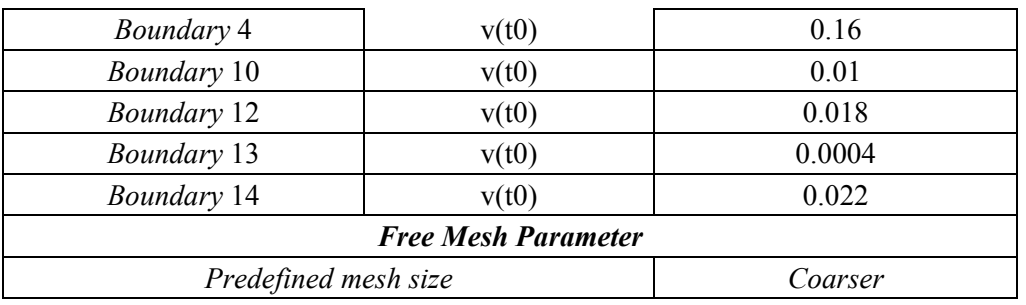

4.4.6 Kompor dengan *Perforated hood* dan V = 0,04 m/s

Tabel 4.10 Parameter pada Kompor dengan *Perforated hood* dan V = 0,04 m/s

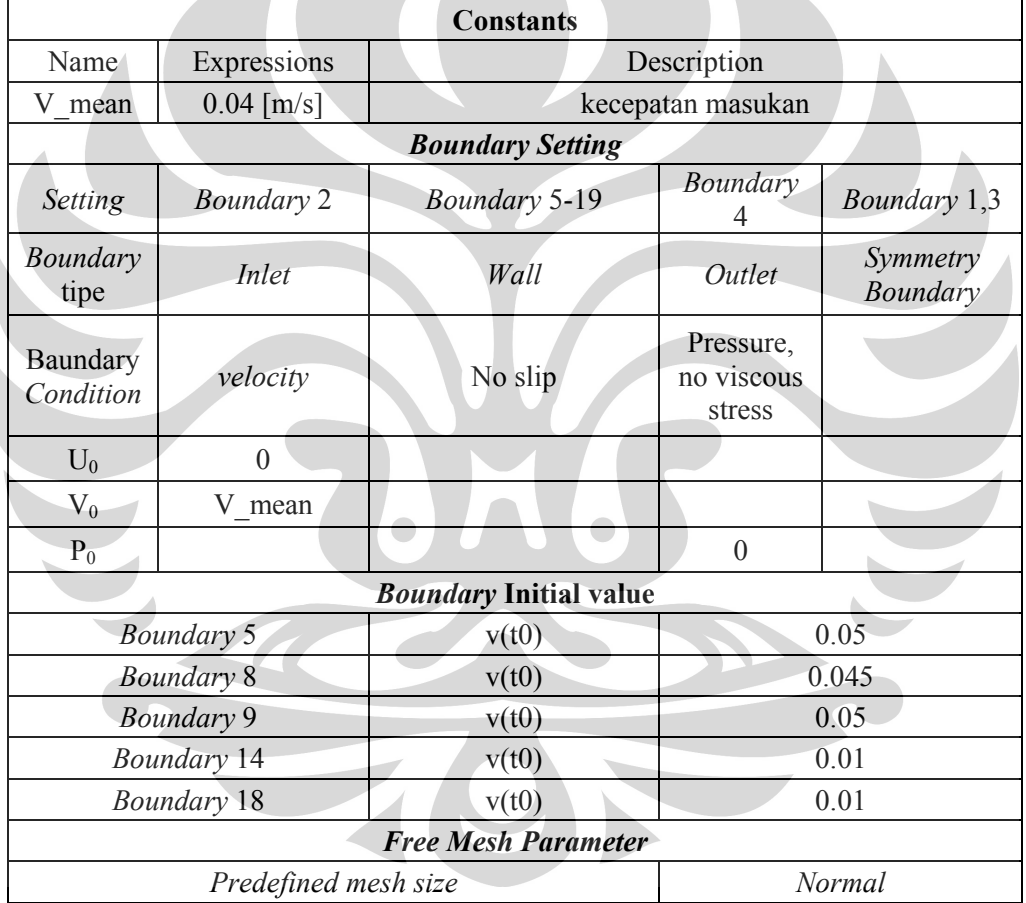

4.4.7 Kompor dengan *Perforated hood* dan V = 0,08 m/s

Tabel 4.11 Parameter pada Kompor dengan *Perforated hood* dan V = 0,08 m/s

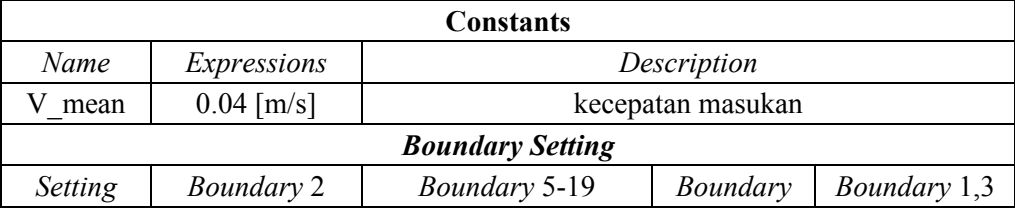

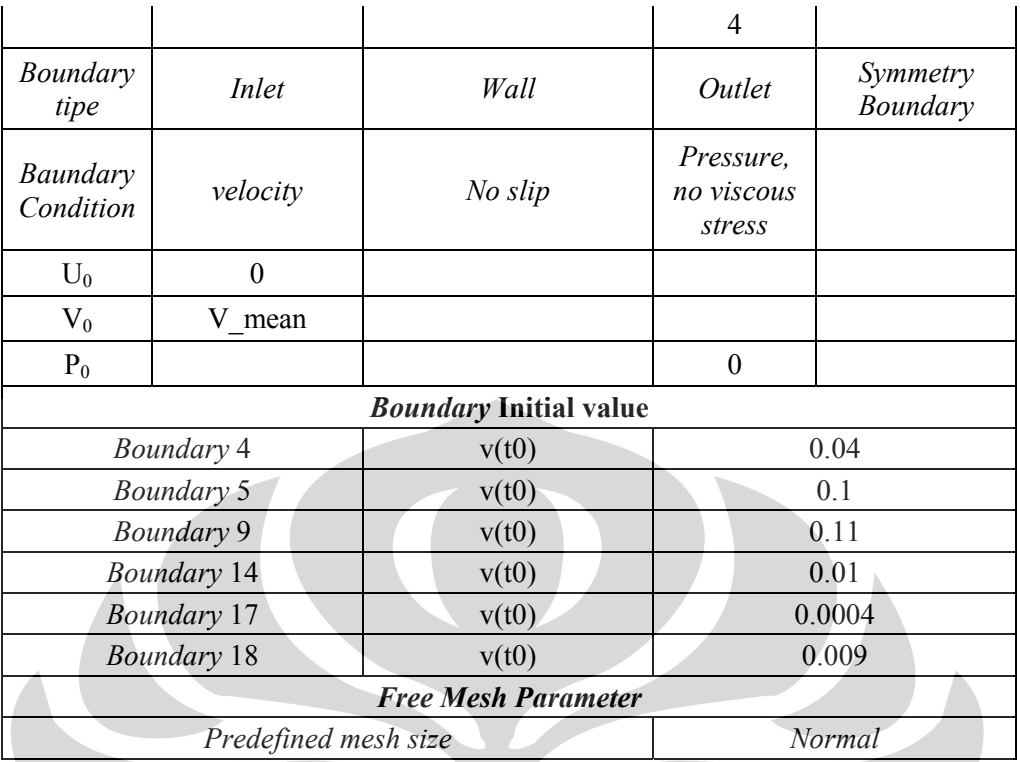

# 4.4.8 Kompor dengan *Perforated hood* dan V = 1,2 m/s

Tabel 4.12 Parameter pada Kompor dengan *Perforated hood* dan V = 1,2 m/s

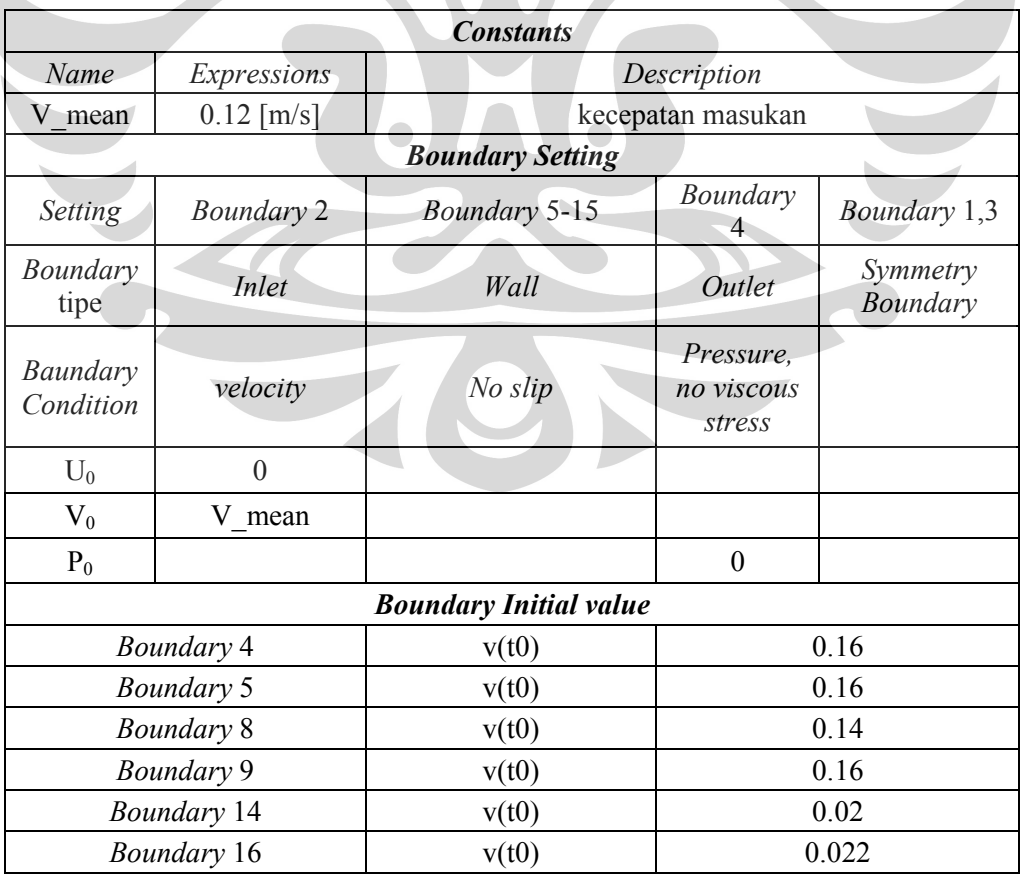

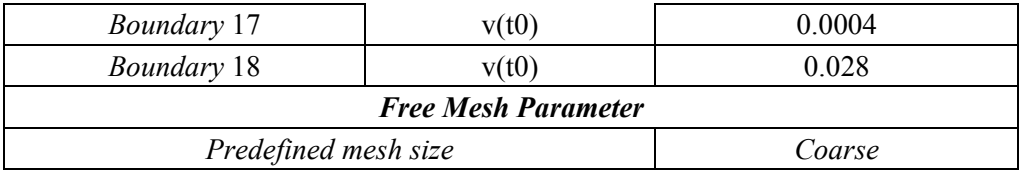

# **4.5 Perhitungan Waktu Tinggal**

Waktu tinggal dihitung dengan membagi jarak yang ditempuh oleh suatu partikel pada streamline dengan kecepatan yang dimiliki oleh partikel tersebut. Hasil simulasi dapat memberikan data posisi dan kecepatan di tiap titik. Jarak yang ditempuh merupakan vektor perpindahan dari satu titik ke titik yang lain sedangkan kecepatan adalah kecepatan rata-rata perpindahan dari satu titik ke titik lain tersebut sehingga dapat dicari waktu tempuh dari satu titik ke titik lainnya. Berikut ini adalah tabel perhitungan waktu tinggal.

| ttk   | V              | $\mathbf{X}$   | y              | $\mathbf{z}$                                | $\tilde{\mathbf{V}}$        | tr                      |
|-------|----------------|----------------|----------------|---------------------------------------------|-----------------------------|-------------------------|
|       | A <sub>1</sub> | B2             | C <sub>3</sub> | $D1 = ((A2-A1)^{2}+(B2-B1)^{2})^{6}$        | $E1 =$<br>$0,5*(A2+A1)$     | $F1 = D1/E1$            |
| 2     | A2             | B2             | C <sub>2</sub> | $D2 = ((A3-A2)^{2}+(B3-B2)^{2})^{0}$        | $E2 =$<br>$0,5*(A3+A2)$     | $F2 = D2/E2$            |
| 3     | A <sub>3</sub> | B <sub>3</sub> | C <sub>3</sub> | $D3 = ((A4-A3)^2 + (B4-B3)^2)^0,5$          | $E3 =$<br>$0,5*(A4+A3)$     | $F3 = D3/E3$            |
| .     | $\cdots$       | $\ddots$       | $\cdots$       | $\ldots$                                    | $\ddots$                    | .                       |
| $n-1$ | $An-1$         | $Bn-1$         | $Cn-1$         | $Dn-1 =$<br>$((An-An-1)^2+(Bn-Bn-1)^2)^0,5$ | $En-1 =$<br>$0,5*(An+An-1)$ | $Fn-1 =$<br>$Dn-1/En-1$ |
| n     | An             | Bn             | Cn             |                                             |                             |                         |

Tabel 4.13 Cara perhitungan waktu tinggal

V adalah kecepatan di suatu titik (x,y), z adalah vektor perpindahan dari titik 1 ke titik 2,  $\tilde{V}$  adalah kecepatan rata-rata perpindahan dari titik 1 ke titik 2, dan tr adalah waktu tinggal pada suatu perpindahan. Jarak total perpindahan dan total waktu tinggal waktu tinggal adalah penjumlahan jarak dan waktu tinggal dari titik 1 sampai titik n-1.

# **BAB V HASIL DAN PEMBAHASAN**

# **5.1 Visualisasi**

Visualisasi dilakukan di tiga tempat yaitu di atas unggun briket, bagian tengah *chimney*, dan di bawah *hood*. Gambar 5.1 menjelaskan pembagian tempat pengamatan.

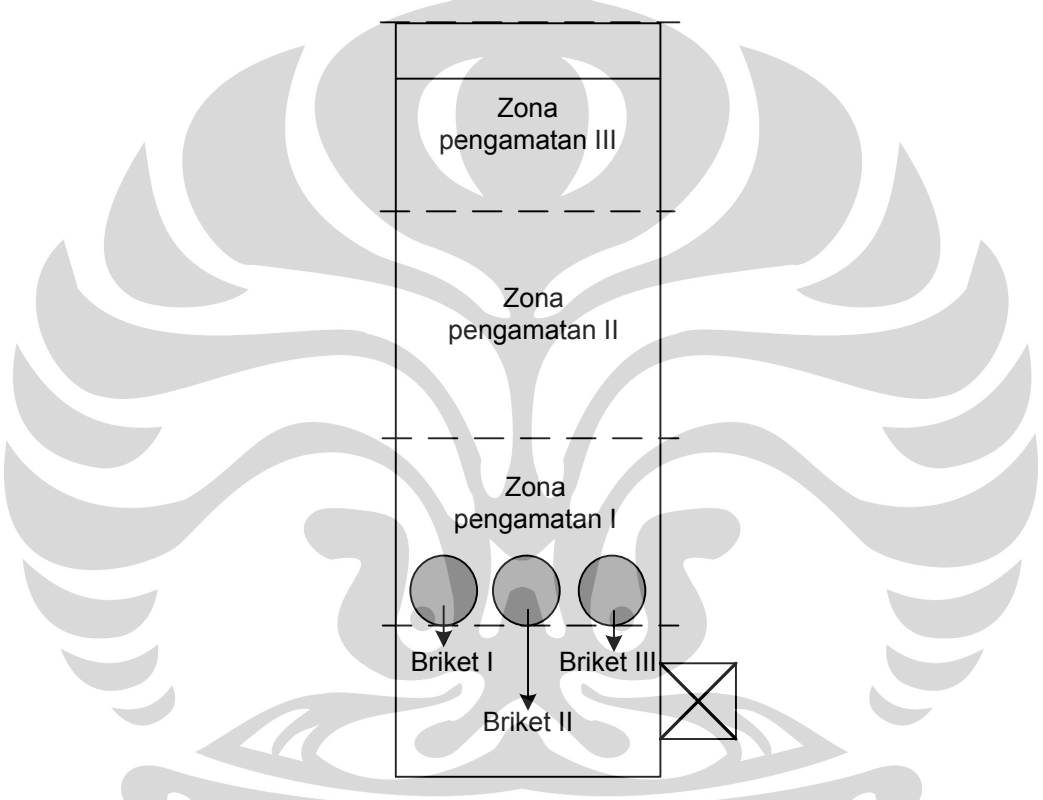

Gambar 5.1 Pembagian tempat visualisasi

Zona pengamatan I merupakan daerah di atas unggun briket, zona pengamatan II adalah bagian tengah *chimney*, dan zona pengamatan III merupakan daerah di bawah *hood*.

Hasil visualisasi awalnya merupakan gambar bergerak atau video yang diambil menggunakan kamera CASIO EX-F1. Video tersebut kemudian diolah dengan piranti lunak VirtualDub versi 1.5.10 sehingga didapatkan beberapa frame gambar yang menggambarkan pola aliran pada daerah yang diamati. Hasil visualisasi akan ditampilkan dalam beberapa gambar yang berurutan berdasarkan waktu sehingga dapat dilihat perubahan yang terjadi dari gambar pertama sampai gambar terakhir. Selang waktu dari gambar pertama, kedua, sampai terakhir tidak selalu sama karena pengambilan frame gambar dari video tidak berdasarkan waktu tetapi berdasarkan frame gambar yang dapat menjelaskan fenomena paling baik. Waktu akan disimbolkan dengan huruf t dan mempunyai satuan mili detik (ms). Waktu awal atau  $t = 0$  ditentukan oleh penulis yaitu waktu di mana fenomena yang akan diamati mulai muncul, dalam hal ini adalah *vortex*. *Vortex* adalah aliran fluida yang membentuk pusaran.

Variasi yang dilakukan pada visualisasi adalah variasi jenis *hood*. Kecepatan udara masukan tidak divariasikan karena gambar yang paling baik hanya didapatkan pada kecepatan tertentu. Apabila kecepatan udara terlalu besar maka *smoke* terlihat terlalu tipis. Selain itu gerakan *smoke* menjadi terlalu cepat sehingga tidak dapat tertangkap oleh kamera. Apabila kecepatan udara masukan terlalu kecil *smoke* tidak dapat bergerak ke atas. Oleh karena itu visualisasi dilakukan pada kecepatan yang tetap. Kecepatan tetap yang dimaksud adalah kecepatan rata-rata di dalam *chimney* yaitu sebesar 0.1 m/s.

# 5.1.1 Hasil Visualisasi pada Zona Pengamatan I

Hasil visualisasi pada zona pengamatan I ini adalah hasil pengamatan pada kompor menggunakan *perforated hood*. Pengamatan pada kompor tanpa *hood* dan kompor menggunakan *blind hood* tidak ditampilkan karena hasil pola aliran yang didapatkan sama dengan hasil pengamatan pada kompor menggunakan *perforated hood*.

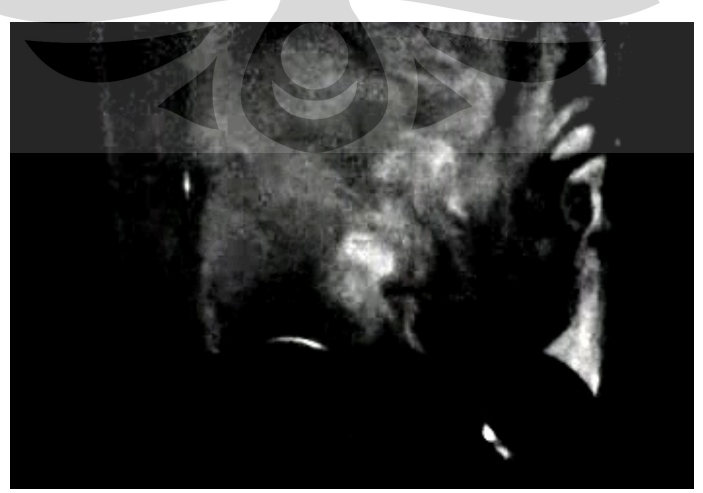

Gambar 5.2a Vortex mulai terbentuk saat t=0 ms

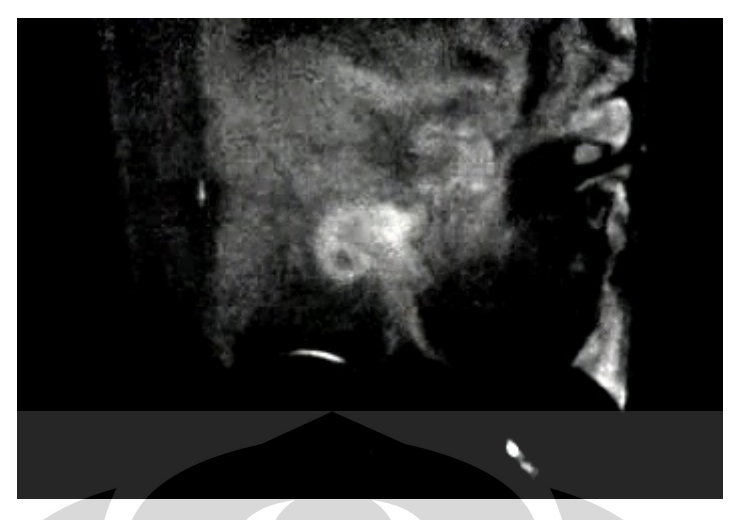

Gambar 5.2b Terbentuk pusaran kecil saat t=198 ms

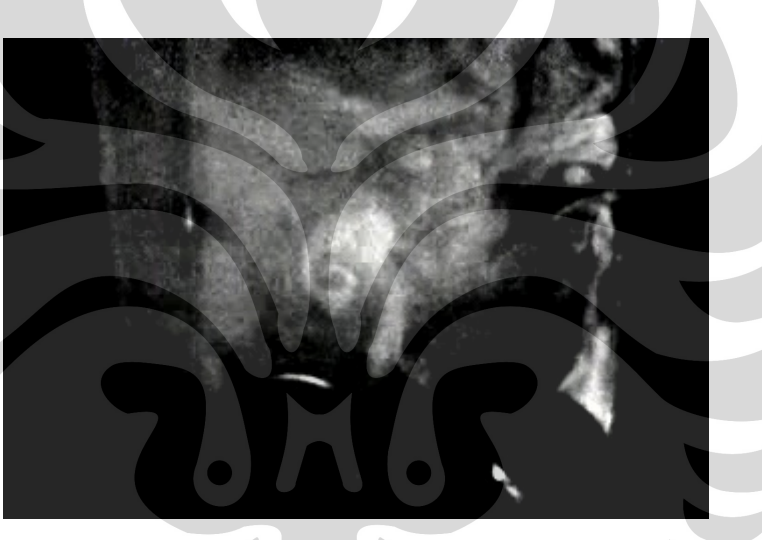

Gambar 5.2c Vortex terlihat jelas saat t= 264 ms

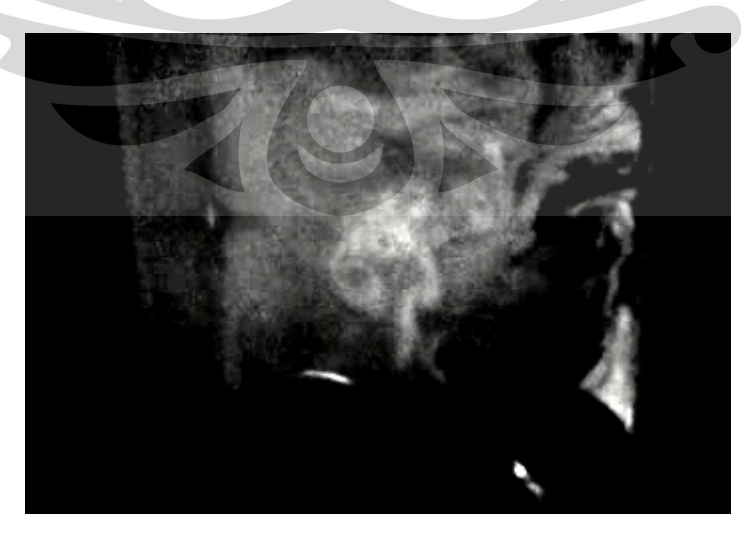

Gambar 5.2d Vortex mulai menghilang saat  $t=$  363 ms

Gambar 5.2a menunjukkan adanya smoke yang membentuk pola lingkaran pada saat t=0. Pola aliran yang dibuat smoke ini merupakan awal terbentuknya *vortex. Vortex* mulai jelas terlihat pada Gambar 5.2b yaitu pada saat t=198 ms. *Vortex* terlihat berupa aliran yang keluar dari samping kanan briket I kemudian belok ke arah kiri yaitu bagian belakang briket dan membentuk pusaran. Gambar 5.2c menunjukkan pusaran bertambah besar dan semakin panjang lintasannya pada saat t=264 ms. Saat t=365 *vortex* mulai hilang dan tertarik ke arah atas yang ditunjukkan pada Gambar 5.2d.

*Vortex* terjadi ketika aliran fluida menabrak *bluff body* sehingga terjadi separasi aliran yang membuat aliran fluida keluar dari *streamline* atau jalur yang seharusnya. Briket di dalam kompor bertindak sebagai *bluff body*. Separasi aliran ini disebabkan oleh adanya friksi dan gradien tekanan yang positif. Friksi terjadi pada *boundary* layer yang dekat dengan dinding briket yang menyebabkan kecepatan aliran fluida berkurang. Jika hanya friksi akan terjadi perubahan boundary layer dari laminar ke turbulen, tetapi karena disertai gradien maka terjadi pemisahan boundary layer yang menjauhi *surface*.

Proses terjadinya *vortex* akan penulis jelaskan menggunakan Gambar 5.3. Pada bagian depan briket, pola aliran tidak banyak berubah karena kecepatan aliran fluida bertambah dan tekanan berkurang. Akan tetapi di bagian belakang briket, kecepatan aliran fluida berkurang dan tekanannya bertambah. Dalam proses menuju bagian belakang briket fluida kehilangan sejumlah momentum karena adanya friksi tersebut. Berkurangnya momentum ini menyebabkan fluida tidak mempunyai momentum yang cukup untuk memasuki daerah tekanan tinggi sehingga aliran fluida keluar jalur menuju bagian belakang briket yang tekanannya lebih rendah.

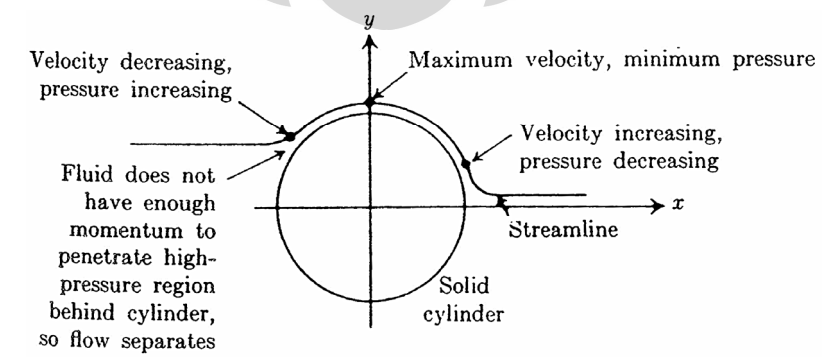

Gambar 5.3 Proses terjadinya *vortex* (Nevers, 1991)

*Vortex* terjadi pada bagian belakang tiap briket. Gambar 5.4a sampai 5.4d menunjukkan proses terjadinya *vortex* pada briket III. Aliran masuk dari bagian bawah briket melalui celah antara briket dan dinding kompor sebelah kanan. Saat t=0 ms seperti terlihat pada Gambar 5.4a mulai terlihat aliran yang berbelok arah ke kiri menuju bagian belakang briket III. *Vortex* akan bertambah besar dan nampak jelas saat t=231 ms seperti terlihat pada Gambar 5.4b. Saat t=594 ms pusaran yang terbentuk lebih besar dan lebih panjang serta mulai tertarik ke bagian atas. Hal tersebut bisa dilihat pada Gambar 5.4c. Gambar 5.4d menunjukkan *vortex* lebih tertarik ke atas dan mulai hilang.

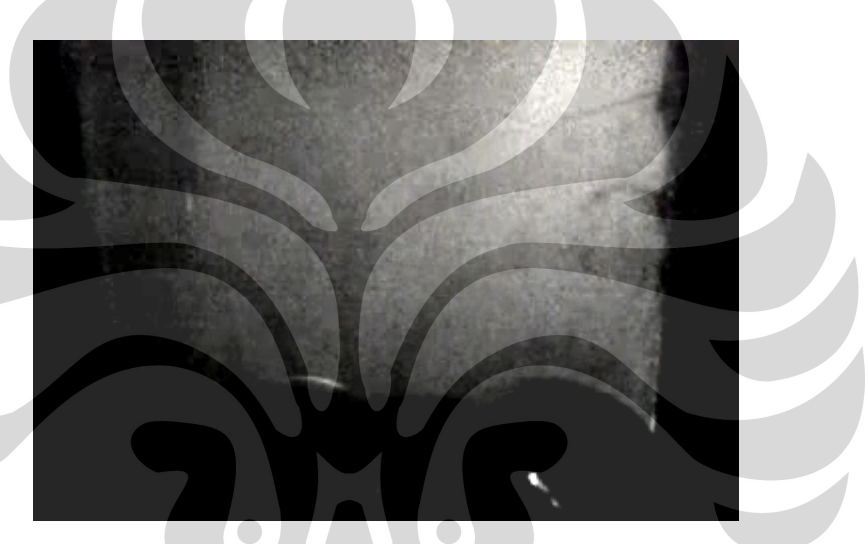

Gambar 5.4a *Vortex* di sisi kanan kompor saat t=0 ms

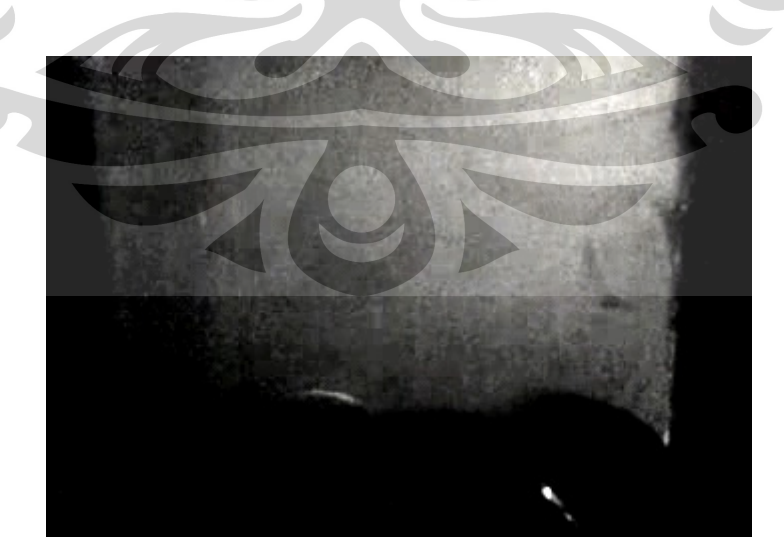

Gambar 5.4b *Vortex* mulai membesar t=132 ms

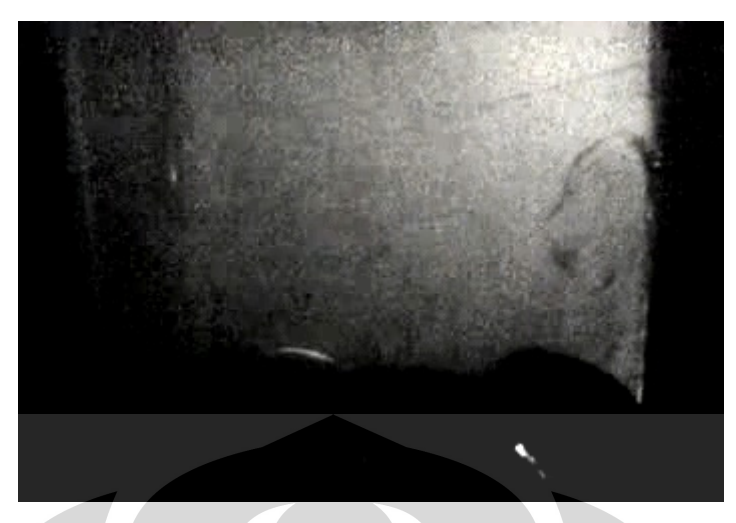

Gambar 5.4c *Vortex* terlihat jelas di dekat dinding saat t=198 ms

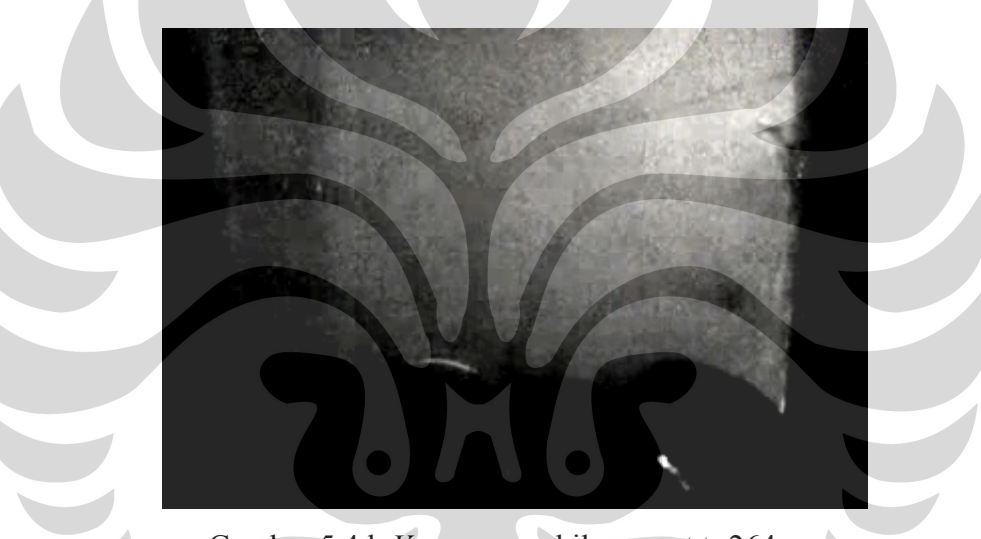

Gambar 5.4d *Vortex* menghilang saat t=264 ms

Pengamatan ke-1 dan ke-2 menunjukkan bahwa waktu yang dibutuhkan dari awal *vortex* terbentuk hingga hilang kembali hanya 363 ms dan 264 ms. Kecepatan fluida di dalam *chimney* rata-rata 0,1 m/s sehingga untuk melewati zona *chimney* sepanjang 30 cm fluida memerlukan waktu 3000 ms. Hal ini berarti waktu tinggal *vortex* dibanding waktu tinggal fluida rata-rata di dalam *chimney*  adalah sebesar 1:10. Hasil perbandingan ini mengindikasikan bahwa *vortex* bukan merupakan faktor penentu waktu tinggal gas dalam kompor. Akan tetapi *vortex* bertindak sebagai penentu turbulensi yang terjadi di seluruh bagian kompor.

## 5.1.2 Hasil Visualisasi pada Zona Pengamatan II

Zona pengamatan II merupakan daerah tengah *chimney*. Pengamatan pada zona II ini adalah pengamatan pada kompor yang menggunakan *perforated hood*. Hasil pengamatan untuk kompor tanpa *hood* dan kompor yang menggunakan *blind hood* tidak ditampilkan karena menghasilkan pola aliran yang sama. Pada daerah ini tidak ada sesuatu seperti *bluff body* yang menghalangi aliran fluida. Fluida hanya mengalir dalam ruangan kosong yang dibatasi oleh dinding kompor. Hasil visualisasi pada zona ini ditunjukkan pada Gambar 5.5a sampai 5.5d.

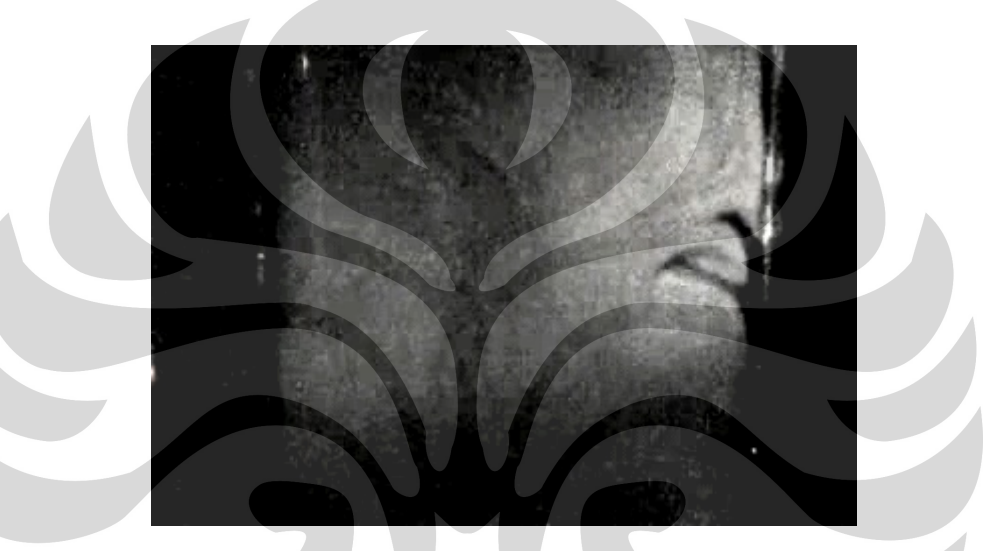

Gambar 5.5a *Vortex* mulai terbentuk di tengah *chimney* saat t=0 ms

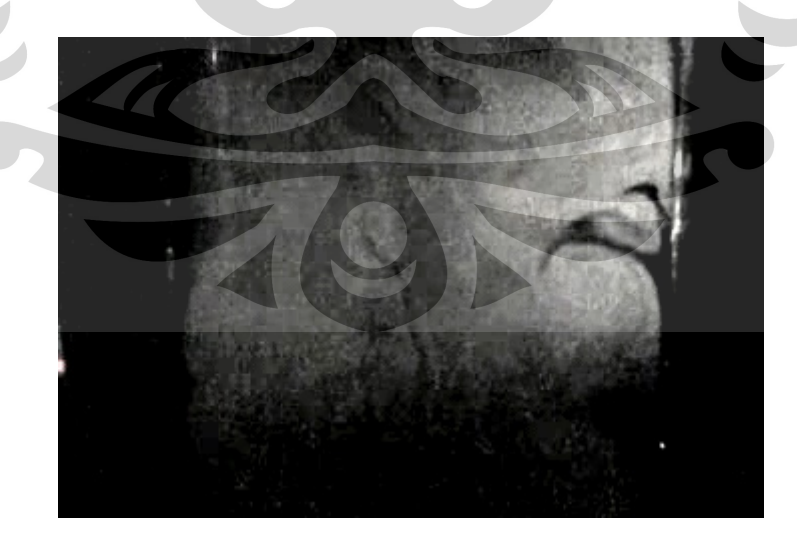

Gambar 5.5b *Vortex* terlihat semakin jelas saat t=165 ms

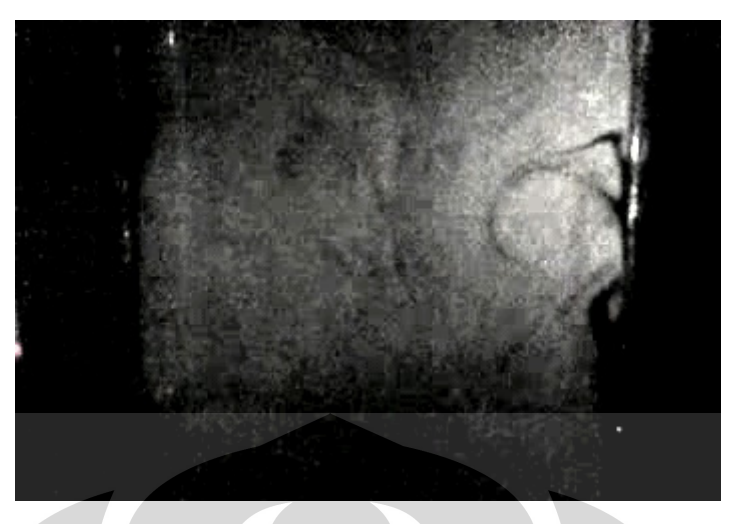

Gambar 5.5c *Vortex* terlihat penuh saat t=495 ms

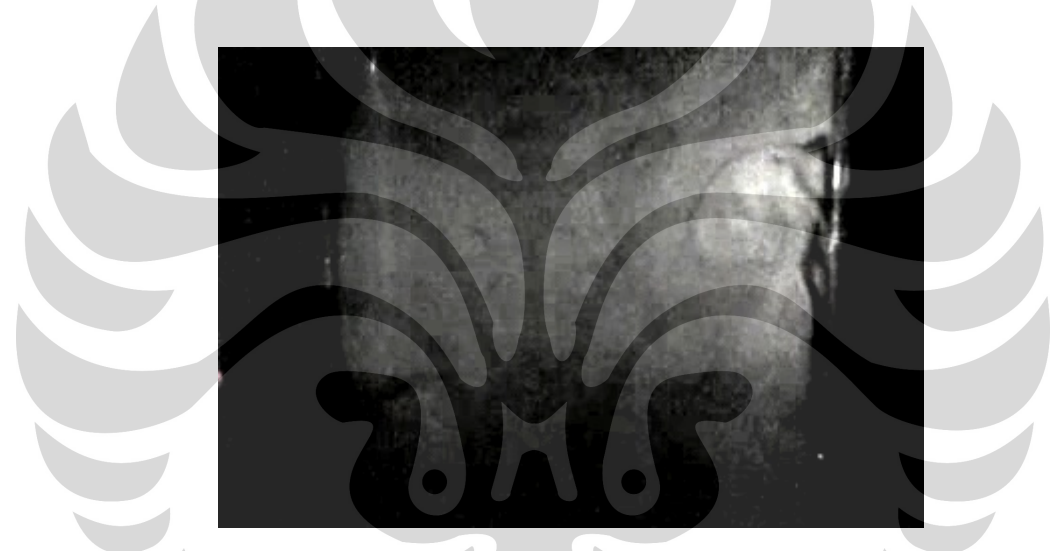

Gambar 5.5d *Vortex* mulai menghilang di tengah *chimney* saat t=660 ms

Gambar 5.5a sampai 5.5d menunjukkan adanya turbulensi pada bagian tengah *chimney*. Dari gambar tersebut terlihat *vortex* yang mulai terbentuk saat t=0 ms dan membentuk pusaran yang besar saat t=660 ms. Aliran muncul dari bagian bawah *chimney* dan perlahan-lahan tertarik ke bagian tengah *chimney*. Turbulensi dan *vortex* ini selain akibat dari pengaruh *vortex* pada bagian atas unggun briket juga terjadi karena perbedaan tekanan pada bagian tengah dan samping zona *chimney*. Hasil simulasi COMSOL menunjukkan bahwa terdapat perbedaan kecepatan dan tekanan pada arah horizontal di daerah tengah *chimney*. Bagian tengah *chimney* mempunyai tekanan yang lebih kecil akibat dari kecepatan yang lebih tinggi daripada bagian samping *chimney*. Sebaliknya, tekanan pada

bagian samping *chimney* lebih besar dari bagian tengah. Akibatnya aliran akan menuju bagian tengah yang mempunyai tekanan lebih rendah yang terlihat sebagai *vortex* pada Gambar 5.5a sampai 5.5d. *Vortex* yang terlihat pada gambar kemungkinan terjadi pada daerah yang mempunyai perbedaan tekanan dan kecepatan.

# 5.1.3 Hasil Visualisasi pada Zona Pengamatan III

Pada pengamatan di zona III penulis melakukan variasi yaitu penggunaan *hood*. Visualisasi pada zona ini merupakan tahap yang paling penting yang menjadi inti penelitian yaitu membuktikan apakah *hood* membentuk aliran resirkulasi seperti yang diperkirakan oleh Nasir (2008) dan Sumarni (2009).

# 5.1.3.1 Kompor tanpa menggunakan *hood*

Hasil visualisasi ditunjukkan oleh Gambar 5.6a sampai 5.6d. Hasil pengamatan langsung aliran yang pola aliran yang terbentuk hampir sama seperti pada bagian tengah *chimney*. Perbedaaannya adalah pada bagian ini tidak begitu banyak terbentuk *vortex*. Sedikit terbentuknya *vortex* ini diakibatkan tidak adanya *bluff body* dan berkurangnya pengaruh *vortex* dari bagian atas unggun briket.

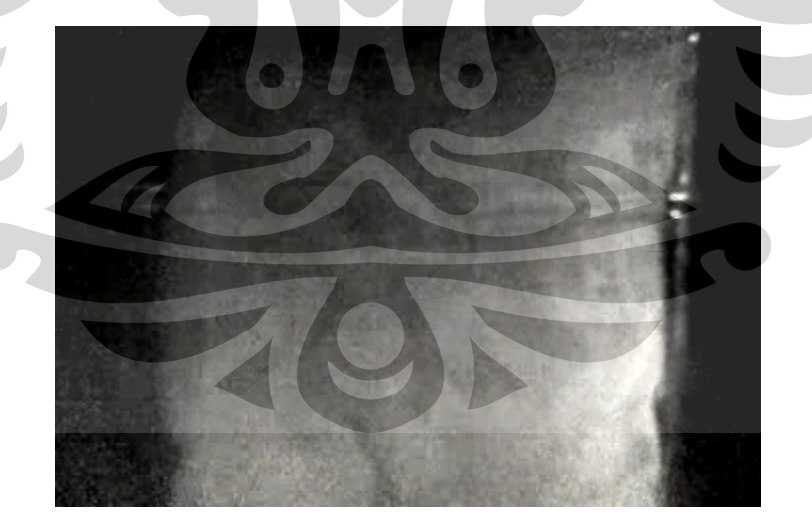

Gambar 5.6a Tak terbentuk *vortex* saat t=0 ms

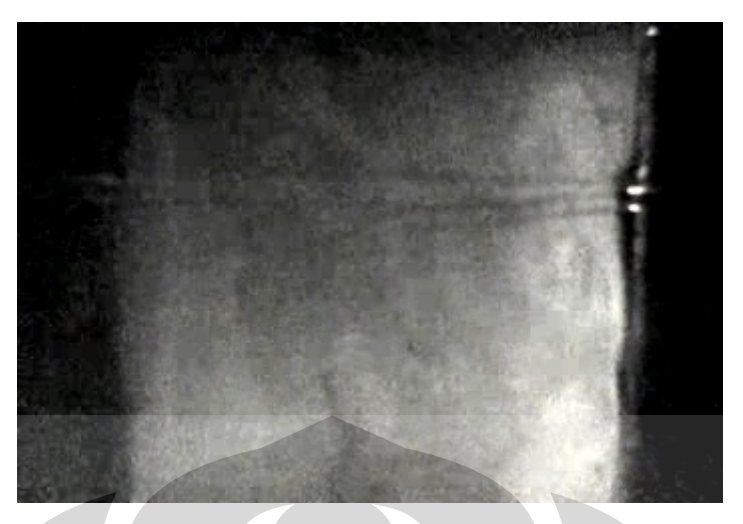

Gambar 5.6b Pola aliran tak berbeda saat t=165 ms

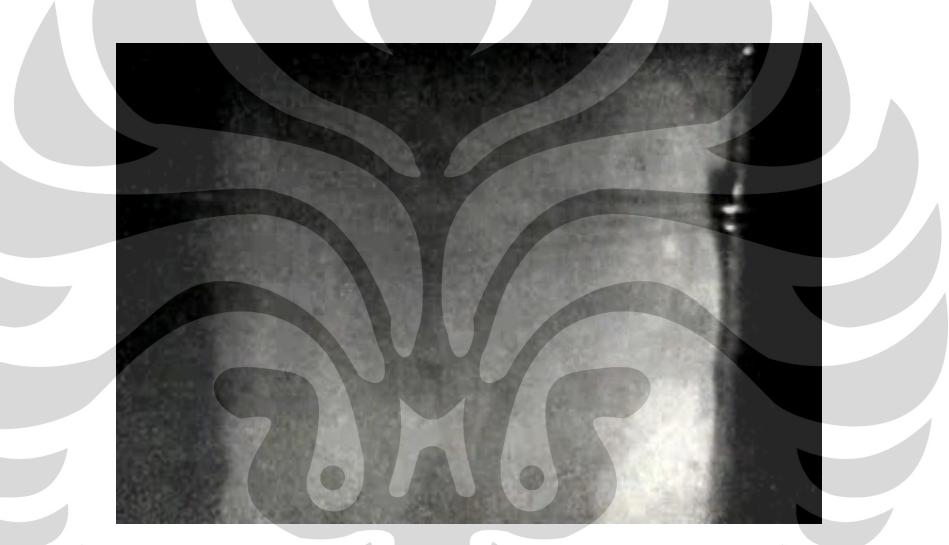

Gambar 5.6c Tidak ada perubahan pola aliran saat t=297 ms

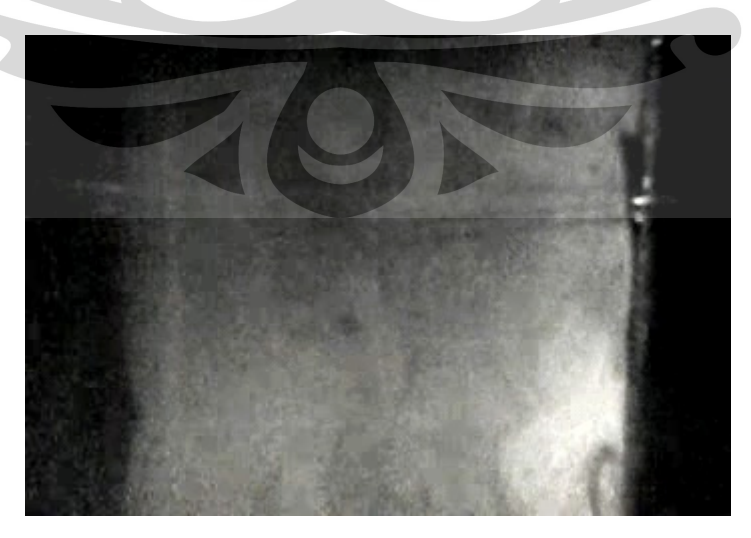

Gambar 5.6d Sampai t=462 ms tidak terbentuk *vortex*

#### 5.1.3.2 Kompor menggunakan *blind hood*

Gambar 5.7a memperlihatkan *vortex* berupa pusaran aliran ke arah dinding di kompor sebelah kanan saat t=0 ms. *Vortex* tersebut terbentuk di bawah *hood*. Saat t=198 ms seperti terlihat pada gambar 5.7b, pusaran semakin besar dan semakin panjang lintasannya serta mulai mendekati *hood*. Pada gambar 5.7c terlihat sebagian *vortex* keluar kompor saat t=396 ms. Akhirnya *vortex* keluar kompor saat t=627 ms seperti terlihat pada gambar 5.7d. *Vortex* selain terbentuk di bawah *hood* juga terbentuk di atas *hood*. Fenomena *vortex* di atas *hood* sama dengan *vortex* yang terjadi di atas unggun briket. *Hood* bertindak sebagai *bluff body* yang bentuknya persegi. *Vortex* di atas *hood* tidak akan dibahas karena di luar batasan masalah dan telah berada di luar *chimney* yang merupakan zona pembakaran sehingga tidak mempengaruhi emisi CO.

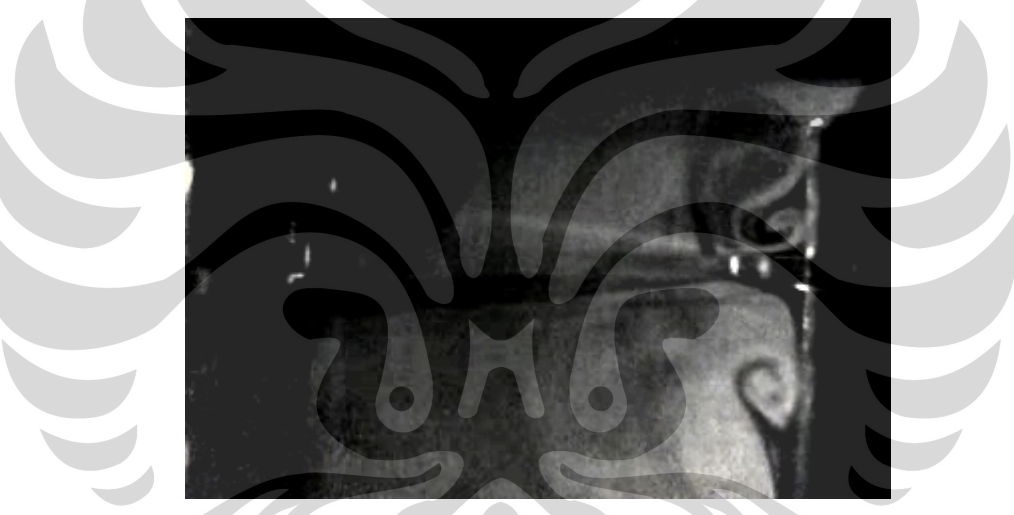

Gambar 5.7a *Vortex* terbentuk di bawah bibir *blind hood* saat t=0 ms

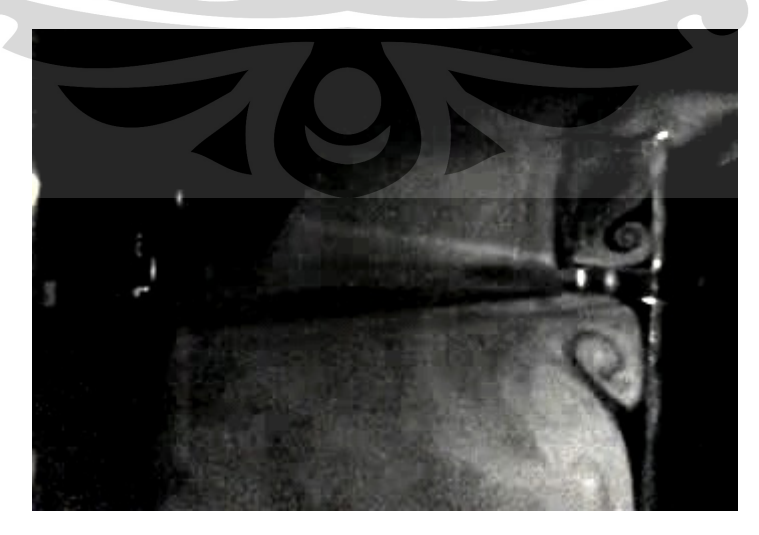

Gambar 5.7b Lintasan pusaran *vortex* semakin panjang saat t=198 ms

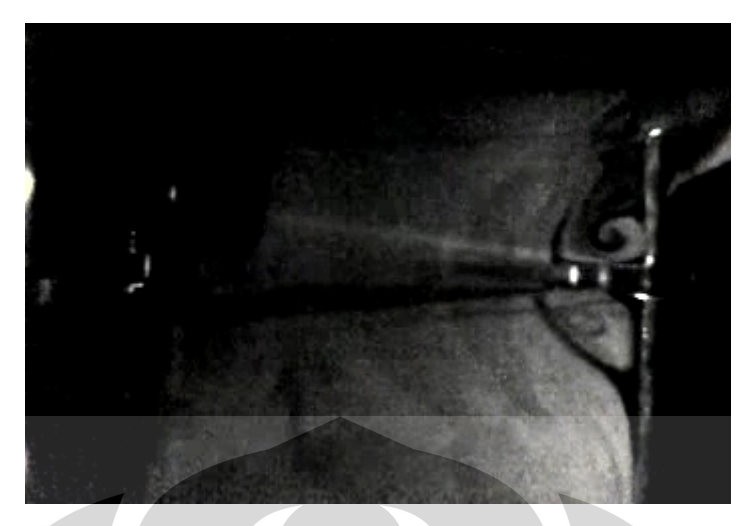

Gambar 5.7c *Vortex* mulai keluar kompor saat t=396 ms

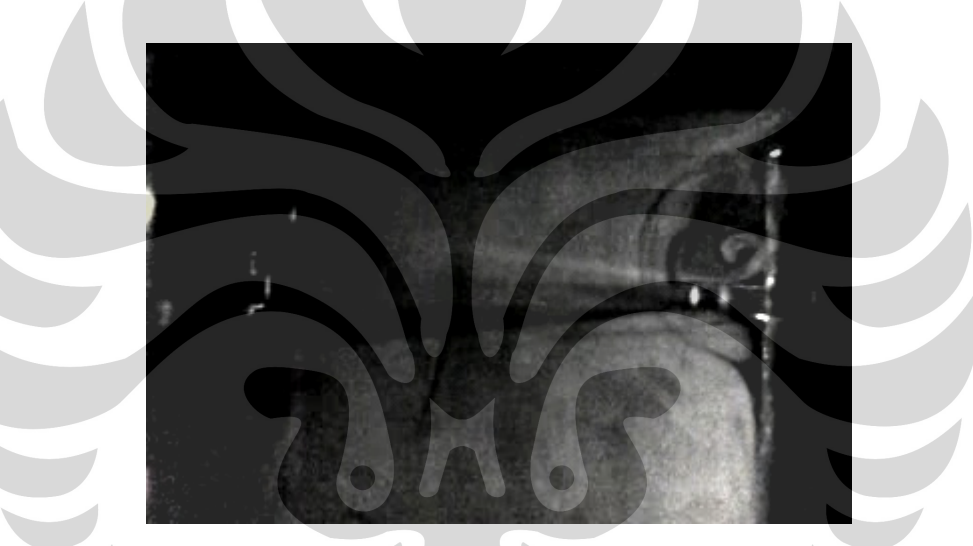

Gambar 5.7d *Vortex* keluar kompor saat t=627 ms

*Vortex* di bawah *hood* bagian kiri terbentuk karena aliran dari bawah terpecah menjadi dua yaitu aliran ke kiri dan ke kanan. Aliran yang kiri langsung keluar kompor melalui lubang *hood*. Aliran yang kanan sebenarnya akan mengikuti permukaan *hood* dan mencari jalan keluar di sebelah kanan tetapi bagian kanan atau sudut kanan kompor tidak berlubang sehingga aliran tidak dapat keluar. Aliran kemudian berputar-putar di bawah *hood* sampai digantikan oleh massa gas dari bagian bawah dan akhirnya keluar kompor. Massa gas dari bagian bawah selanjutnya juga akan membentuk *vortex* dan begitu juga dengan massa gas selanjutnya akan membentuk *vortex* dan terjadi berulang-ulang.

*Vortex* yang terbentuk di bawah *hood* hanya bersifat lokal artinya resirkulasi ke arah bawah tidak dapat mencapai daerah di atas unggun briket yang mempunyai temperatur yang tinggi pada keadaan aktual. Selain itu proses terbentuknya *vortex* sampai *vortex* tersebut keluar kompor terjadi dalam waktu 627 ms yang berarti lebih cepat dibanding waktu tinggal fluida rata-rata di dalam zona *chimney*.

# 5.1.3.3 Kompor menggunakan *perforated hood*

Hasil visualisasi pada kompor yang menggunakan *perforated hood*ditampilkan pada Gambar 5.8a sampai 5.8d. Pola aliran yang terbentuk sama dengan hasil simulasi pada kompor yang menggunakan *blind hood*. Terbentuk *vortex* yang berupa resirkulasi di bawah bibir *hood*yang berbatasan dengan dinding kompor. Akan tetapi *vortex* yang terbentuk lebih kecil. Bibir *hood* pada bagian tengah tidak membentuk *vortex* di bagian bawahnya.

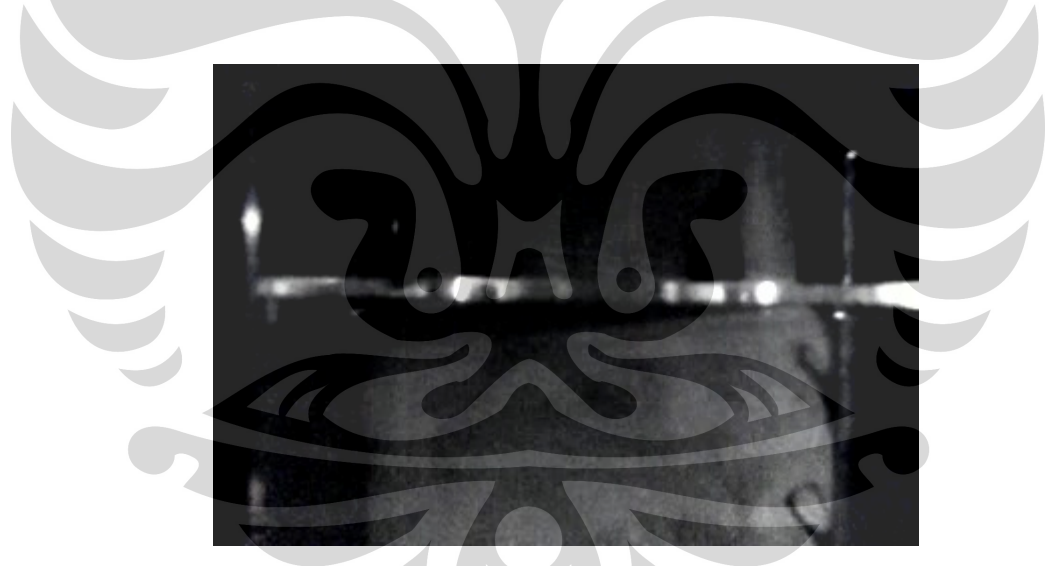

Gambar 5.8a *Vortex* kecil terbentuk di bawah bibir perforated hood saat t=0 ms

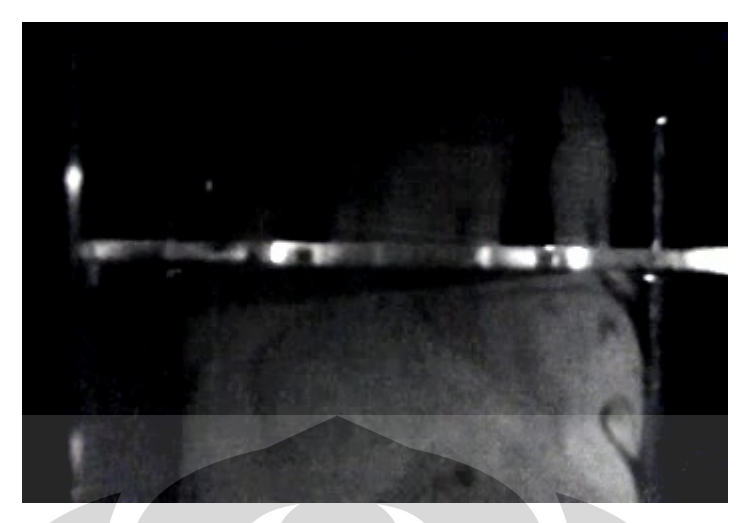

Gambar 5.8b *Vortex* semakin besar dan bergerak keluar kompor saat t=198 ms

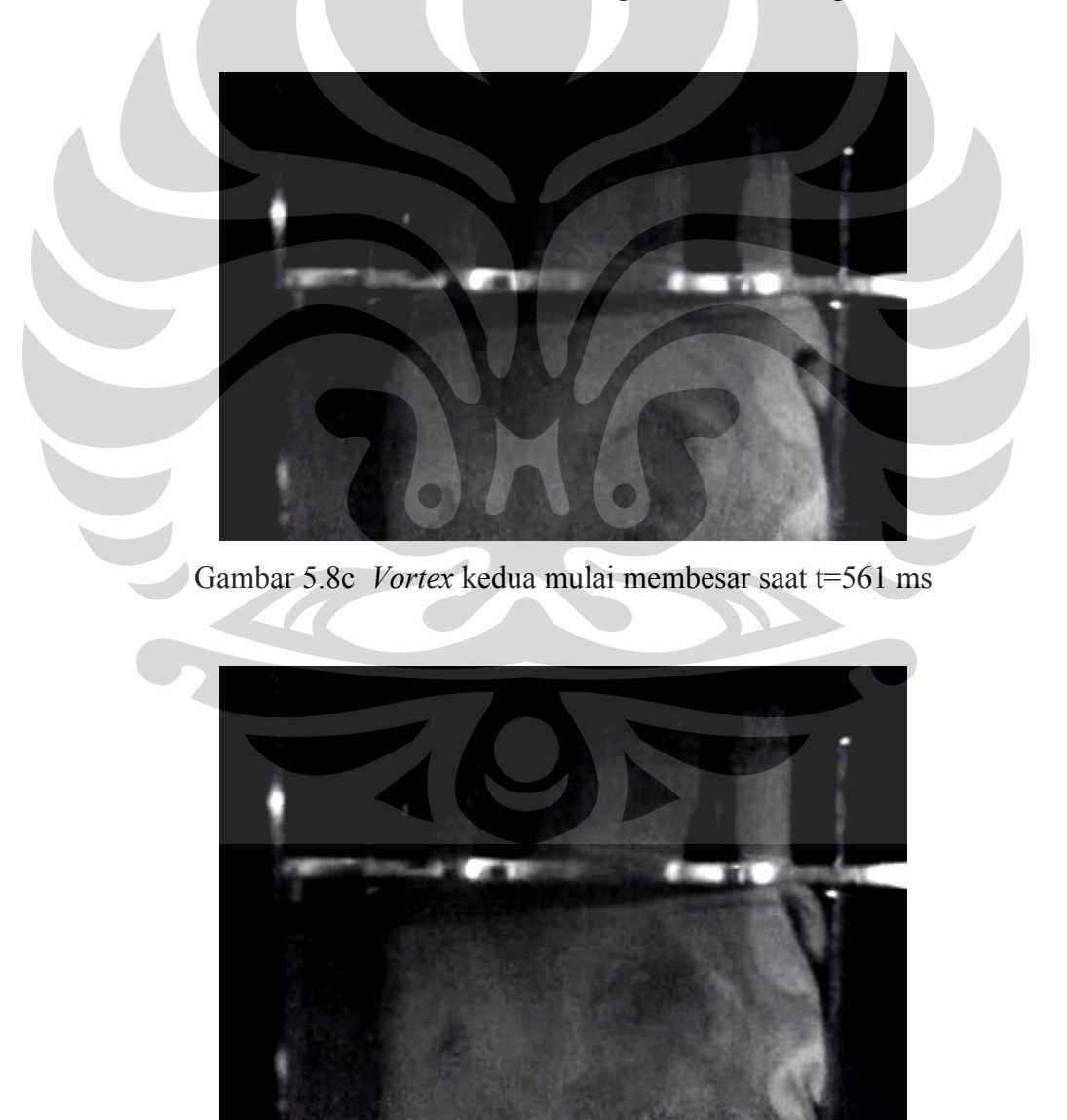

Gambar 5.8d *Vortex* kedua keluar kompor dan muncul vortex ketiga saat t=759 ms

#### **5.2 Hasil Simulasi**

Hasil simulasi memuat tiga hal yaitu *velocity field*, *streamline*, *vorticity* dan distribusi tekanan. Keempat hal ini nantinya akan digunakan untuk menjelaskan pola aliran dan untuk menghitung waktu tinggal. Hasil simulasi akan dijelaskan ke dalam dua bagian yaitu penjelasan visual dan penjelasan kuantitatif. 5.2.1 Penjelasan Visual

Penjelasan visual telah didapat dari penelitian visualisasi tetapi perlu dibandingkan dengan hasil visual yang dihasilkan dari Simulasi COMSOL. Hasil simulasi yang akan ditampilkan adalah kompor tanpa *hood*, kompor menggunakan *perforated hood*, dan kompor menggunakan *blind hood*. Hasil simulasi dari variasi kecepatan tidak ditampilkan karena pola aliran yang dihasilkan sama.

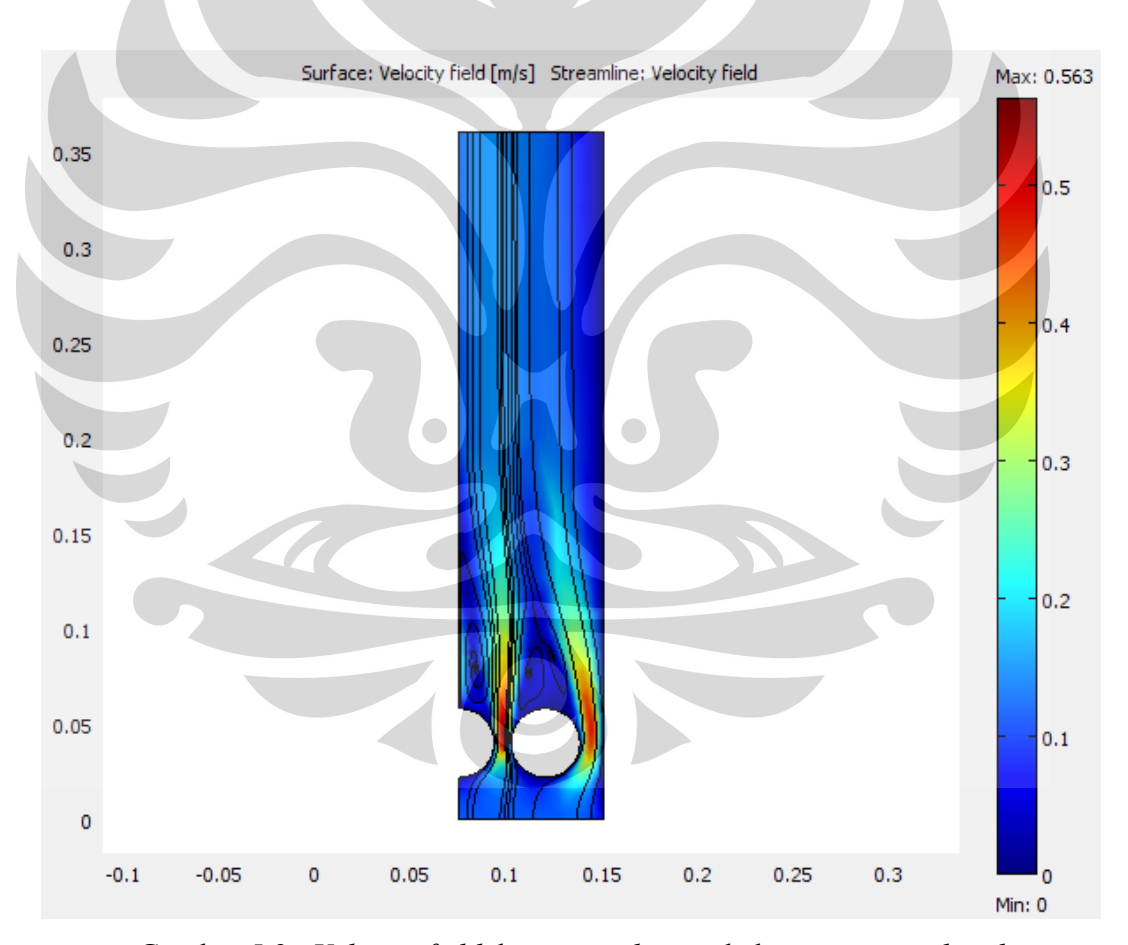

Gambar 5.9a *Velocity field* dan *streamline* pada kompor tanpa *hood*

Gambar 5.9a menunjukkan hasil simulasi pada kompor tanpa *hood* dengan kecepatan udara masukan 0,12 m/s. Garis berwarna hitam dalam menunjukkan

garis alir atau *streamline* dari fluida yang masuk kompor. *Streamline* menunjukkan bahwa fluida akan menabrak briket dan mengikuti kontur briket kemudian bergerak ke atas dan keluar kompor. Beberapa *streamline* tidak menabrak briket tetapi langsung mengikuti kontur briket dan keluar kompor. *Streamline* juga terdapat di belakang briket yang berupa pusaran. Hal ini menunjukkan bahwa di belakang briket terdapat *vortex* seperti yang ditunjukkan pada hasil visualisasi pada Subbab 5.1.1. Dari Gambar 5.9a juga dapat dilihat bahwa kecepatan udara makan meningkat saat mengenai bagian depan briket, mencapai kecepatan tertinggi pada samping briket dan menurun pada bagian belakang briket. Hal ini merupakan salah satu penyebab terjadinya *vortex* pada bagian belakang briket seperti yang telah dijelaskan pada Subbab 5.1.1. *Vortex* juga terjadi pada kompor yang menggunakan *blind hood* dan *perforated hood*  seperti yang ditunjukkan pada Gambar 5.9b dan 5.9c.

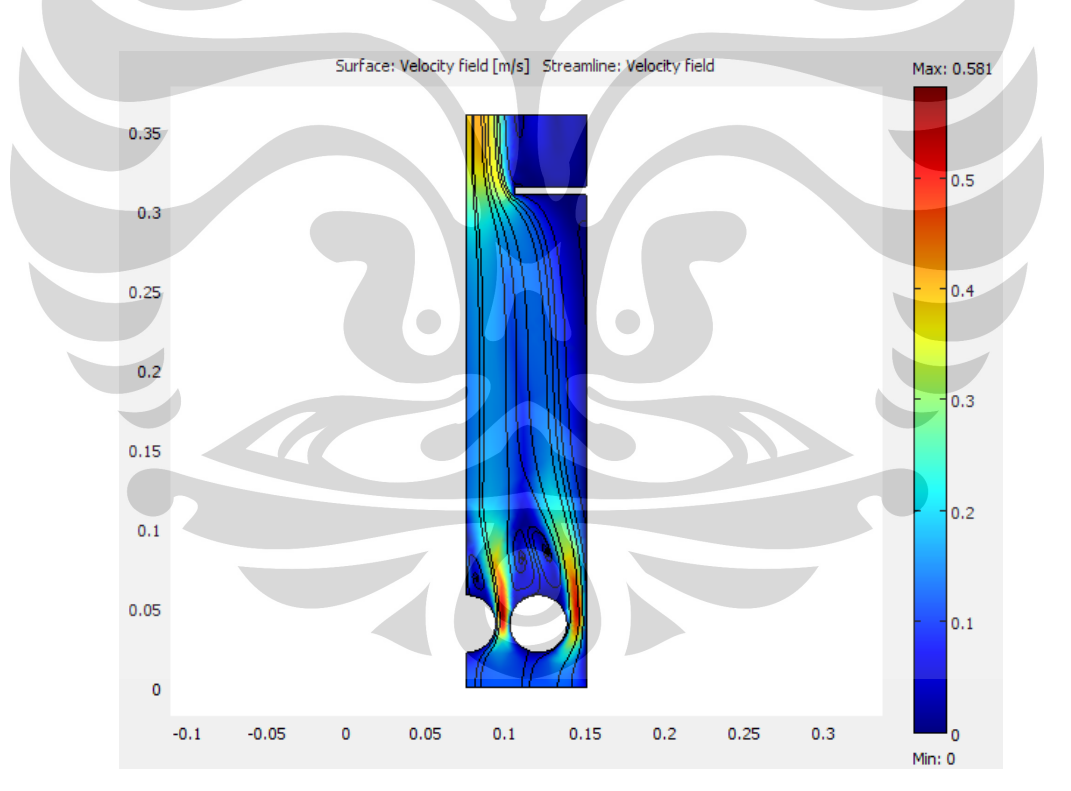

Gambar 5.9b *Velocity field* dan *streamline* pada kompor yang menggunakan *blind hood*

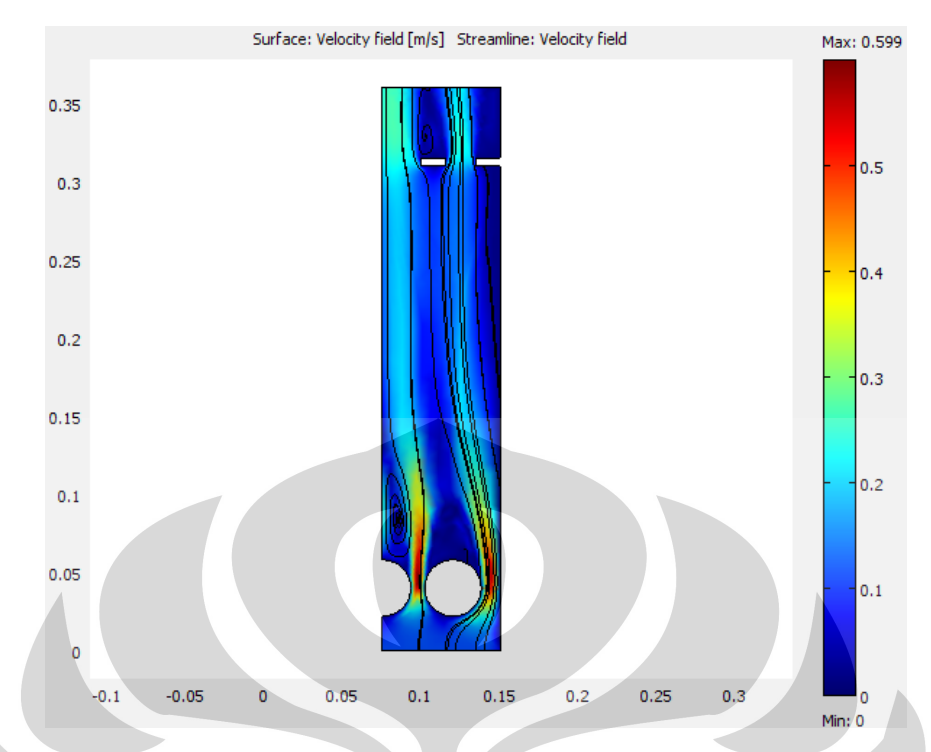

Gambar 5.9c *Velocity field* dan *streamline* pada kompor yang menggunakan *blind hood* 

Gambar 5.9a, 5.9b, dan 5.9c tidak menampilkan distribusi *vortex* secara keseluruhan dalam kompor. Oleh karena itu berikut ini akan ditampilkan Gambar 5.9d, 5.9e, dan 5.9f yang menjelaskan *vorticity*. *Vorticity* adalah vektor kecepatan yang arahnya melingkar. Pada aliran 2 dimensi dirumuskan sebagai : (Shapiro, 1969)

$$
\zeta = \frac{\partial v_r}{\partial x} - \frac{\partial u_r}{\partial y} \tag{5.1}
$$

u adalah komponen kecepatan pada arah x dan v adalah komponen kecepatan pada arah y. x dan y adalah jarak pada arah x dan y.

*Vorticity* dapat bernilai negatif dan positif. Nilai negatif berarti aliran berputar searah jarum jam dan nilai positif artinya aliran berputar berlawanan jarum jam.

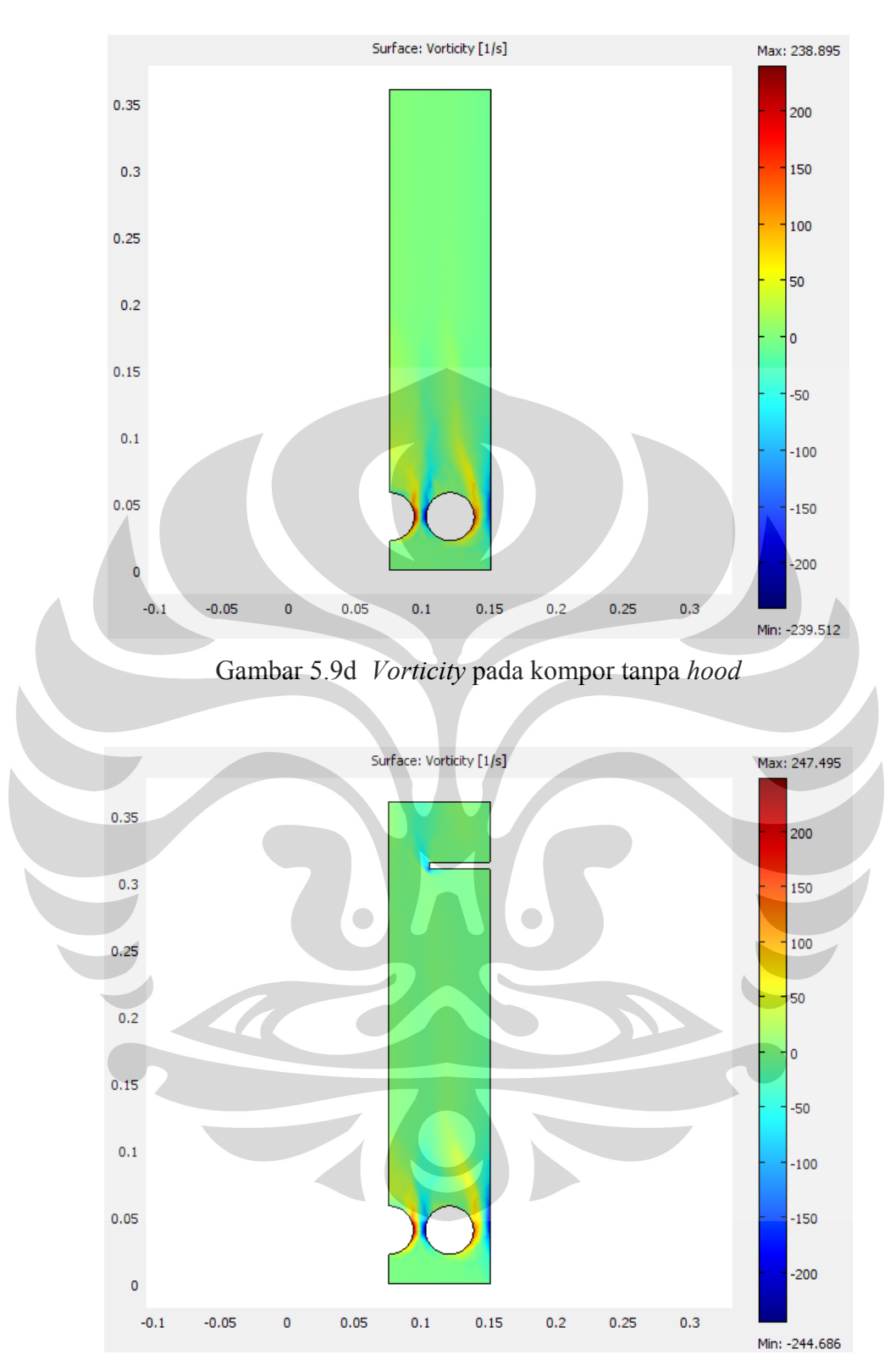

Gambar 5.9e *Vorticity* pada kompor yang menggunakan *blind hood*
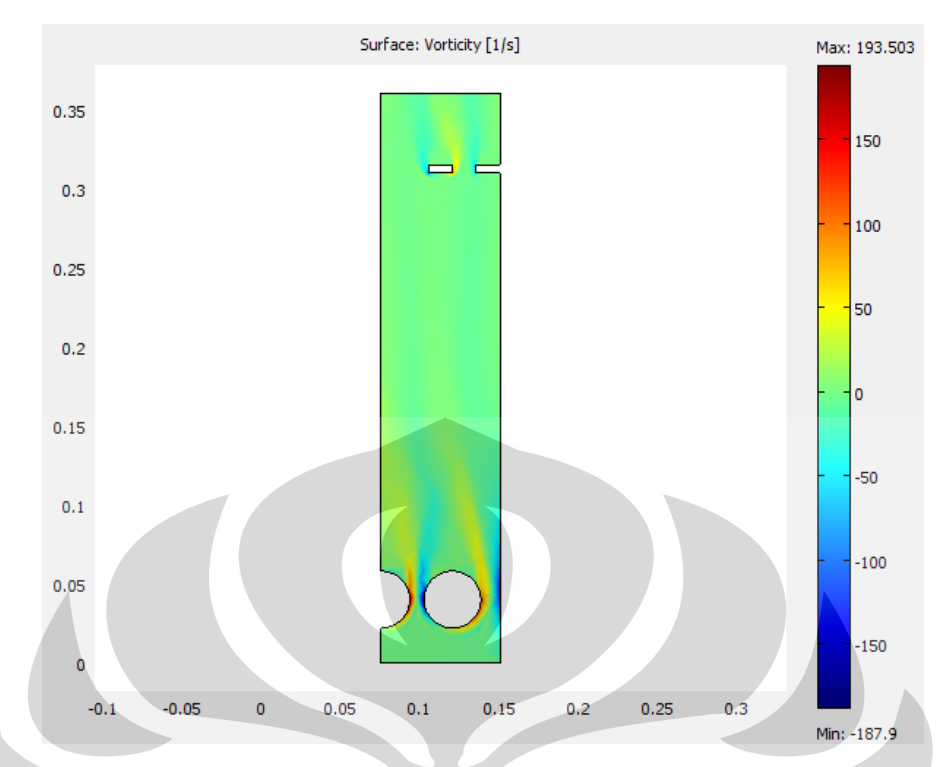

Gambar 5.9f *Vorticity* pada kompor yang menggunakan *blind perforated hood*

Gambar 5.9d, 5.9e, dan 5.9f menunjukkan bahwa *vorticity* sebagian besar terjadi pada daerah sekitar briket. Daerah tengah *chimney* dan sekitar *hood* juga terdapat *vorticity* tetapi tidak sebesar *vorticity* di sekitar briket. Hasil simulasi ini sesuai dengan hasil visualisasi yaitu *vorticity* terbesar berada pada daerah sekitar briket. Gambar 5.9d, 5.9e, dan 5.9f tidak jelas menunjukkan adanya *vortex* di bawah bibir *hood* karena nilainya terlalu kecil dan relatif seragam didaerah tersebut. Selain itu dari *streamline* juga kurang terlihat adanya *vortex* di bawah bibih *hood*. Oleh karena itu berikut ini akan ditampilkan Gambar 5.9g dan 5.9h yang menunjukkan detail nilai *vorticity* di bawah bibir *hood* baik itu untuk *blind hood* maupun untuk *perforated hood*.

59

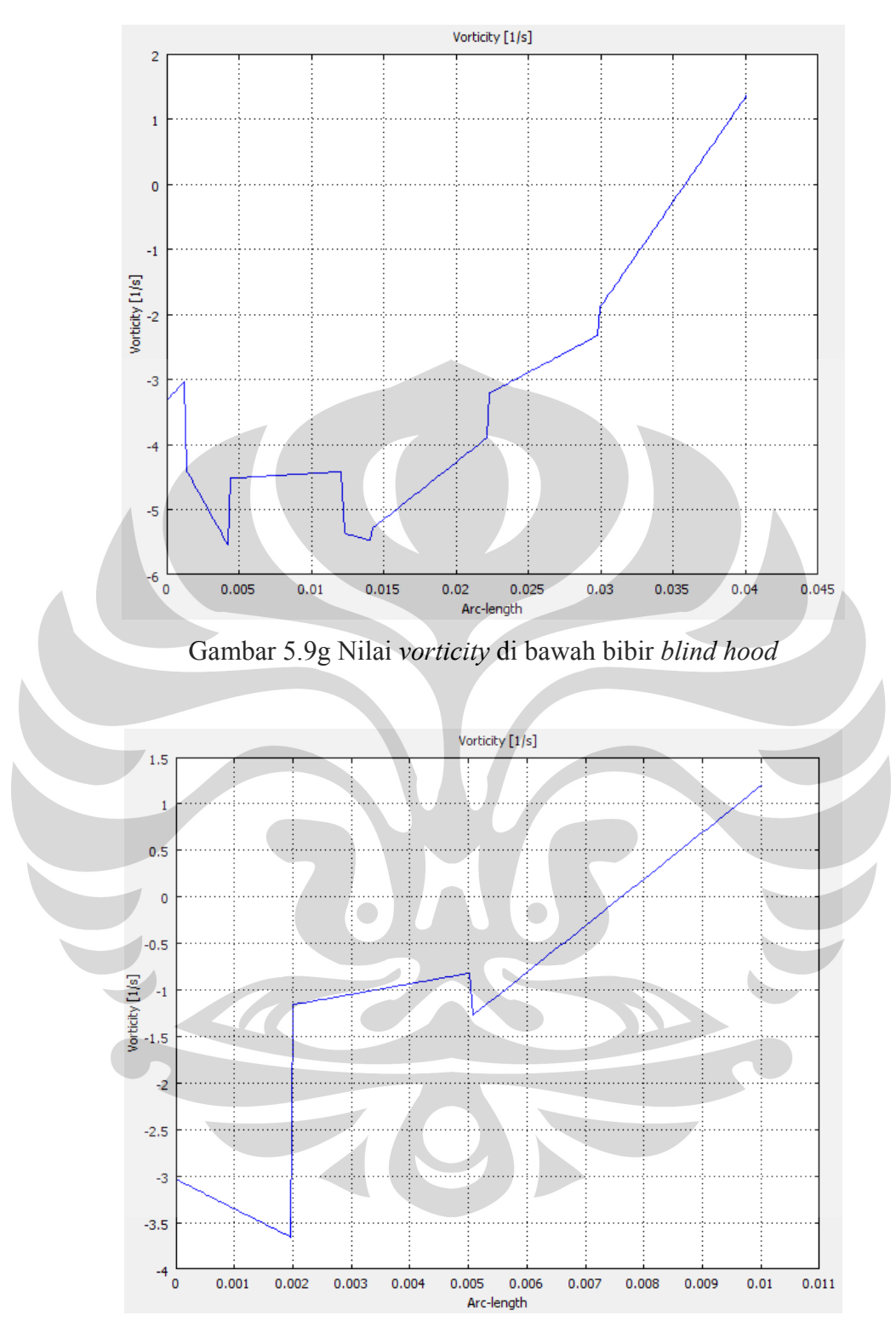

Gambar 5.9g Nilai *vorticity* di bawah bibir *perforated hood*

Gambar 5.9g dan 5.9h menunjukkan adanya *vorticity* yang bernilai negatif di bawah bibir *hood* artinya aliran berputar searah dengan jarum jam. Hal ini sama seperti yang terlihat pada visualisasi yaitu aliran dari bawah akan berbelok arah

searah jarum jam atau ke arah dinding kompor sebelah kanan. Dari visualisasi terlihat bahwa *vortex* pada kompor *perforated hood* lebih kecil daripada *vortex* pada kompor *blind hood*. Hal ini juga terlihat pada Gambar 5.9g dan 5.9h yaitu nilai *vorticity* maksimum pada *perforated hood* (-3,6) lebih kecil daripada nilai *vorticity* maksimum pada *blind hood* (-5,5). Hal ini dikarenakan luas bibir penahan aliran pada *blind hood* lebih besar daripada luas bibir penahan pada *perforated hood*.

Pola aliran di belakang *bluff body* tergantung pada bilangan Reynolds fluida yang menabrak *bluff body*. Perhitungan numeris dan eksperimental telah dilakukan oleh A.K. Dhiman (2007) untuk mempelajari pola aliran di belakang bluff body yang berbentuk silinder. Hasilnya adalah pada *creeping flow* ( $Re \le 1$ ) tidak terdapat separasi aliran pada permukaan silinder. Pada bilangan Reynolds yang rendah (2 < Re < 60) terbentuk *vortex* yang simetris di belakang silinder. Titik kritis bilangan Reynolds terjadi pada nilai antara Re=50 sampai Re=70. Pada nilai tersebut mulai tampak *von Karman Vortex Street* di belakang silinder. Pada bilangan Reynolds yang besar (70 < Re < 10<sup>7</sup> ) *von Karman Vortex Street* tampak sebagai *vortex* yang muncul bergantian pada sisi kanan dan kiri di belakang silinder. *Vortex* menjadi 3 *dimensional flow* pada Re > 160 sehingga tidak cukup digambarkan pada simulasi 2 dimensi.

Simulasi COMSOL dilakukan dengan tiga variasi kecepatan udara dalam *chimney* yaitu 0,04 m/s (Re=104), 0,08 m/s (Re=208), dan 0,12 m/s (Re=311). Pada kecepatan 0,04 m/s simulasi 2 dimensi yang dilakukan masih bisa menggambarkan fenomena *vortex* ini karena Re < 160. Simulasi untuk variasi kecepatan 0,08 m/s dan 0,04 m/s tidak sepenuhnya menggambarkan fenomena *vortex* karena *vortex* telah menjadi gerakan tiga dimensi (Re > 160). Meskipun tidak sepenuhnya menggmbarkan fenomena *vortex*, simulasi telah mempertegas hasil simulasi bahwa telah terjadi *vortex* pada bagian belakang briket.

#### 5.2.2 Penjelasan Kuantitatif

Analisis kuantitatif dari hasil simulasi COMSOL bertujuan untuk mendapatkan nilai waktu tinggal dan melihat pengaruh kompor tanpa *hood* dan menggunakan *hood* serta perbedaan kecepatan udara masukan. Waktu tinggal

yang akan dihitung adalah waktu tinggal apda keadaan dingin artinya efek pembakaran tidak diperhitungkan. Hasil visualisasi menunjukkan bahwa waktu tinggal *vortex* di belakang briket jauh lebih kecil daripada waktu tinggal rata-rata fluida dalam zona *chimney*. Oleh karena itu waktu tinggal *vortex* diabaikan dalam perhitungan waktu tinggal rata-rata fluida dalam zona *chimney*.

Waktu tinggal didapat dengan membagi panjang lintasan suatu *streamline* dengan kecepatan rata-rata pada *streamline* tersebut. Panjang lintasan dihitung dari titik masuk aliran sampai titik keluar aliran. Panjang lintasan untuk masingmaing *streamline* tidak sama tergantung arah lintasannya. Untuk merepresentasikan waktu tinggal rata-rata di kompor maka diambil lima buah *streamline* dan dihitung waktu tinggal dari kelima *streamline* tersebut. Detail mengenai cara perhitungan waktu tinggal telah dijelaskan pada Subbab 4.5.

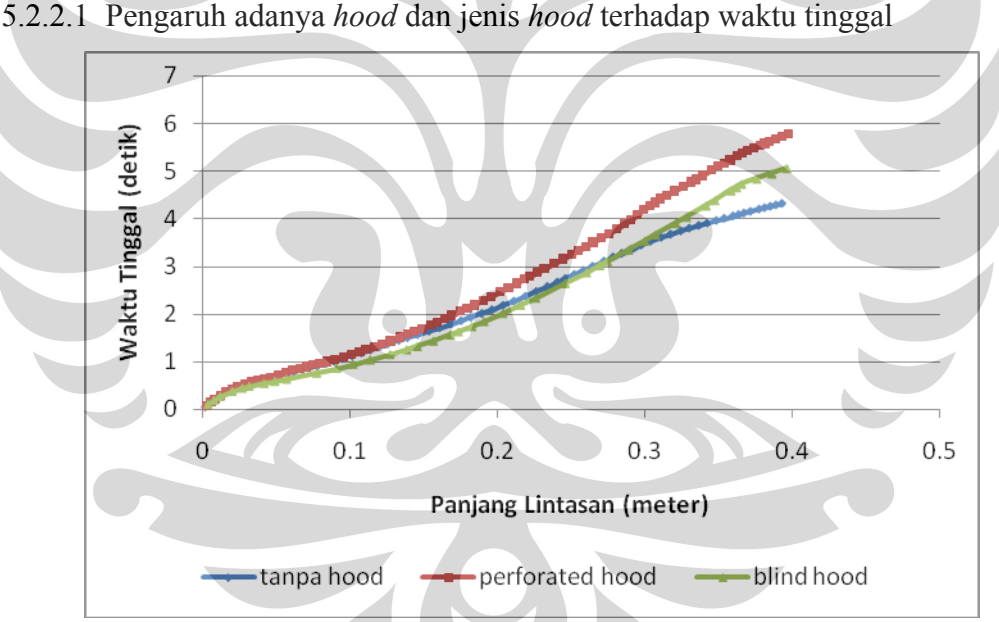

5.2.2.1 Pengaruh adanya *hood* dan jenis *hood* terhadap waktu tinggal

Gambar 5.10 Waktu tinggal pada kecepatan udara masukan 0,04 m/s

Gambar 5.10 menunjukkan bahwa pada kecepatan udara masukan 0,04 m/s kompor tanpa menggunakan *hood* mempunyai waktu tinggal paling cepat kemudian diikut kompor yang menggunakan *blind hood* dan kompor yang menggunakan *perforated hood* mempunyai waktu tinggal paling lama. Grafik yang terbentuk baik itu untuk tanpa *hood*, *blind hood*, dan *perforated hood* tidak linear. Hal ini berarti kecepatan aliran fluida tidak konstan dengan kata lain

distribusi kecepatan aliran fluida pada kompor tidak sama. Kecepatan yang tidak seragam juga dapat mengidikasikan bahwa bahwa aliran didalam kompor adalah aliran turbulen.

Tren grafik waktu tinggal pada kecepatan udara masukan 0,08 m/s dan 0,12 m/s sama dengan tren grafik pada gambar 5.10 sehingga tidak ditampilkan. Akan tetapi akan ditampilkan tabel waktu tinggal untuk kompor tanpa *hood*, menggunakan *blind hood*, dan menggunakan *perforated hood* pada masingmasing variasi kecepatan udara masukan.

Tabel 5.1 Waktu tinggal pada kompor dengan variasi penggunaan *hood* dan kecepatan udara masukan

|                        | $V=0,04 \; \text{m/s}$ | $V=0,08$ m/s | $V=0,12 \text{ m/s}$ |
|------------------------|------------------------|--------------|----------------------|
| <b>Tanpa</b> hood      | $4,32$ detik           | $2,69$ detik | $2,50$ detik         |
| <b>Blind hood</b>      | $5,06$ detik           | $2,82$ detik | $2,58$ detik         |
| <b>Perforated hood</b> | $5,76$ detik           | $3,19$ detik | $2,59$ detik         |

Dari hasil ini terlihat bahwa *perforated hood* selalu menghasilkan waktu tinggal paling lama dibandingkan waktu tinggal pada kompor tanpa *hood* dan kompor yang menggunakan *blind hood*. Hal ini dikarenakan *streamline* pada *blind hood* selalu melewati daerah kecepatan tinggi sedangkan pada *perforated hood streamline* melewati banyak daerah dengan kecepatan yang seragam. Dari gambar 5.9b dan 5.9c terlihat bahwa *blind hood* hanya mempunyai satu lubang keluaran sedangkan *perforated hood* mempunyai dua lubang keluaran. Jalur keluaran *streamline* pada *blind hood* mempunyai kecepatan yang lebih tinggi dibandingkan daerah disekitarnya. Hal ini berbeda dengan *perforated hood* yang distribusi kecepatan pada jalur streamline-nya lebih merata.

Dari tabel 5.1 juga terlihat bahwa semakin besar kecepatan, perbedaan waktu tinggal dari kompor tanpa *hood*, dengan *blind hood*, dan dengan *perforated hood* menjadi semakin kecil. Hal ini dikarenakan efek hambatan yang dihasilkan oleh *hood* lebih kecil daripada momentum yang dibawa oleh aliran yang semakin cepat.

Hasil simulasi COMSOL manunjukkan bahwa *perforated hood* menghasilkan waktu tinggal yang lebih lama dibandingkan *blind hood*. Dari segi lamanya waktu tinggal seharusnya *perforated hood* akan menghasilkan emisi CO yang lebih kecil daripada *blind hood*. Akan tetapi hal ini bertolak belakang dengan penelitian Sumarni (2009) yang menyimpulkan bahwa *blind hood* menghasilkan emisi CO yang lebih kecil dibandingkan dengan *perforated hood* seperti yang ditunjukkan pada tabel 5.2a dan 5.2b.

Tabel 5.2a Emisi CO rata-rata yang diukur pada *perforated hood*

|           | Konsentrasi CO rata-rata pada <i>flue gas</i> (ppm) |                     |                     |  |
|-----------|-----------------------------------------------------|---------------------|---------------------|--|
| Kedalaman | Kecepatan                                           | Kecepatan           | Kecepatan           |  |
| chimney   | superfisial $=$                                     | $superfisial =$     | superfisial = $1.8$ |  |
| (cm)      | $0.6$ m/sec                                         | $1.2 \text{ m/sec}$ | m/sec               |  |
| 15        | 131.53                                              | 111.97              | 111.09              |  |

(Sumarni, 2009)

#### Tabel 5.2b Emisi CO rata-rata yang diukur pada *blind hood*

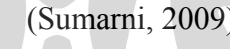

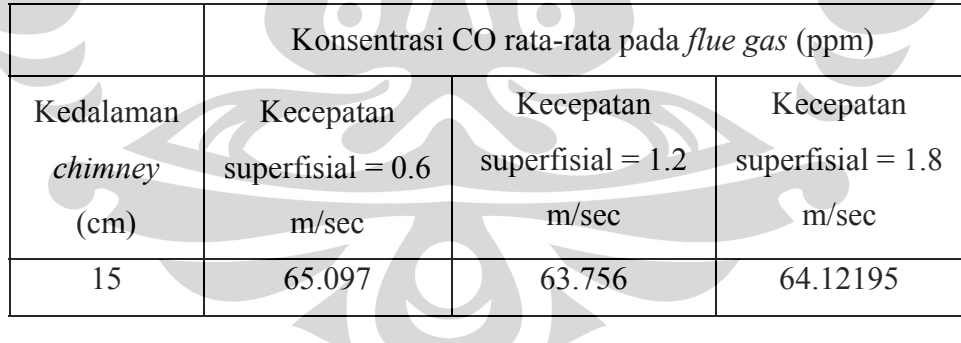

Konsentrasi emisi CO rata-rata pada kompor yang menggunakan *blind hood* ratarata 64 ppm sedangkan pada kompor yang menggunakan *perforated hood* ratarata 111 ppm.

 Simulasi COMSOL dilakukan pada kondisi dingin sehingga tidak sepenuhnya menggambarkan fenomena dalam kompor briket batubara pada keadaan aktual yang panas. Adanya *hood* menyebabkan terjadinya tekanan balik (*back pressure*) dalam ruang *chimney* akibat terbatasnya jalan keluar gas

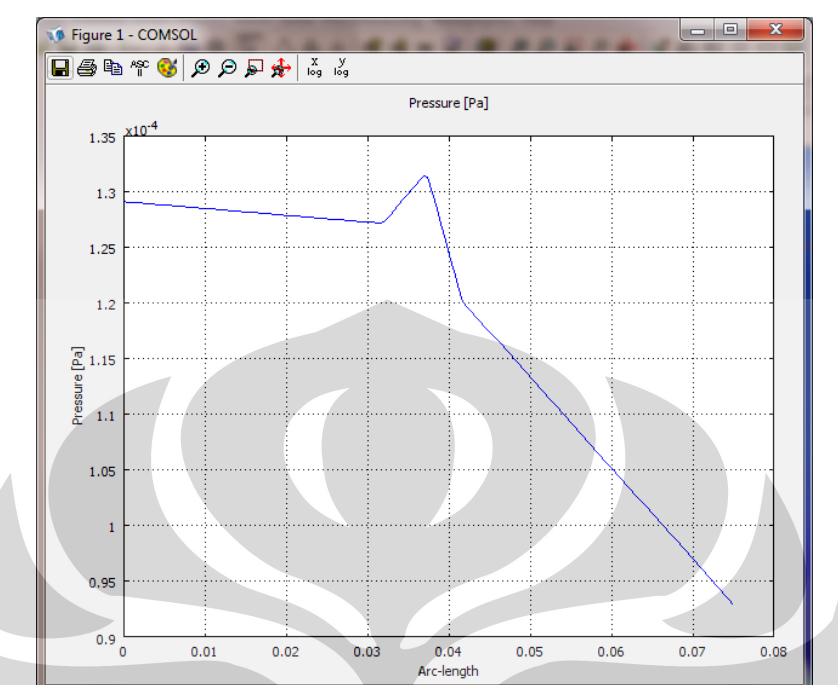

dibandingkan tanpa *hood*. Hasil simulasi COMSOL menunjukkan fenomena ini yang ditunjukkan pada gambar 5.11a, 5.11b, dan 5.11c.

Gambar 5.11a Tekanan pada kompor tanpa *hood* dengan V=0,12 m/s

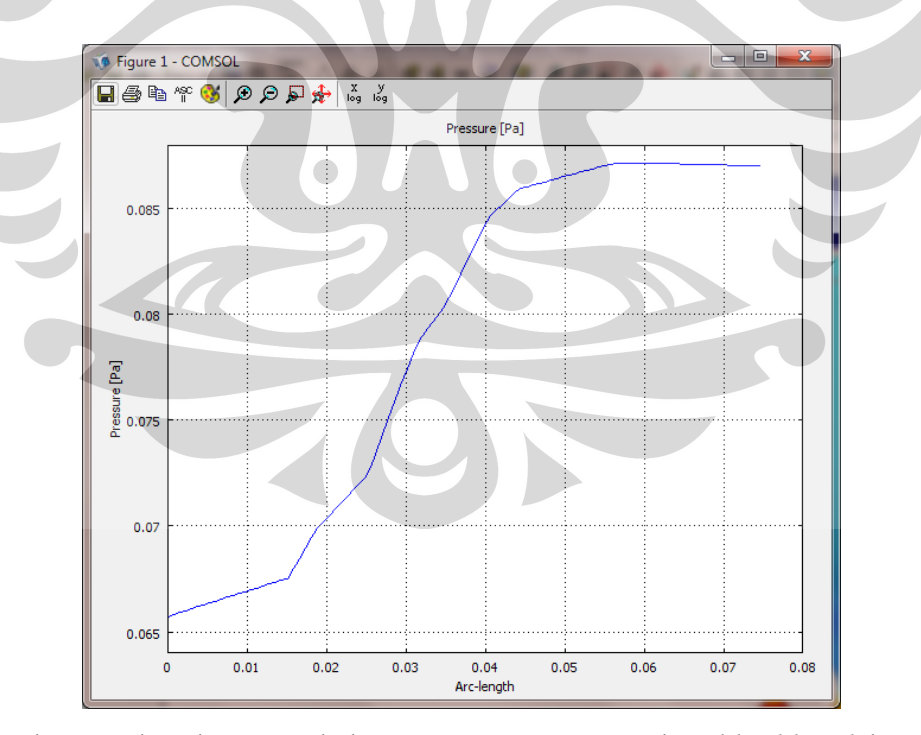

Gambar 5.11b Tekanan pada kompor yang menggunakan *blind hood* dengan  $V=0,12 \text{ m/s}$ 

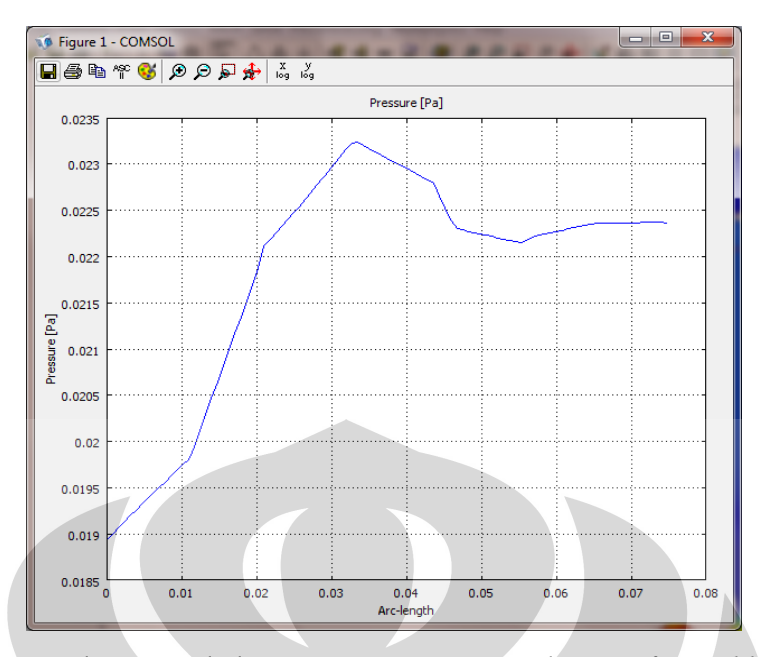

Gambar 5.11c Tekanan pada kompor yang menggunakan *perforated hood* dengan

 $V=0.12$  m/s

Gambar 5.11a, 5.11b, 5.11c menunjukkan distribusi tekanan pada jarak 4 cm di bawah *hood*. Sumbu x menunjukkan jarak horizontal dengan satuan meter dari tengah *hood* sampai dinding kompor di sebelah kanan. Sumbu y menunjukkan nilai tekanan dengan satuan Pascal (Pa). Dari ketiga gambar tersebut dapat disimpulkan bahwa tekanan di bawah *hood* pada kompor yang menggunakan *blind hood* lebih besar daripada tekanan di bawah *hood* pada kompor tanpa *hood* dan kompor yang menggunakan *perforated hood*.

Saat kondisi aktual pada kompor briket batubara yaitu kondisi pembakaran yang panas, restriksi terhadap ekspansi pada *blind hood* akan jauh lebih besar, sehingga tekanan balik (back-pressure) di *chimney* lebih besar dibanding pada *perforated hood*. Akibatnya kecepatan fluida aktual (pada kondisi panas) semakin jauh lebih kecil daripada kecepatan fluida pada kondisi dingin pada *blind hood*. Hal ini yang menyebabkan efek yang sebaliknya, yaitu pada kondisi nyata waktu tinggal di *chimney* pada *blind hood* lebih besar dibanding *perforated hood*, sehingga pada *blind hood* emisi CO paling kecil.

Analisis ini masih terbatas pada aspek mekanika fluida sehingga belum dapat menjelaskan secara penuh faktor apa yang menyebabkan berkurangnya emisi CO. Oleh karena itu perlu dilakukan simulasi tiga dimensi dengan mempertimbangkan efek pembakaran.

# **BAB VI KESIMPULAN**

### **6.1 Kesimpulan**

Dari penelitian yang telah dilakukan dapat disimpulkan bahwa :

- 1. Terjadi fenomena *vortex* pada bagian belakang briket yang membuat aliran dalam *chimney* kompor menjadi turbulen
- 2. *Vortex* terjadi dengan kecepatan rata-rata sepuluh kali kecepatan rata-rata fluida dalam *chimney* sehingga tidak terlalu berpengaruh terhadap waktu tinggal
- 3. *Hood* yang digunakan dalam kompor baik itu *blind hood* dan *perforated hood* hanya membuat aliran resirkulasi kecil di bawah bibir *hood*. Resirkulasi ini hanya bersifat lokal dan tidak mencapai tengah *chimney* atau bahkan di atas unggun briket (arah vertikal)
- 4. Penggunaan *hood* terbukti dapat meningkatkan waktu tinggal dibandingkan tanpa menggunakan hood berdasarkan hasil simulasi menggunakan COMSOL
- 5. *Hood* tidak menimbulkan resirkulasi gas secara langsung tetapi menghasilkan tekanan balik yang menghambat massa gas yang akan keluar kompor sehingga memperlama waktu tinggal

## **6.2 Saran**

- 1. Perlu dilakukan simulasi tiga dimensi karena dengan kecepatan udara masukan lebih besar dari 0,1 m/s atau bilangan Reynolds lebih besar dari 160, *vortex* tidak bisa hanya digambarkan dalam dua dimensi
- 2. Perlu dilakukan simulasi dengan mempertimbangkan efek pembakaran sehingga dapat diketahui dengan jelas faktor yang mempengaruhi penurunan emisi CO

## **DAFTAR PUSTAKA**

- A.K Dhiman, *dkk*. (2007). *Flow and heat transfer across a confined square cylinder in the steady flow regime*. International journal of heat and mass transfer. vol. 48, issues 21-22, pp. 4598-4612
- Anonim. (2009). *Bahaya Tersembunyi Kompor Briket Batubara.*  <http://suaramerdeka.com/v1/index.php/read/cetak/2009/03/23/56882/> diakses tanggal 5 Maret 2010
- Ayling, A.B., and Smith, I.W., (1972). *Measured temperatures of burning pulverised-fuel particles and the nature of the primary reaction product*. Combustion And Flame. , vol. 18, pp.173-184
- Bartok, W. and Sarofim, A.F., (1991). *Fossil fuel combustion : A source Book,*  Wiley-Interscience
- Beck, N.C. and Hayhurst, A.N., (1990). *The early stages of the combustion of pulverized coal at high temperatures I : The kinetics of devolatilisation, Combustion and Flamei,* vol. 79, pp. 47-74
- Bomphrey, R.J, *dkk*. (2009). *Smoke Visualization of Free-flying Bumblebees Indicates Independent Leading-edge Vortices on Each Wing pair*. Journal of Heat Mass Transfer 46:811-821
- Comsol Multiphysics Model Library. (2008). Los Angeles. COMSOL Inc

Comsol Multiphysics Modeling Guide. (2008). Los Angeles. COMSOL Inc

Comsol Multiphysics Quick Start and Quick Reference. (2008). Los angeles. COMSOL Inc

Comsol Multiphysics User's Guide. (2008). Los Angeles: COMSOL Inc

- Darby, Ron. (2001). *Chemical Engineering Fluids Mechanic*. New York: Marcel Dekker
- DESM. (2005). *Rencana Pengembangan Produksi Dan Pemanfaatan Briket Batubara 2006-2010*. Departemen Energi dan Sumberdaya Mineral RI
- Durie, R.A., (1991). *The Science Of Victorian Brown Coal, Structure, Properties And Consequences For Utilisation*. Butterworth Heinemann
- Islam, M.D, *dkk*. (2009). *Visualization of Flow Pattern and Thermal Image Analysis of Enhance Heat Transfer Surface*. Journal of Heat Mass Transfer 45:511-517
- Landau, L.D. and E. M. Lifhitz. (1987). *Fluid Mechanic*. New York: Pergamon Press
- Makino, A. (1992). *Drag coefficient of a slowly moving carbon particle undergoing combustion.* Combustion Science and Technology. vol. 81. pp. 169-192
- Murray, J.B.. (1969). *The yields and properties of chars and volatiles from carbonised Morwell brown coals*. Report MR 191. State Electricity Commission of Victoria. Australia.
- Nevers, Noel de. (1991). *Fluid Mechanic for Chemical Engineers*. New York: McGraw-Hill Inc
- Sapur, M. Nasir. (2008). *Efek Hood Terhadap Pembentukan Emisi CO pada Kompor Briket Batubara*. Depok : Skripsi Departemen Teknik Kimia FT UI.
- Schijndel, A. W. M., dkk. (2008). *Validation of DNS techniques for dynamic combined indoor air and constructions simulations using an experimental scale model*. COMSOL Conference 2008 Hannover
- Stern, Frederick. (2009). *Intermediate Fluid Mechanics*. Iowa: University of Iowa Press
- Sumarni, Iis. (2009). *Perbandingan Efek Blind Hood Dan Open Hood Terhadap Pembentukan Emisi CO Pada Kompor Briket Batubara*. Depok : Skripsi Departemen Teknik Kimia FT UI
- Supramono, D., (2008). *Reduction of CO gas emission in a coal briquette stove by introduction of a downjet*. Final Report, Osaka Gas Foundation of International Culture Exchange, Financing year 2007/2008
- Supramono, D., Harinaldi. (2008). *Efek Kedalaman Chimney dan Kecepatan Superfisial Udara terhadap Waktu Penyalaan Kompor Briket Batubara*. Jurnal Teknologi 2009.
- Thurgood, J.R., and Smoot, L.D., (1979). *Pulverised Coal Combustion and Gasification*. Plenum, New York, p.168
- University of Washington Aeronautical Laboratory (UWAL). (2010). *Flow Visualization*.

<http://www.aa.washington.edu/uwal/uwalinfo/techguide/flowvis.htm>, diakses tanggal 8 Maret 2010

- Walker, P.L., Rusinko, F., and Austin, L.G., (1959). *Gas reactions of carbon Advances in Catalysis*, vol. 11, p. 133
- Wang, J.M, *dkk*. (2009). *Effects of an Upstream Inclined Rod on The Circular Cylinder-Flat Plate Junction Flow*. Journal of Experimental Fluids 46: 1093-1104

World Coal Institute*.* (2009)*. Coal Statistics 2008.* <*http://www.worldcoal.org/resources/coal-statistics/*> diakses tanggal 5 Maret 2010

# **LAMPIRAN**

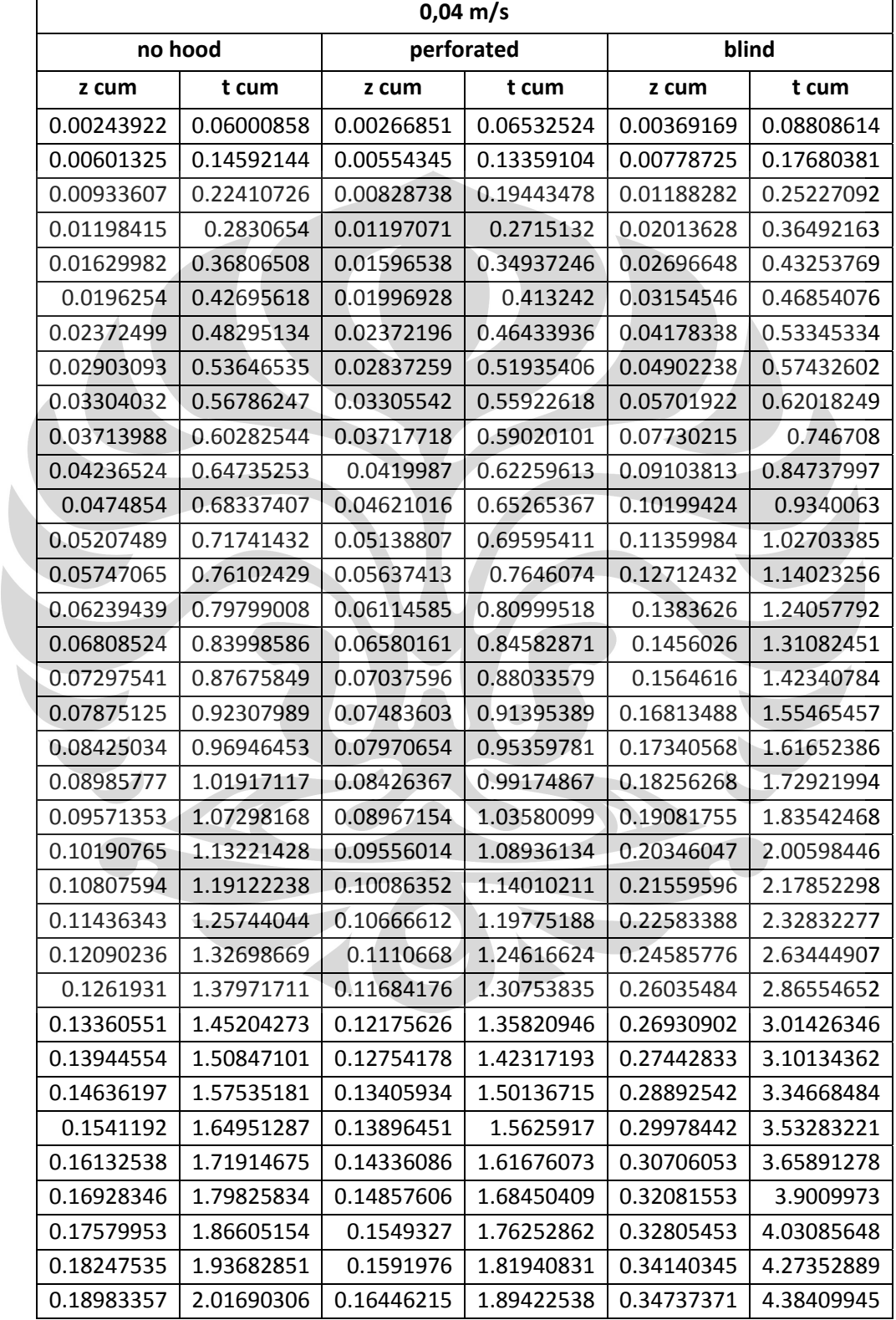

Lampiran 1 : Hasil perhitungan waktu tinggal untuk  $V = 0.04$  m/s

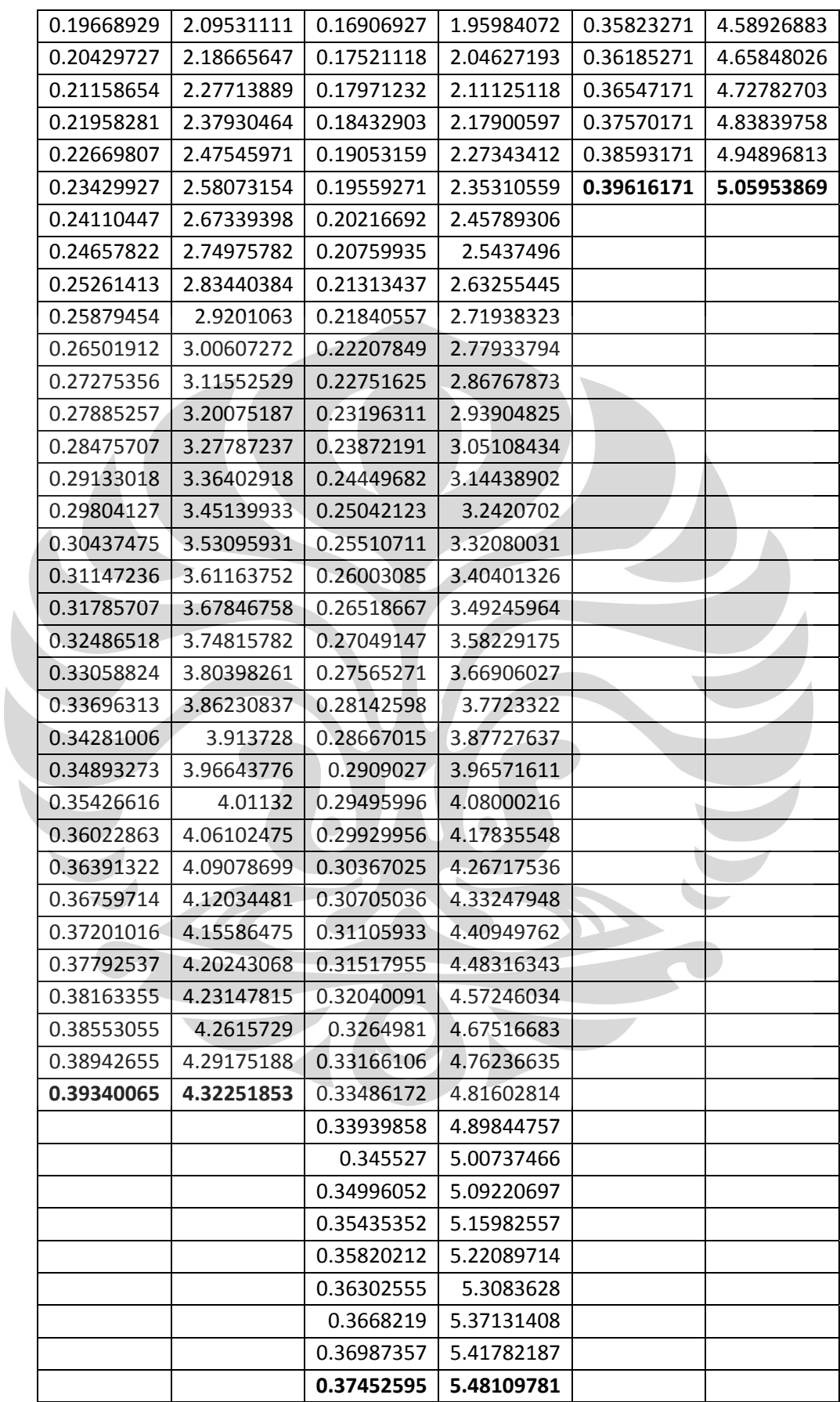

 $\overline{\phantom{a}}$ 

|  | 0.37858281              | 5.531087   |  |
|--|-------------------------|------------|--|
|  | 0.38187681   5.57053822 |            |  |
|  | 0.38485085              | 5.60723266 |  |
|  | 0.38899309              | 5.6590971  |  |
|  | 0.39338609              | 5.71177507 |  |
|  | 0.39777909              | 5.76712623 |  |

Lampiran 2 : Hasil perhitungan waktu tinggal untuk  $V = 0.08$  m/s

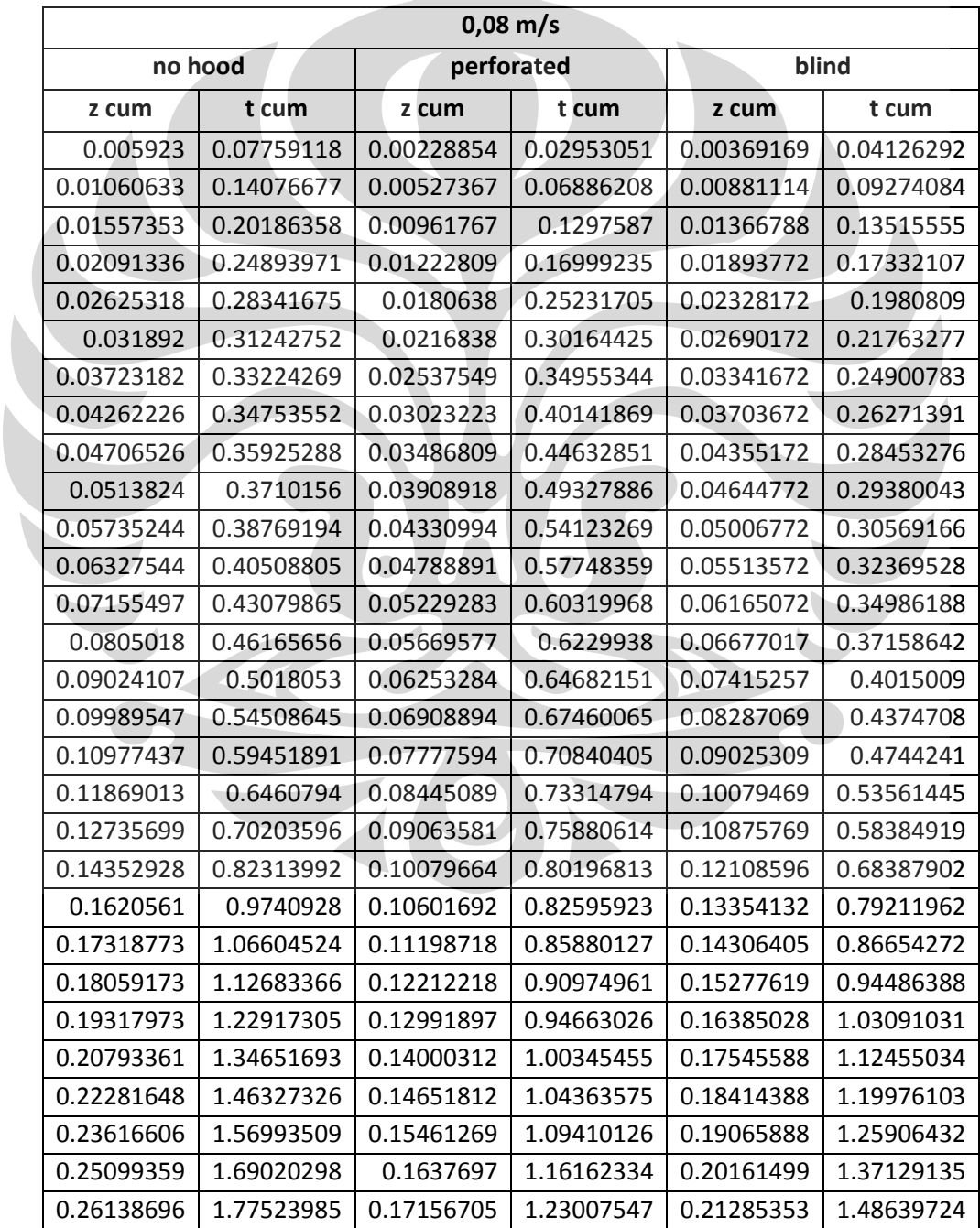

| 0.26749231 | 1.82575761 | 0.17894945 | 1.30069679 | 0.22691009 | 1.61151849 |
|------------|------------|------------|------------|------------|------------|
| 0.28008031 | 1.9311543  | 0.18778699 | 1.39136572 | 0.24066509 | 1.73418313 |
| 0.29213469 | 2.03378053 | 0.20081799 | 1.52915929 | 0.25442009 | 1.86720893 |
| 0.30398169 | 2.13667936 | 0.20950499 | 1.61655629 | 0.26681198 | 1.99584291 |
| 0.31286769 | 2.21483274 | 0.21457299 | 1.66612569 | 0.27848513 | 2.12238188 |
| 0.32101269 | 2.28684674 | 0.22253599 | 1.74266761 | 0.28934513 | 2.25024437 |
| 0.3320199  | 2.38591534 | 0.22837307 | 1.79839759 | 0.29970991 | 2.37873996 |
| 0.34065503 | 2.464629   | 0.23492817 | 1.86119888 | 0.3100751  | 2.50463734 |
| 0.34748139 | 2.52680191 | 0.24361617 | 1.94435236 | 0.31948618 | 2.57045298 |
| 0.35795266 | 2.62300224 | 0.25230317 | 2.02793867 | 0.3305129  | 2.62245575 |
| 0.36172907 | 2.65809933 | 0.26635973 | 2.16340073 | 0.33420459 | 2.63938087 |
| 0.3655043  | 2.69356104 | 0.27814461 | 2.27884316 | 0.34144359 | 2.67547994 |
|            |            | 0.29064181 | 2.40635773 | 0.34900237 | 2.71382496 |
|            |            | 0.30077781 | 2.51233849 | 0.35483945 | 2.74141984 |
|            |            | 0.31672125 | 2.69457847 | 0.36280245 | 2.77922367 |
|            |            | 0.320942   | 2.74647158 | 0.3716093  | 2.82443687 |
|            |            | 0.32392689 | 2.77801029 |            |            |
|            |            | 0.32914773 | 2.82028205 |            |            |
|            |            | 0.33597708 | 2.86590735 |            |            |
|            |            | 0.34549982 | 2.92559585 |            |            |
|            |            | 0.34984282 | 2.95296592 |            |            |
|            |            | 0.35856093 | 3.01320239 |            |            |
|            |            | 0.36724793 | 3.08080734 |            |            |
|            |            | 0.37521193 | 3.14625233 |            |            |
|            |            | 0.37883093 | 3.17714659 |            |            |
|            |            | 0.38027893 | 3.1897339  |            |            |
|            |            |            |            |            |            |

Lampiran 3 : Hasil perhitungan waktu tinggal untuk  $V = 0,12$  m/s

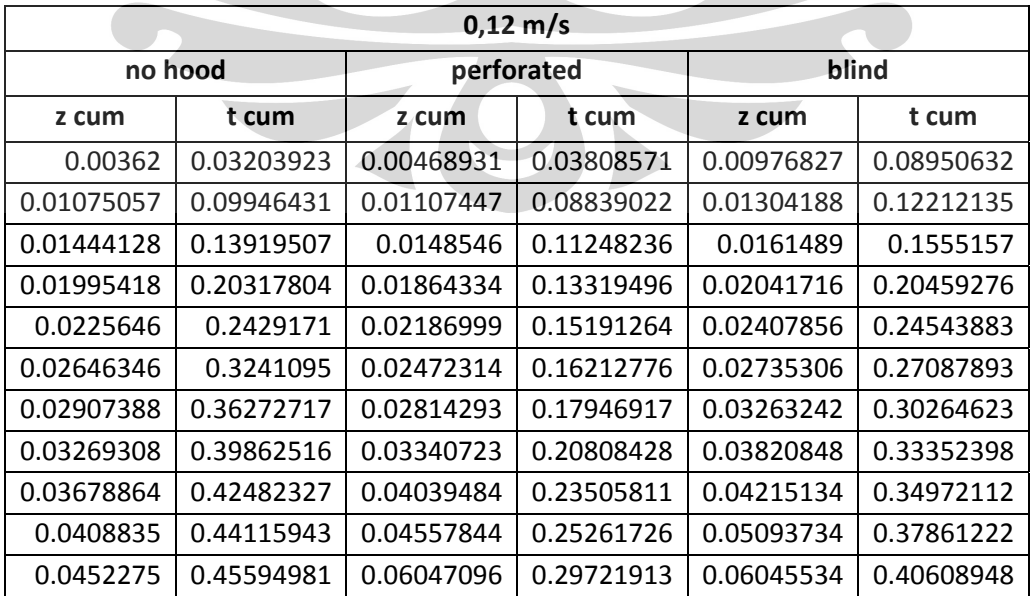

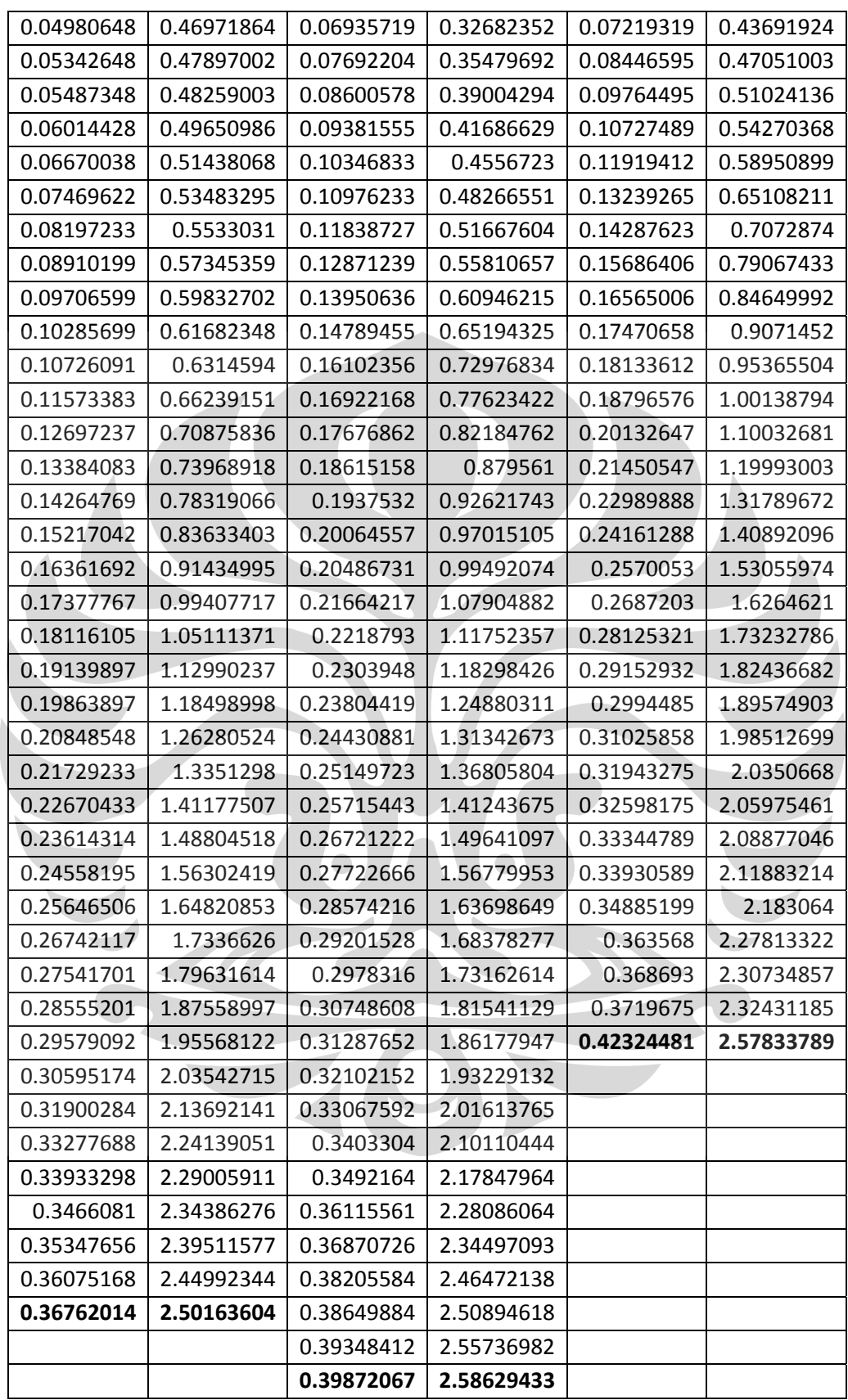